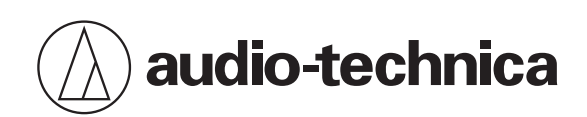

# **ATND1061DAN**

Beamforming Array Microphone

# **IP Control Specifications**

**Ver.1.0**

# **Table of Contents**

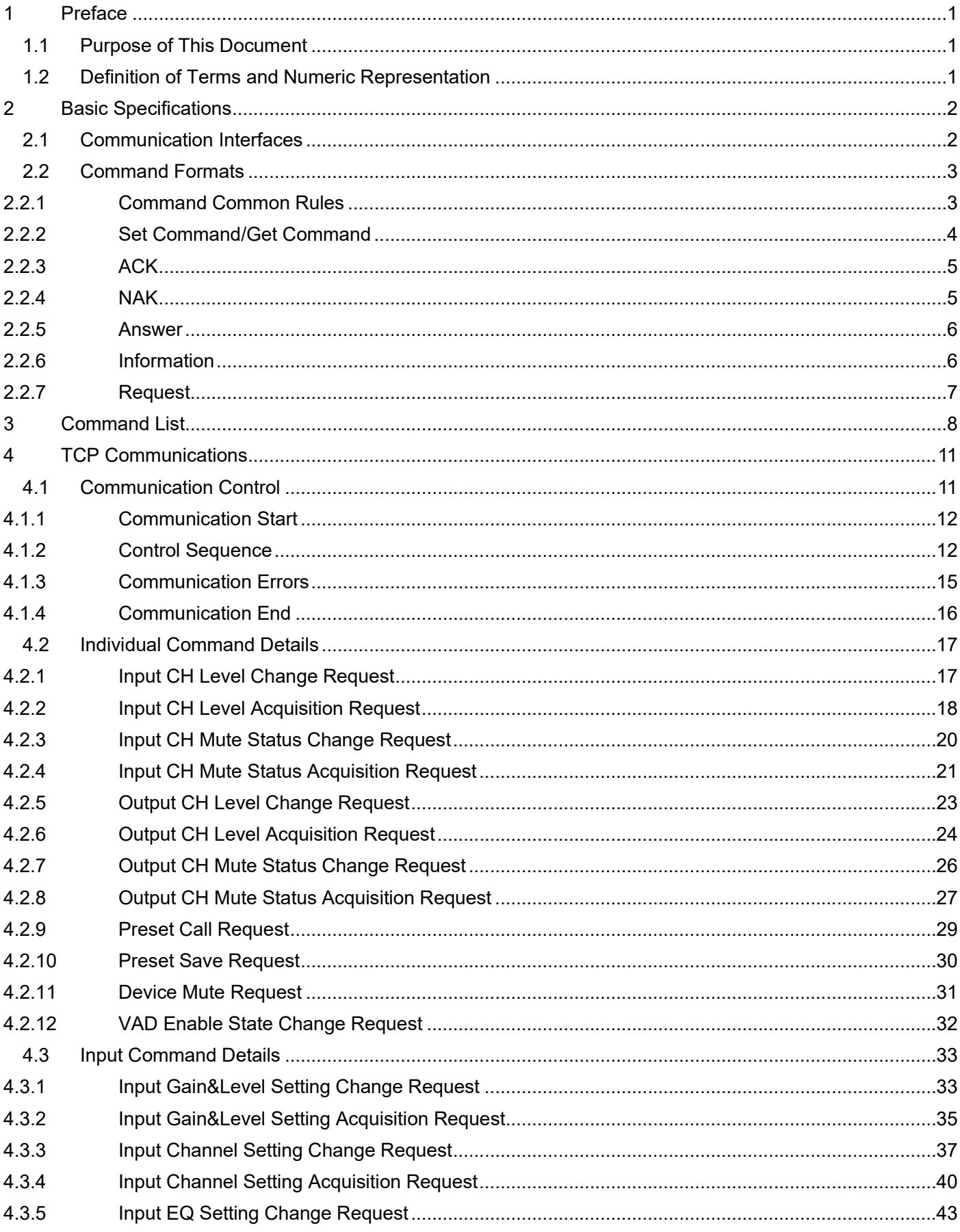

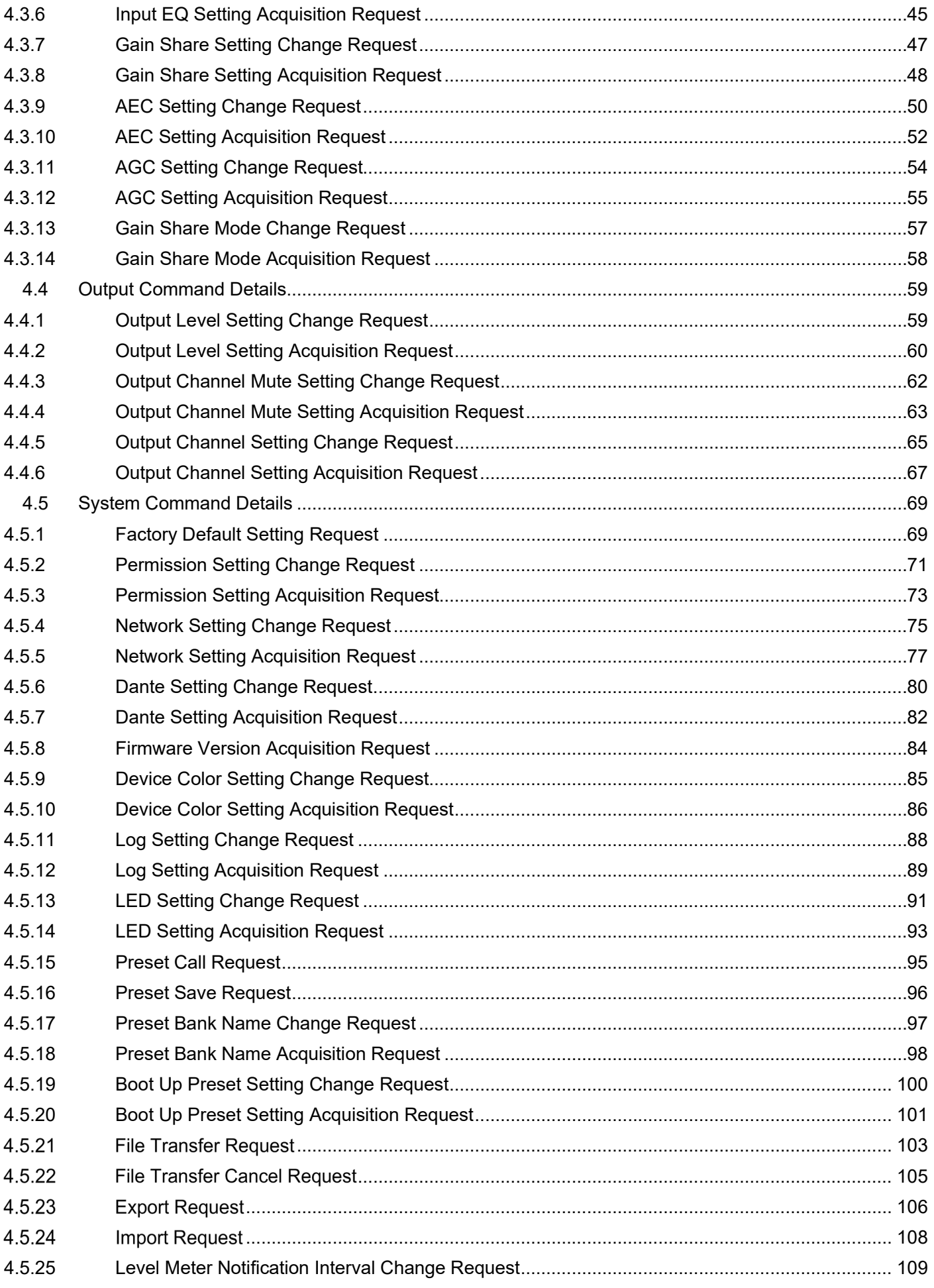

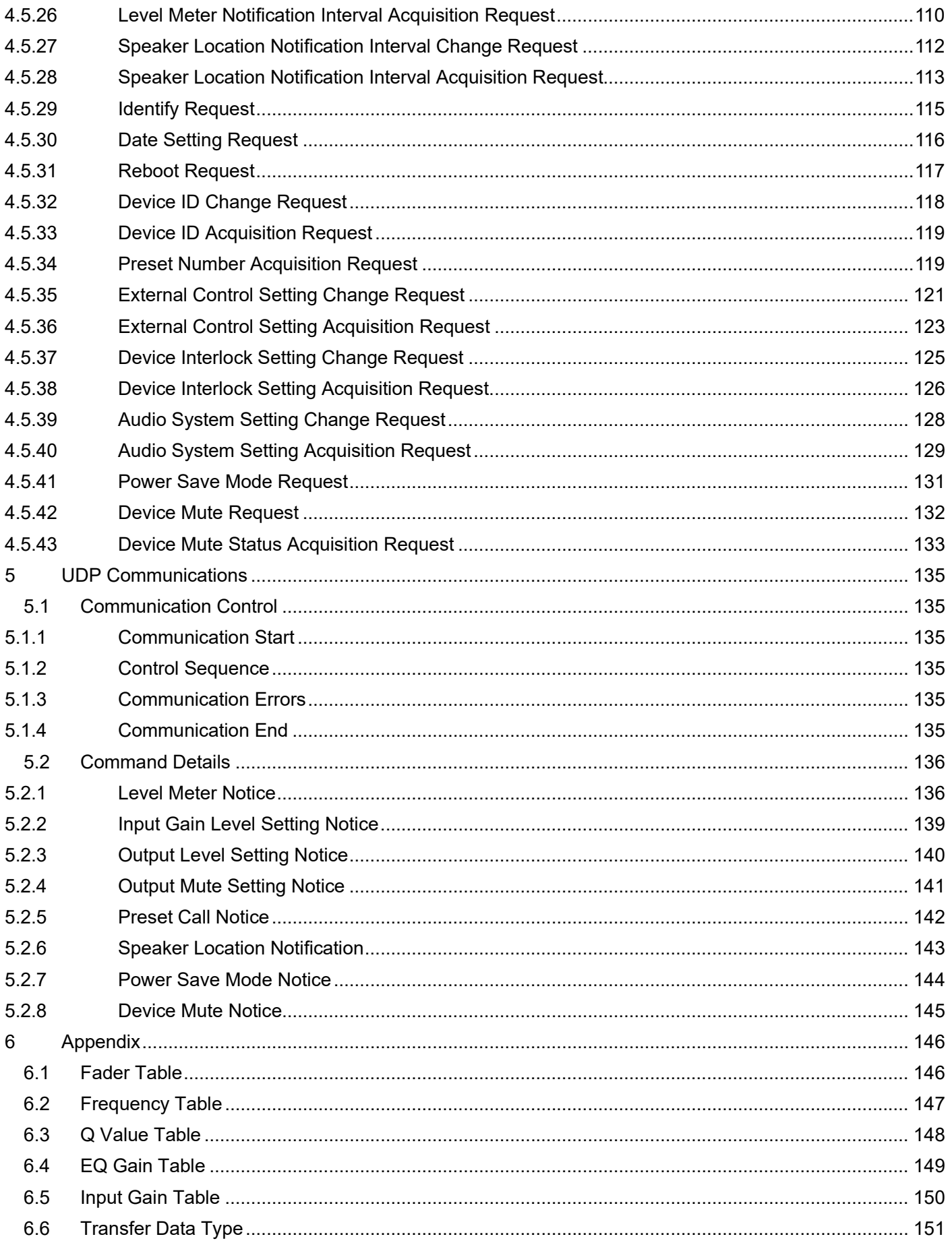

# <span id="page-4-0"></span>**1 Preface**

#### <span id="page-4-1"></span> $1.1$ **Purpose of This Document**

This document describes the command specifications to control the ATND-1061 developed in Audio-Technica.

# <span id="page-4-2"></span>1.2 Definition of Terms and Numeric Representation

The following table shows the definition of terms used in this document.

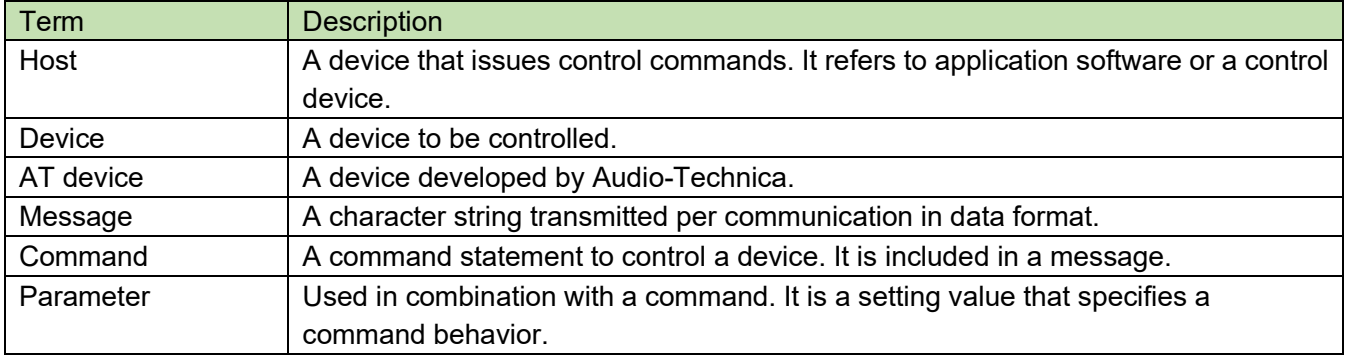

The numeric representation is defined as follows:

Binary number: A value followed by b Example: 1010 0110b Hexadecimal number: A value preceded by 0x Example: 0xA6

# <span id="page-5-0"></span>**2 Basic Specifications**

The IP control function uses TCP or UDP protocol to control the ATND-1061.

#### <span id="page-5-1"></span> $2.1$ **Communication Interfaces**

# **Table 2-1 Communication Interfaces**

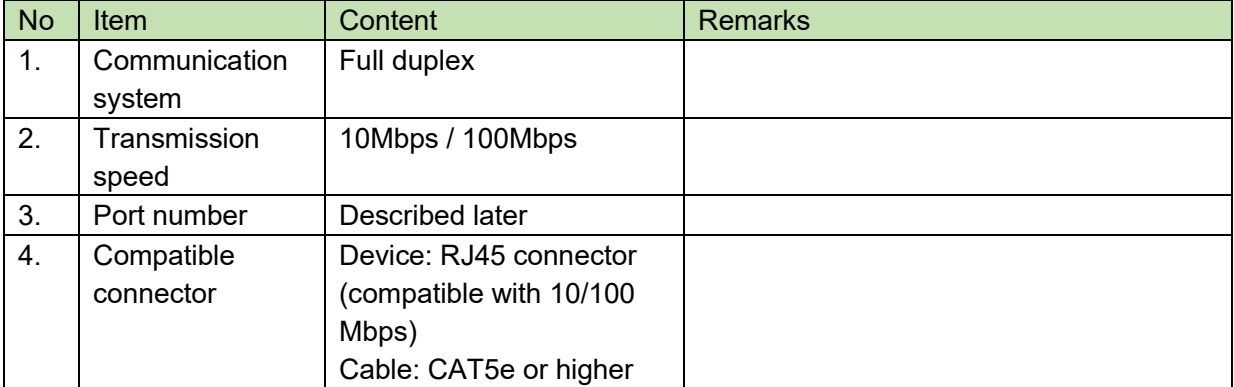

## <span id="page-6-0"></span>2.2 Command Formats

Transmitted commands are categorized as follows:

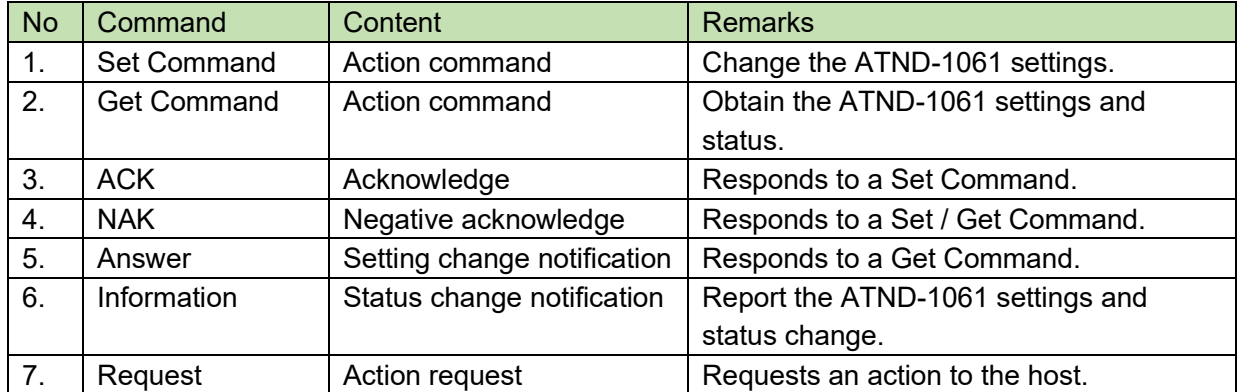

### **Table 2-2 Communication Interfaces**

## <span id="page-6-1"></span>2.2.1 Command Common Rules

- [1] Use a single-byte space (; 0x20) as a delimiter.
- [2] In general, use ASCII codes for commands and UTF-8 for the parameters of specific commands (Example: Naming a device, etc.).
- [3] Add CR (0x0d) to the end of each command.

Example:

factory\_settings<sub></sub>Sesubledom\_00\_NC\_0<sub>m</sub> factory\_settings␣ACK␣↲ factory\_settings␣NAK␣01␣↲ g\_deviceid␣O␣0000␣00␣NC␣↲ MD open\_channel\_notice␣0000␣00␣NC␣0,0,0,0,0,0␣↲

- $\div$  Indicates a space.
- *J:* Indicates CR (0x0d).
- **•** : Indicates a command parameter.

## <span id="page-7-0"></span>2.2.2 Set Command/Get Command

The action command format is shown below.

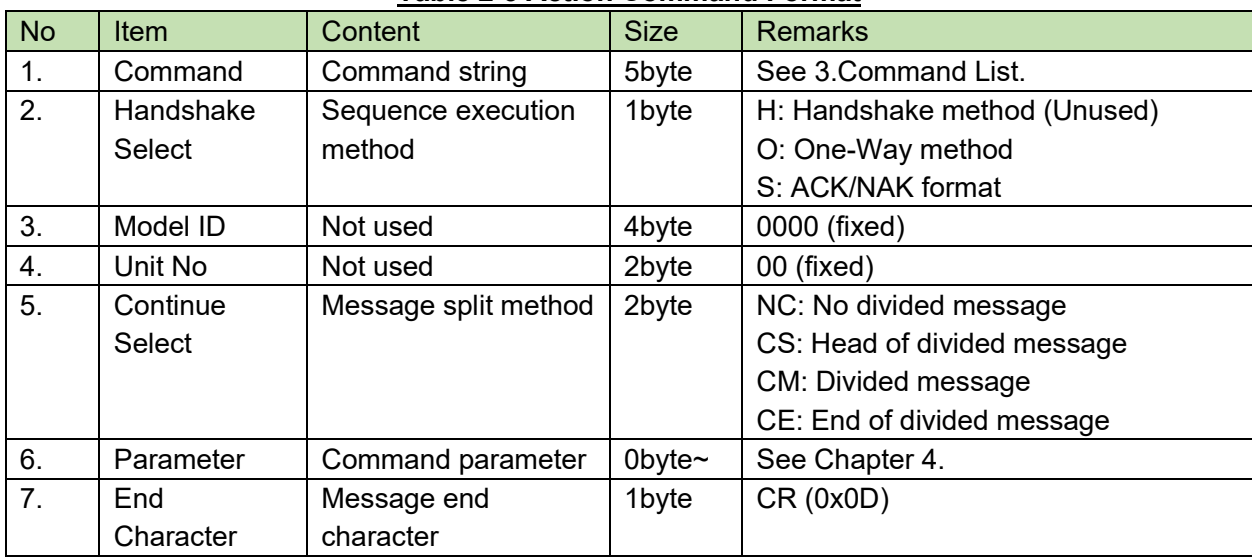

### **Table 2-3 Action Command Format**

#### $2.2.2.1$ **Omitting Parameters**

When you send a command from the host, you can omit its parameters. To omit them, specify no data by separating with commas (,) or leaving a space  $($   $)$ .

Example: When all the parameters are omitted

s\_network␣S␣0000␣00␣NC␣,,,,,,,,,,,,,,,,,,␣↲

Depending on the command, however,

- An error may occur when all the parameters are omitted.
- The parameters may just not be specified instead of being omitted.

The details on the above cases and the parameters that cannot be omitted are provided for each command in Chapter [4](#page-14-0) or later.

# <span id="page-8-0"></span>**2.2.3ACK**

The acknowledge command format is shown below.

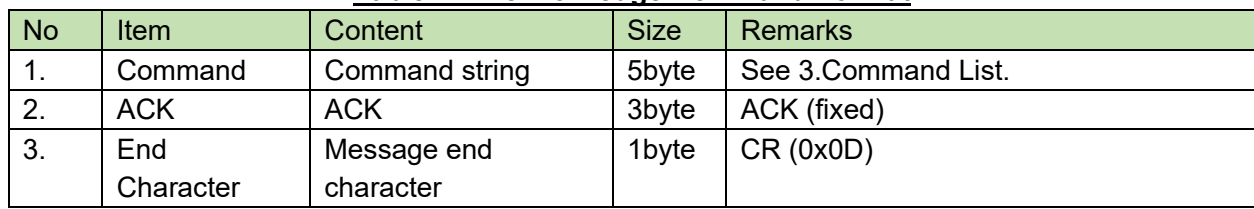

### **Table 2-4 Acknowledge Command Format**

# <span id="page-8-1"></span>**2.2.4NAK**

The negative acknowledge command format is shown below.

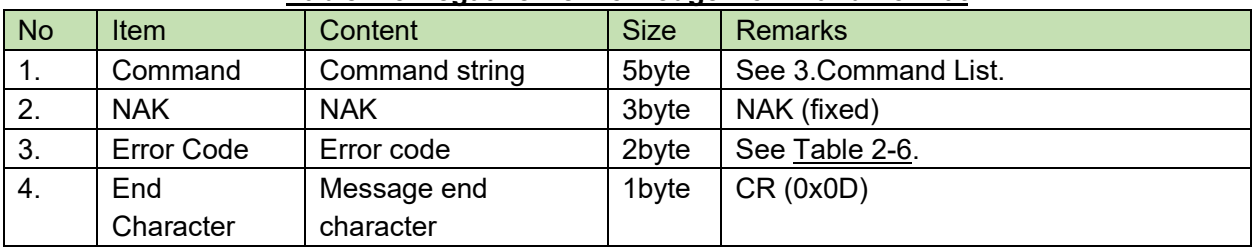

## **Table 2-5 Negative Acknowledge Command Format**

#### $2.2.4.1$ **Error Codes**

The error codes are shown below.

### **Table 2-6 Error Codes**

<span id="page-8-2"></span>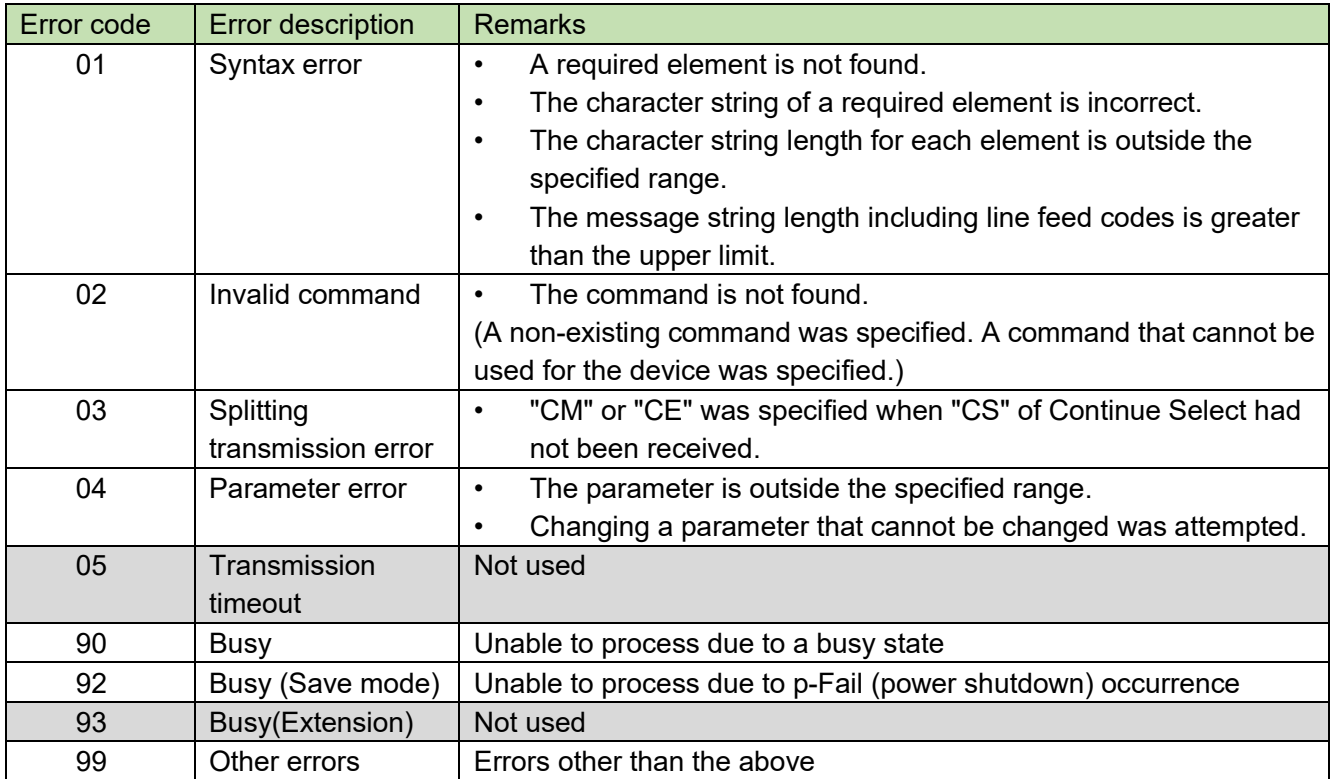

# <span id="page-9-0"></span>2.2.5 Answer

The command format of the setting status response is shown below.

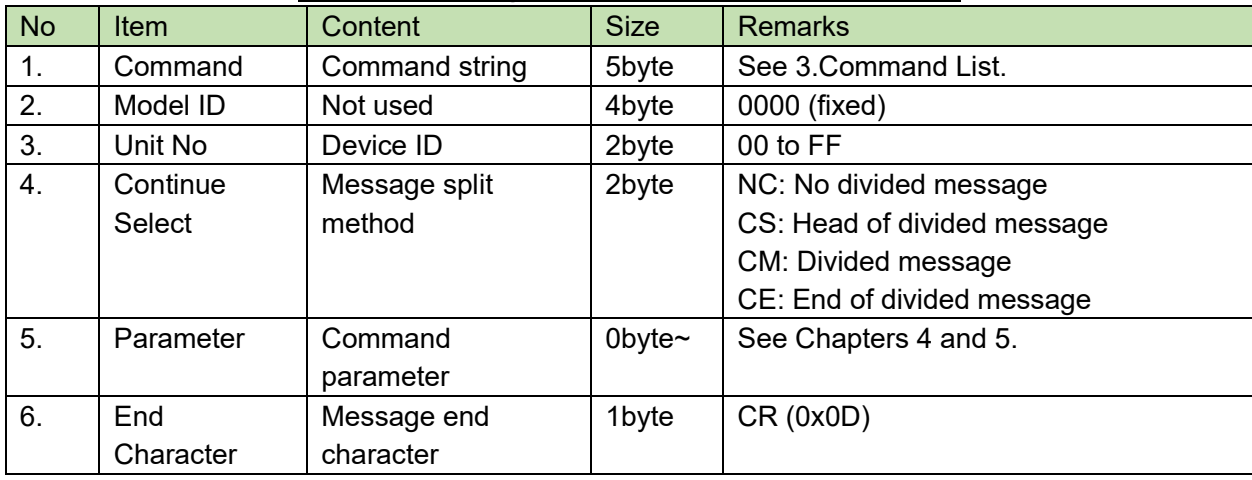

### **Table 2-7 Setting Status Return Command Format**

# <span id="page-9-1"></span>2.2.6Information

The command format of the status change notification is shown below.

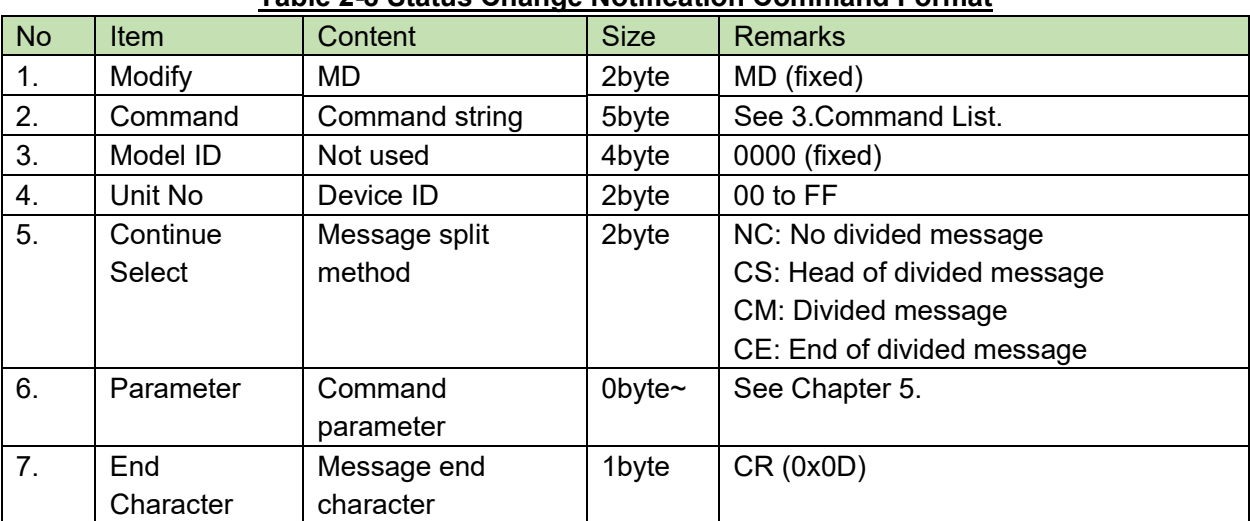

### **Table 2-8 Status Change Notification Command Format**

# <span id="page-10-0"></span>2.2.7Request

The command format of the action request is shown below.

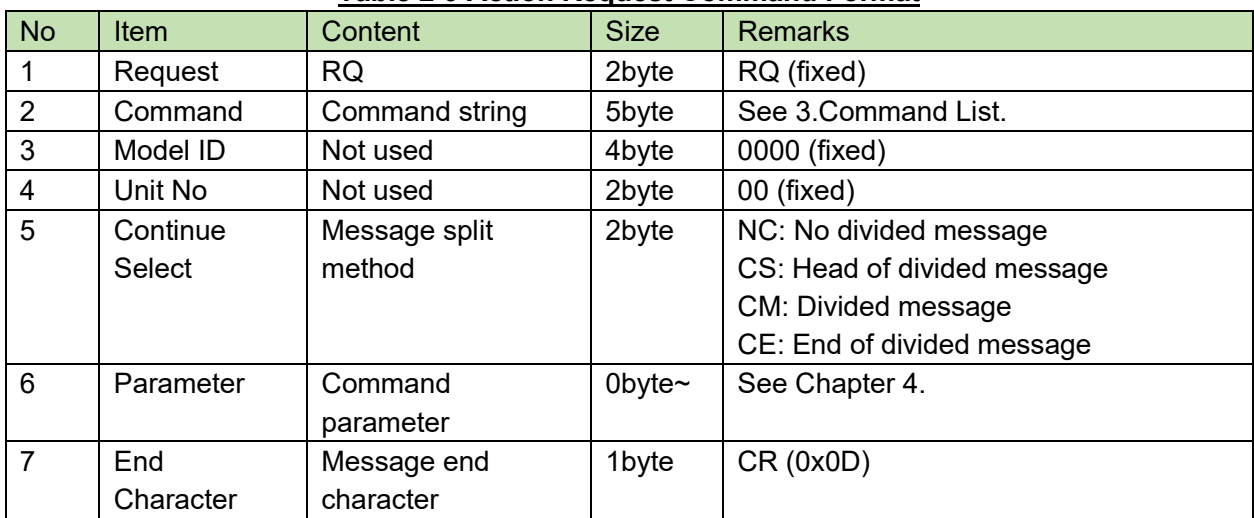

### **Table 2-9 Action Request Command Format**

# **Command List**

### **Table 3-1 Command List**

<span id="page-11-0"></span>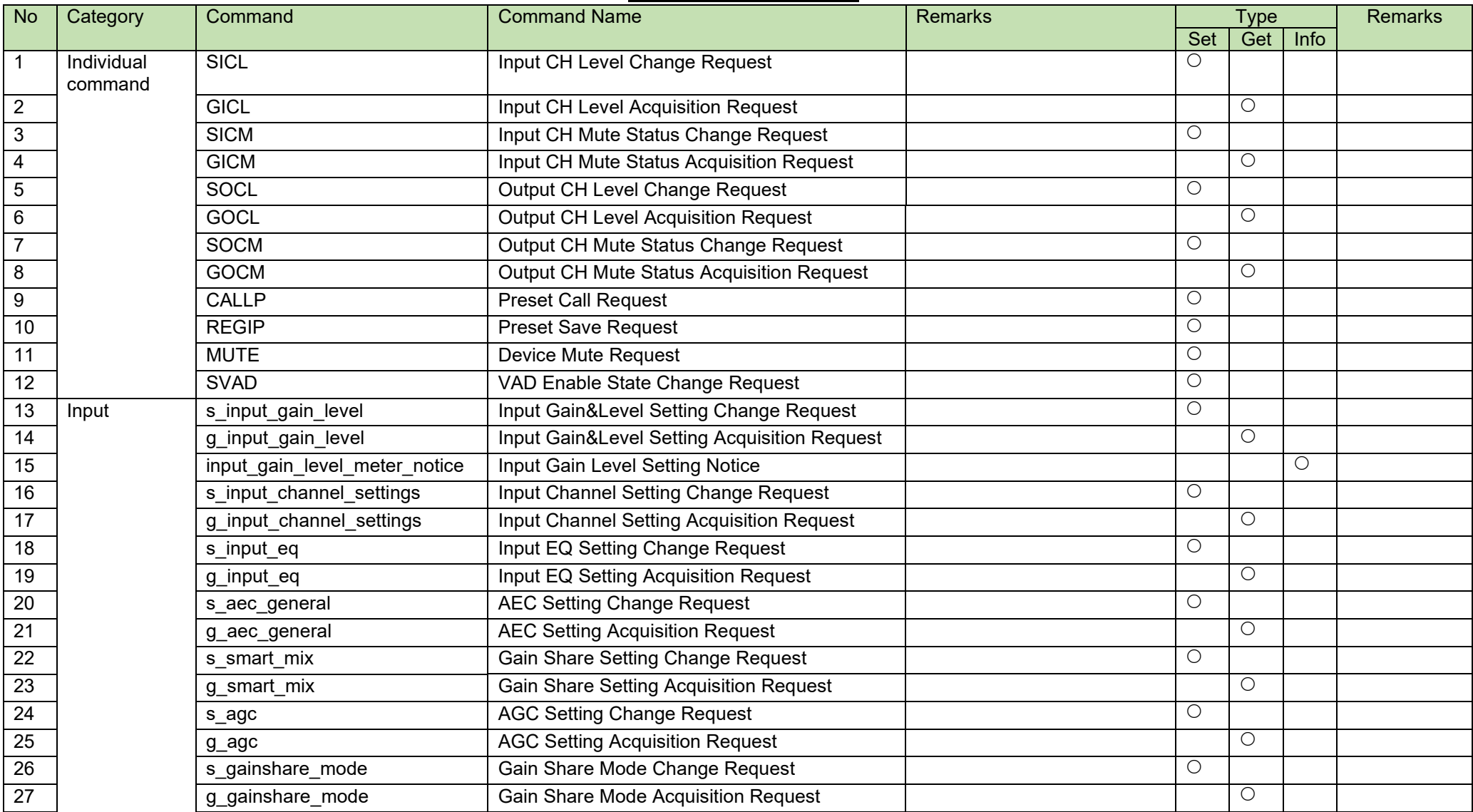

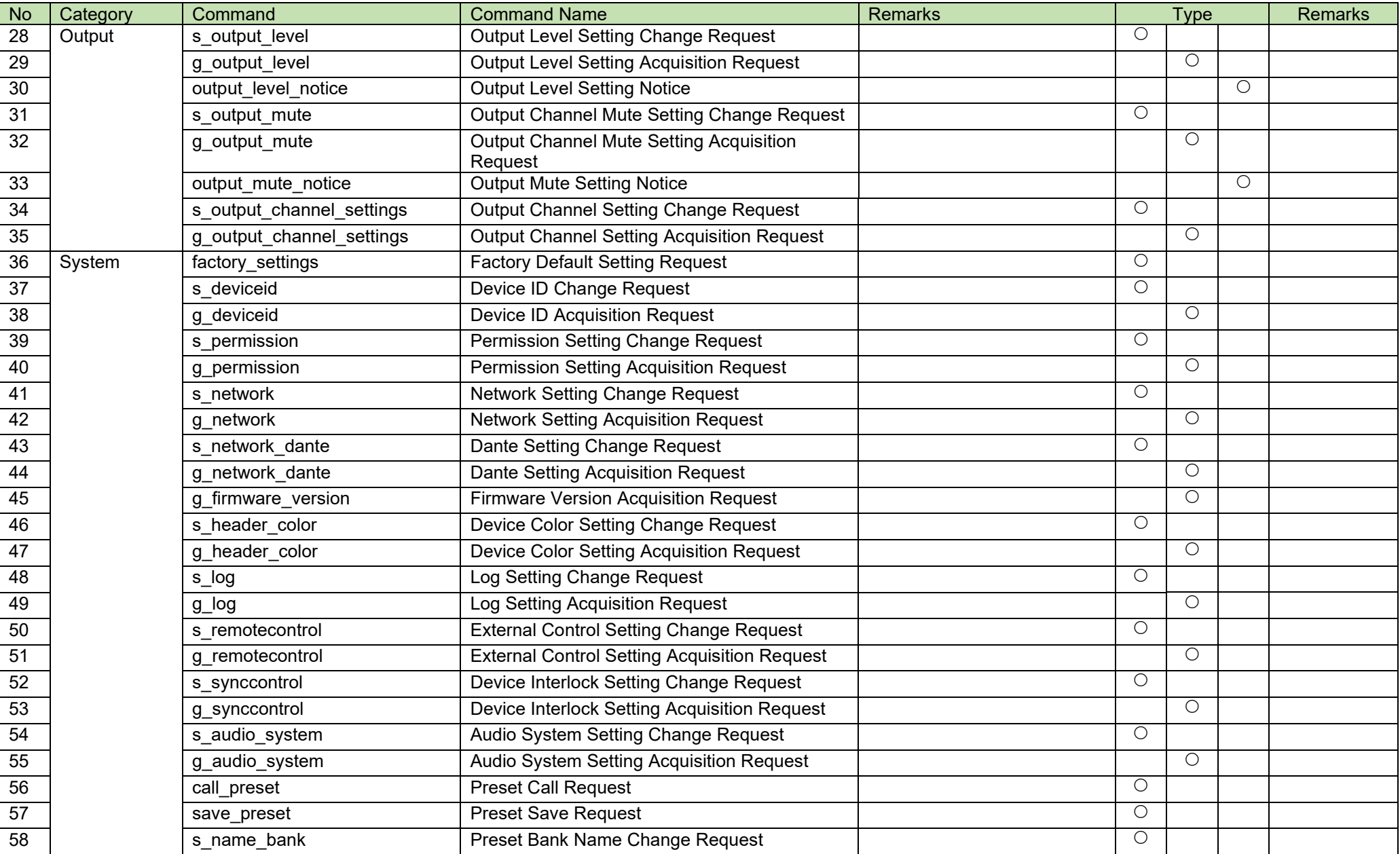

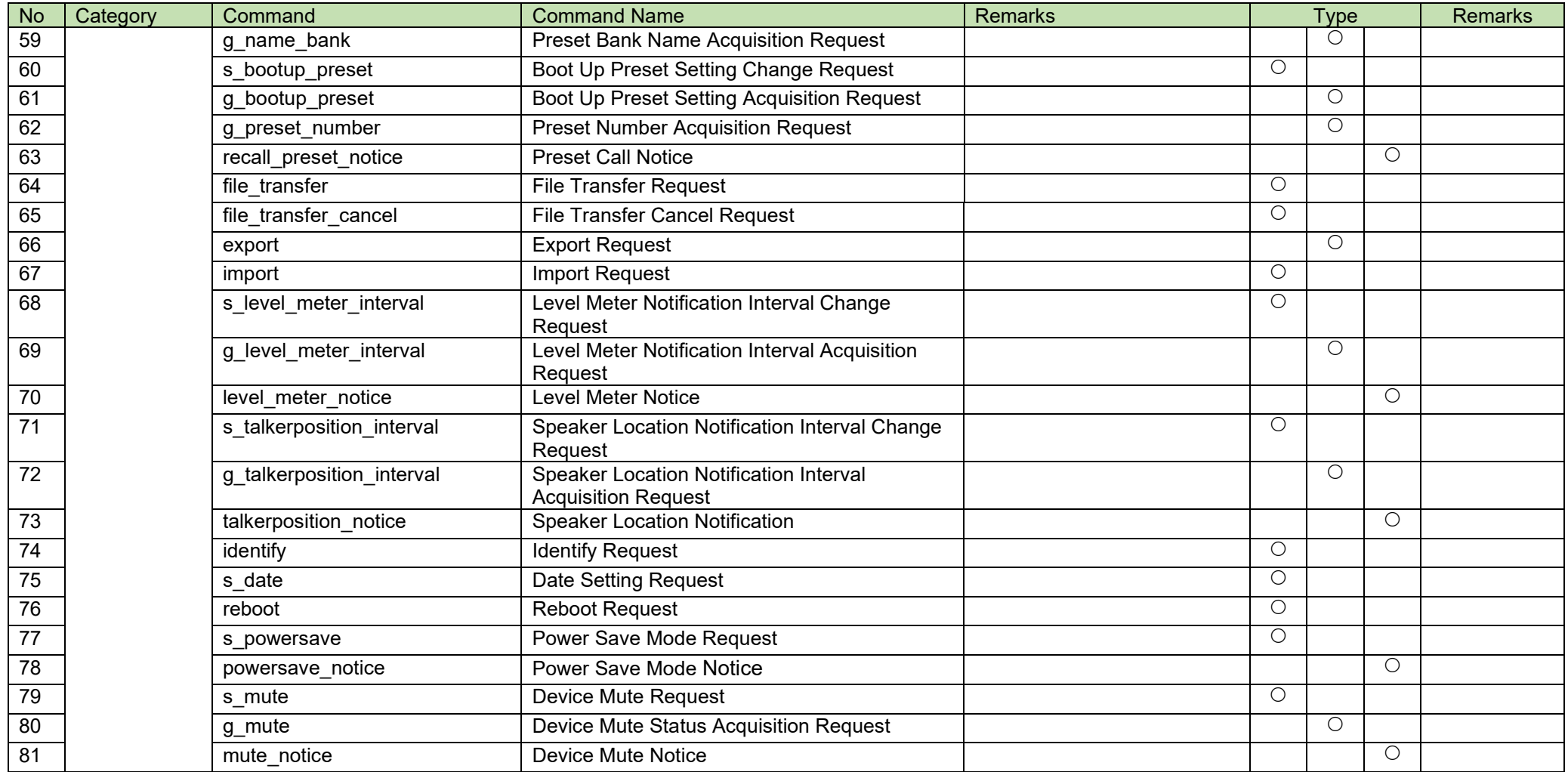

# <span id="page-14-0"></span>**4 TCP Communications**

To control the ATND-1061 from the host, TCP protocol is used for communications.

#### <span id="page-14-1"></span> $4.1$ **Communication Control**

The following figure shows the communication control flow of IP control.

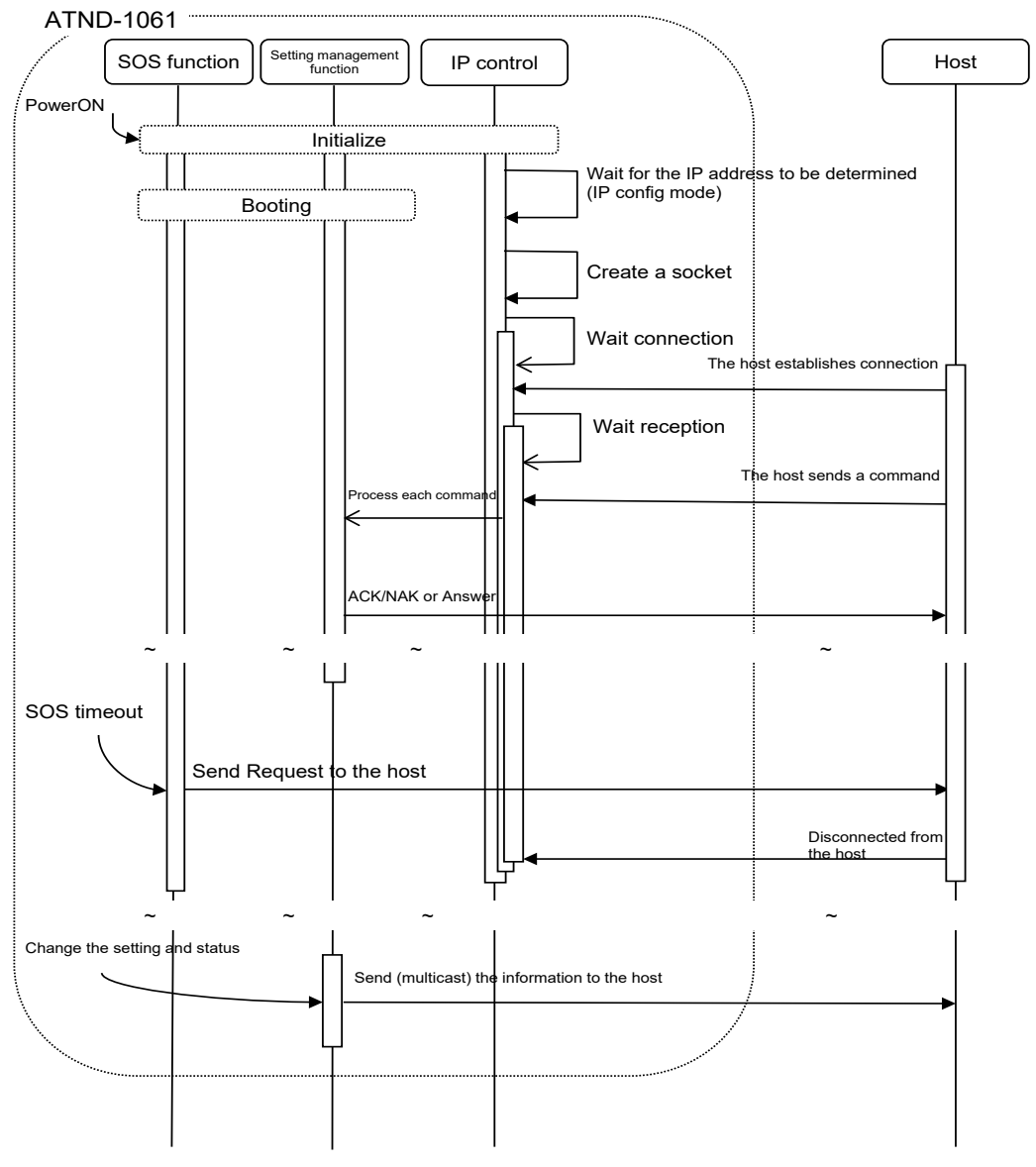

### **Figure 4-1 Communication Control Flow**

- After the system is booted, the status changes from initializing to connection waiting.
- When the host establishes connection with the system, the status changes from connection waiting to reception waiting.
- Received commands are processed by internal processing tasks, and the results (ACK/NAK) are sent. Since commands are asynchronously processed, reception is possible even during processing (The next command can be sent without waiting for ACK/NAK and Answer). However, some commands return NAK (90: BUSY).
- When the system is disconnected from the host, the status changes from reception waiting to connection waiting.

## <span id="page-15-0"></span>**4.1.1 Communication Start**

The host establishes connections with the ATND-1061.

Simultaneous connection is limited to 5 devices. If the number exceeds the upper limit, the extra connection fails.

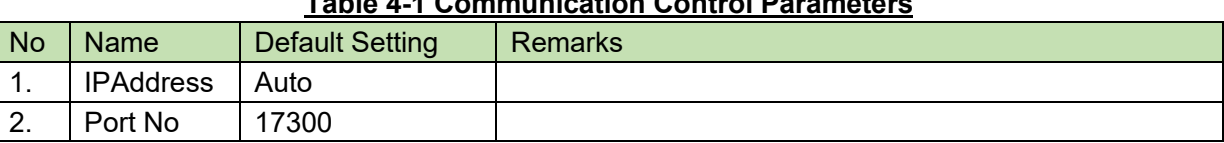

### **Table 4-1 Communication Control Parameters**

# <span id="page-15-1"></span>**4.1.2Control Sequence**

#### 4.1.2.1 **Set Command**

Responding to a Set Command, the ATND-1061 sends ACK/NAK to the sender.

<Example> The sequence of factory default setting is shown below.

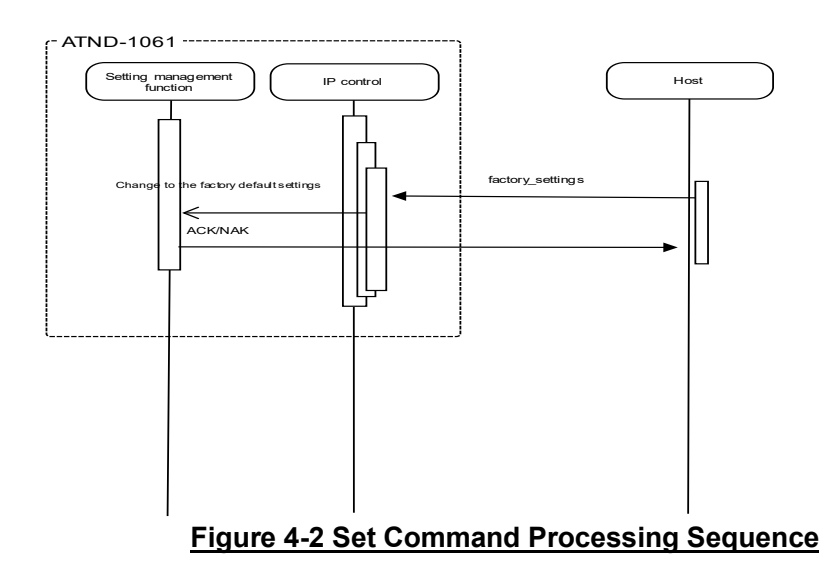

If an error occurs in a Set Command, such as a syntax error or incorrect parameter, an NAK command is sent to the sender.

#### $4.1.2.2$ **Get Command**

Responding to a Get Command, the ATND-1061 sends Answer to the sender.

<Example> The sequence of Output [Level Setting Acquisition Request](#page-63-0) is shown below.

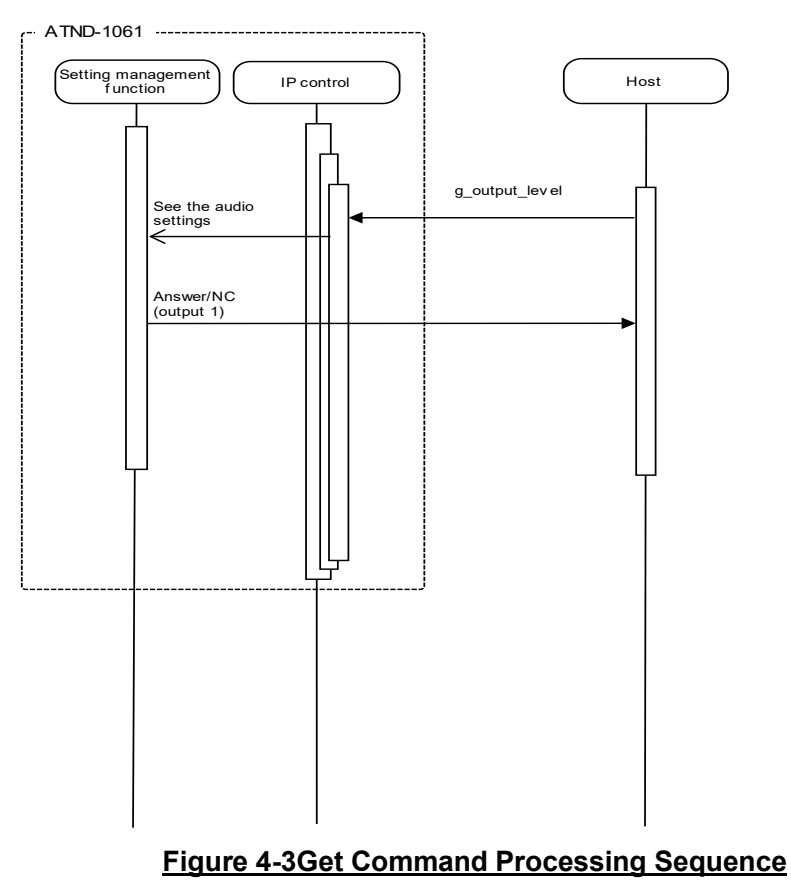

If an error occurs in a Get Command, such as a syntax error or incorrect parameter, an NAK command is sent to the sender.

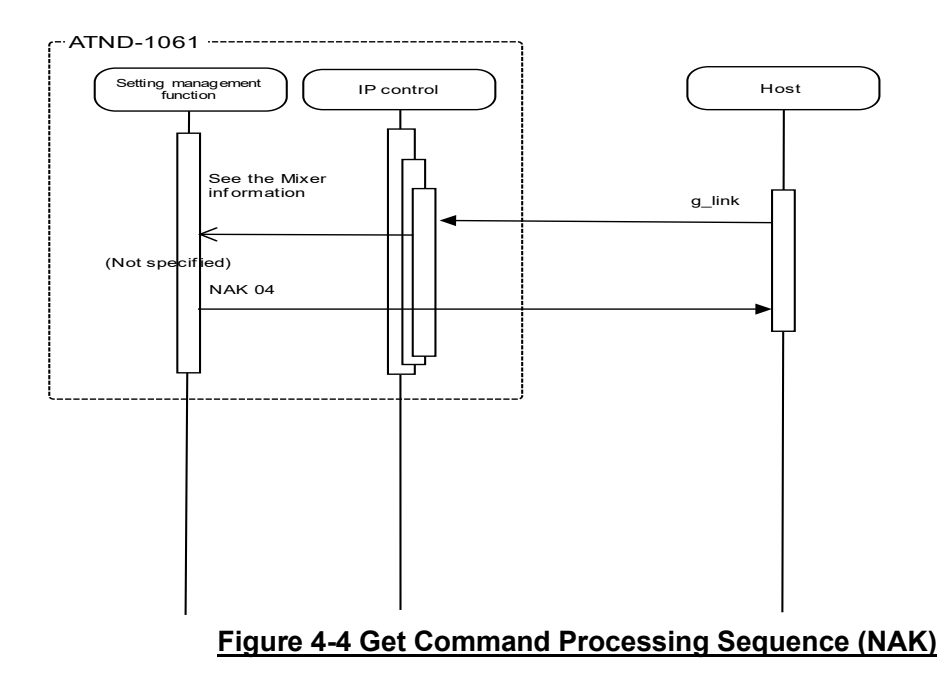

#### $4.1.2.3$ **Request**

The ATND-1061 sends a Request command at any timing. (Not supported)

<Example> The sequence of status check notification is shown below.

The ATND-1061 sends the status check notification command to all the connected sockets. A host receiving the status check notification command needs to send a specific command to the ATND-1061.

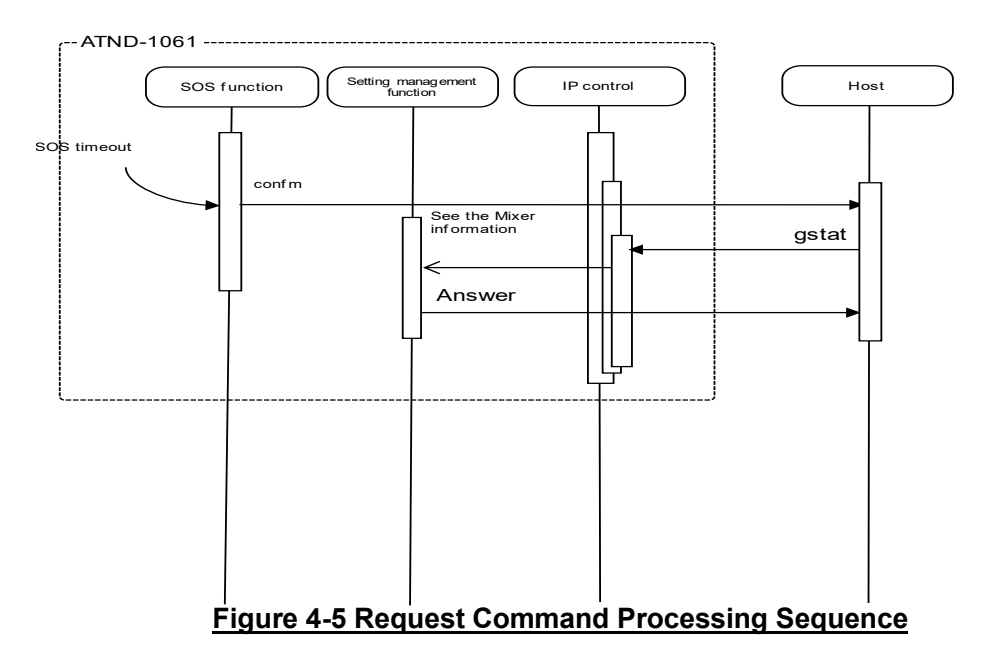

## <span id="page-18-0"></span>**4.1.3 Communication Errors**

#### $4.1.3.1$ **Transmission Errors**

The following figure shows the sequence when an ACK/NAK transmission error occurs.

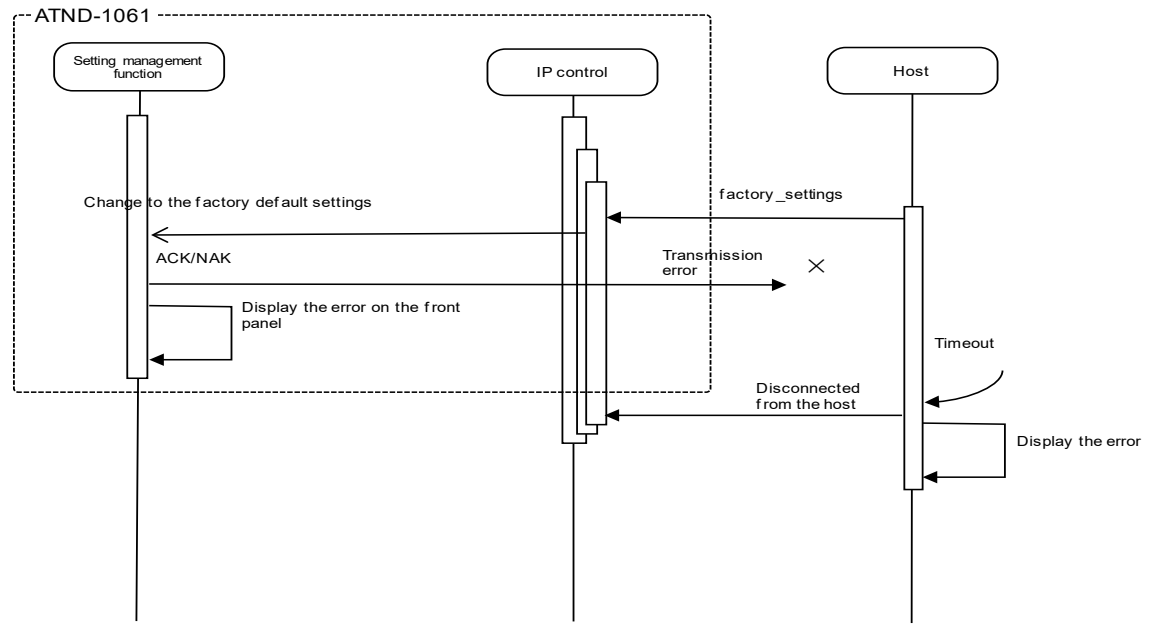

### **Figure 4-6 Sequence for Transmission Errors**

#### $4.1.3.2$ **Receive Errors**

The following figure shows the sequence when a command receive error occurs.

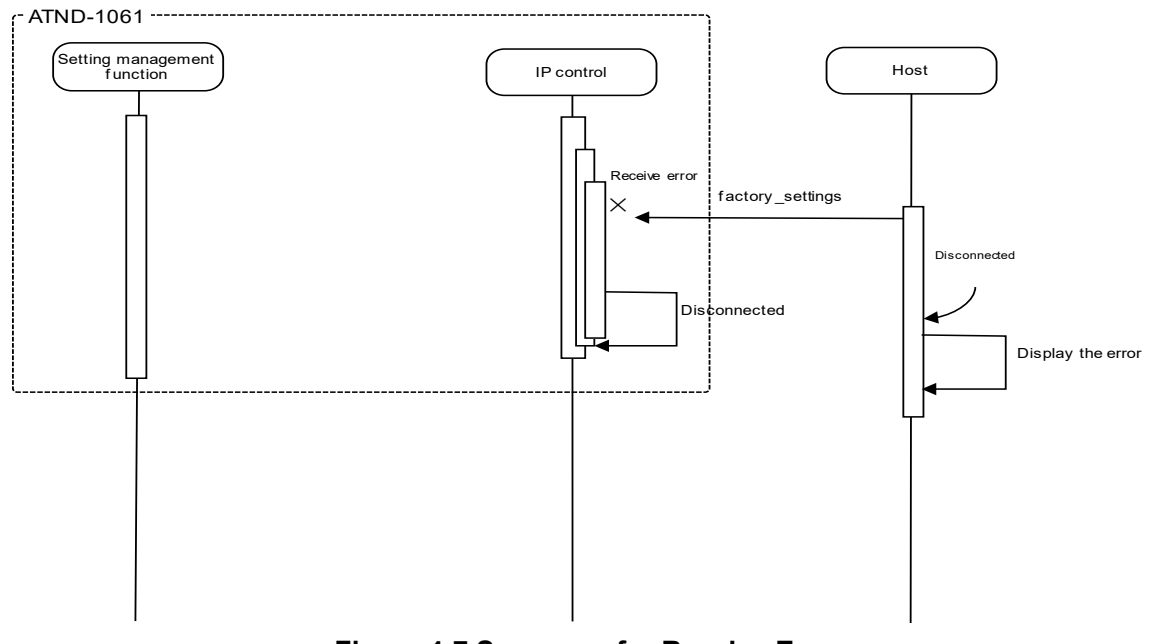

**Figure 4-7 Sequence for Receive Errors**

#### $4.1.3.3$ **Message Split Receive Timeouts**

The following figure shows the sequence when a message split receive timeout occurs.

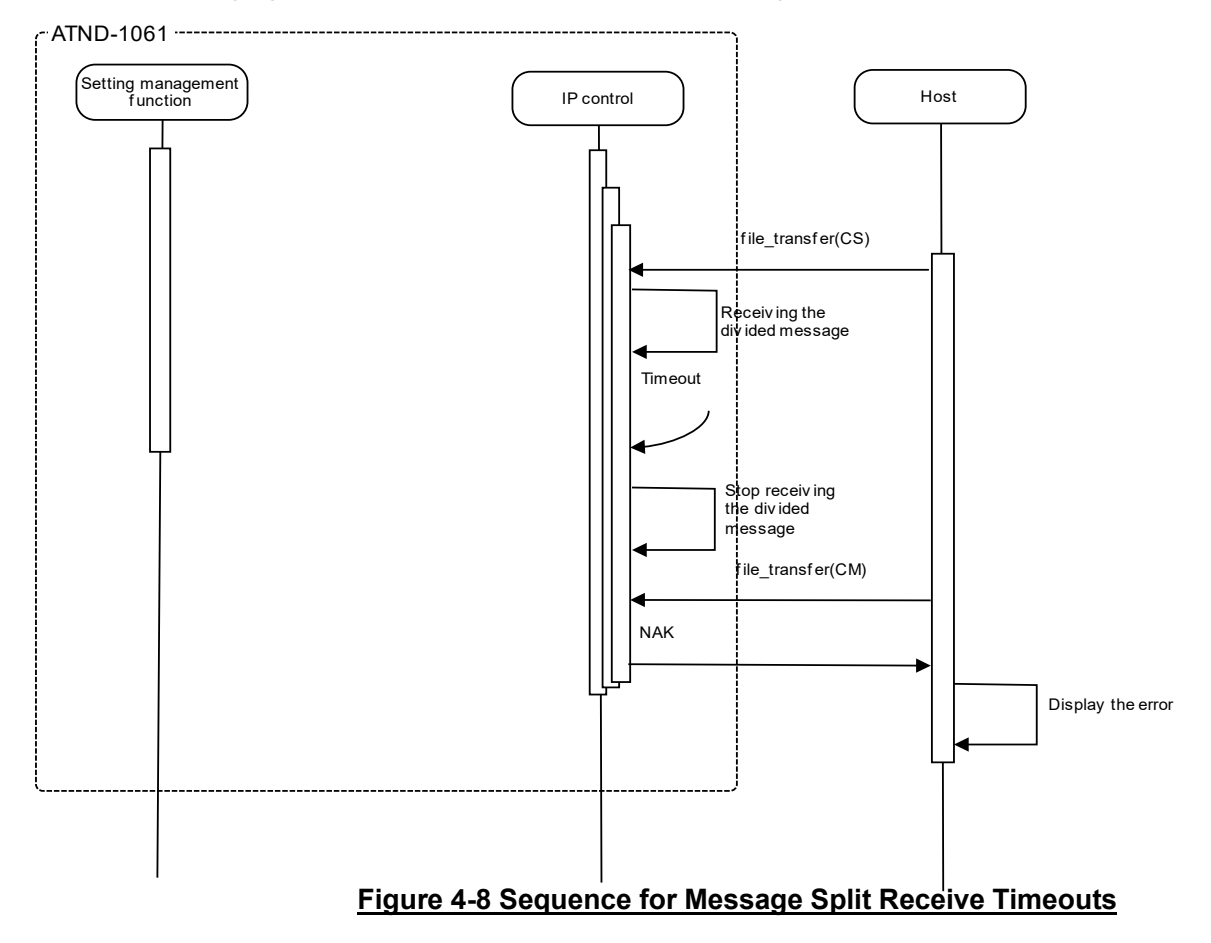

### <span id="page-19-0"></span>4.1.4 Communication End

The host can be disconnected at any timing when communications end.

When it is disconnected, the ATND-1061 clears the corresponding connection state (Example: File transferring) and enters the connection wait state again. This occurs even if a cable is disconnected. To communicate again, the host needs to establish connection.

# 4.2 Individual Command Details

# <span id="page-20-2"></span>4.2.1Input CH Level Change Request

After receiving the Input [CH Level Change Request,](#page-20-2) the ATND-1061 sends the processing results to the host via ACK or NAK.

[1] Set Command

The command format of the Input [CH Level Change Request](#page-20-2) from the host is shown below.

# SICL␣S␣0000␣00␣NC␣6,511␣↲

### **Table 4-2 Command Format**

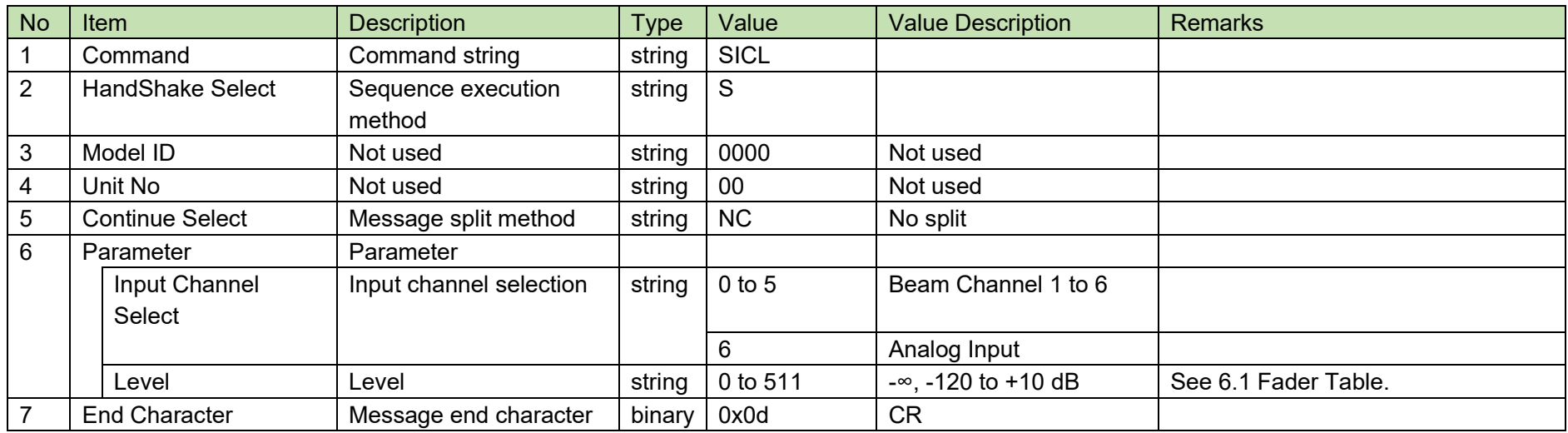

<span id="page-20-1"></span><span id="page-20-0"></span>[2] ACK/NAK

## <span id="page-21-1"></span>4.2.2Input CH Level Acquisition Request

After receiving the Input [CH Level Acquisition Request,](#page-21-1) the ATND-1061 sends the input CH level to the host via Answer.

[1] Get Command

The command format of the Input [CH Level Acquisition Request](#page-21-1) from the host is shown below.

GICL␣O␣0000␣00␣NC␣6␣↲

<span id="page-21-0"></span>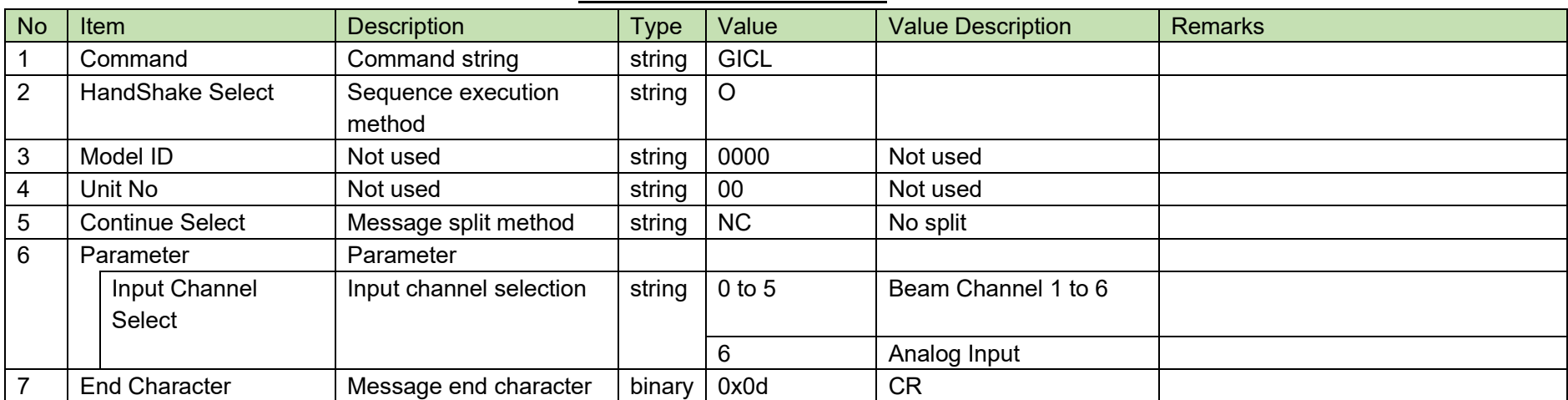

### **Table 4-3 Command Format**

### [2] Answer

The Answer command format from the ATND-1061 is shown below.

# GICL␣0000␣00␣NC␣6,511␣↲

### **Table 4-4 Answer Command Format**

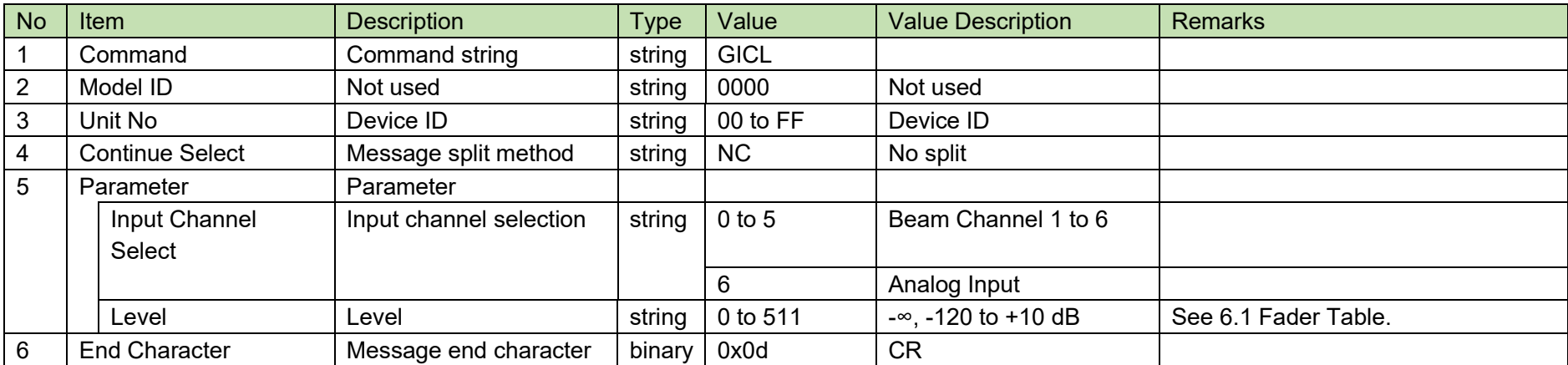

# <span id="page-23-1"></span>4.2.3Input CH Mute Status Change Request

After receiving the Input [CH Mute Status Change Request,](#page-23-1) the ATND-1061 sends the processing results to the host via ACK or NAK.

[1] Set Command

The command format of the Input [CH Mute Status Change Request](#page-23-1) from the host is shown below.

SICM␣S␣0000␣00␣NC␣6,1␣↲

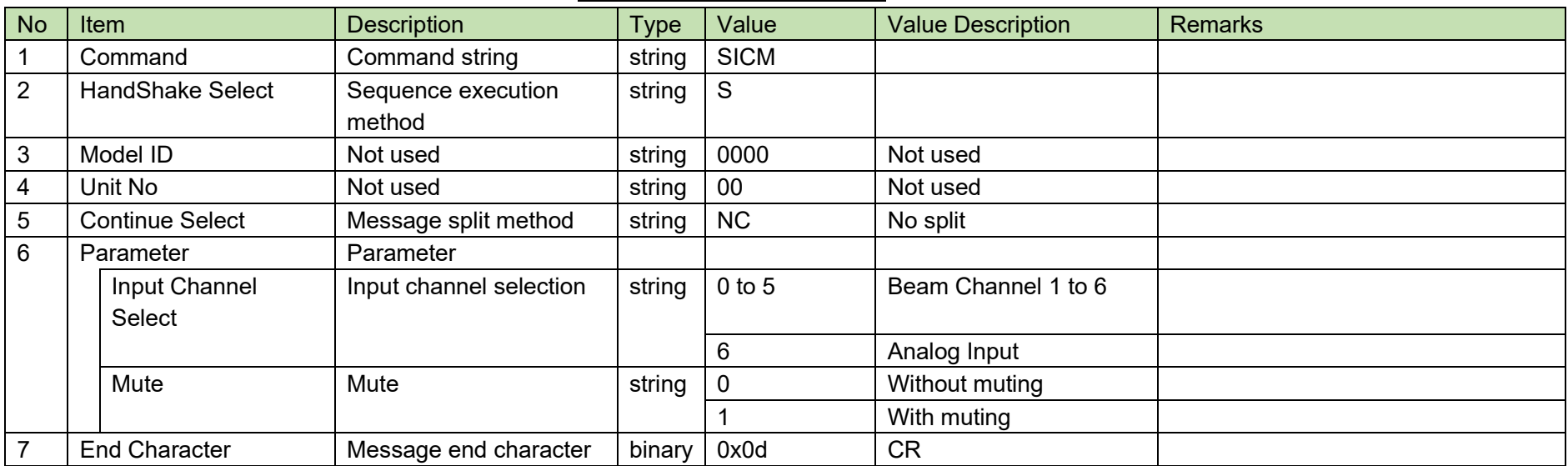

### **Table 4-5 Command Format**

<span id="page-23-0"></span>[2] ACK/NAK

## <span id="page-24-1"></span>4.2.4Input CH Mute Status Acquisition Request

After receiving the Input [CH Mute Status Acquisition Request,](#page-24-1) the ATND-1061 sends the input CH mute status to the host via Answer.

[1] Get Command

The command format of the Input [CH Mute Status Acquisition Request](#page-24-1) from the host is shown below.

GICM␣O␣0000␣00␣NC␣6␣↲

<span id="page-24-0"></span>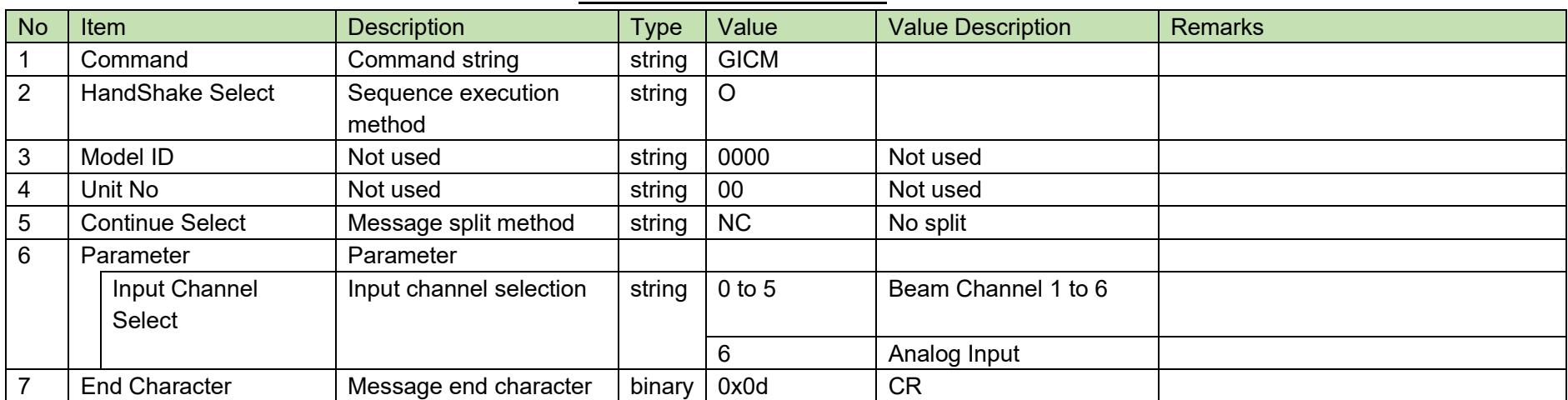

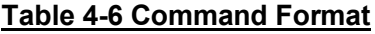

### [2] Answer

The Answer command format from the ATND-1061 is shown below.

# GICM␣0000␣00␣NC␣6,1␣↲

### **Table 4-7 Answer Command Format**

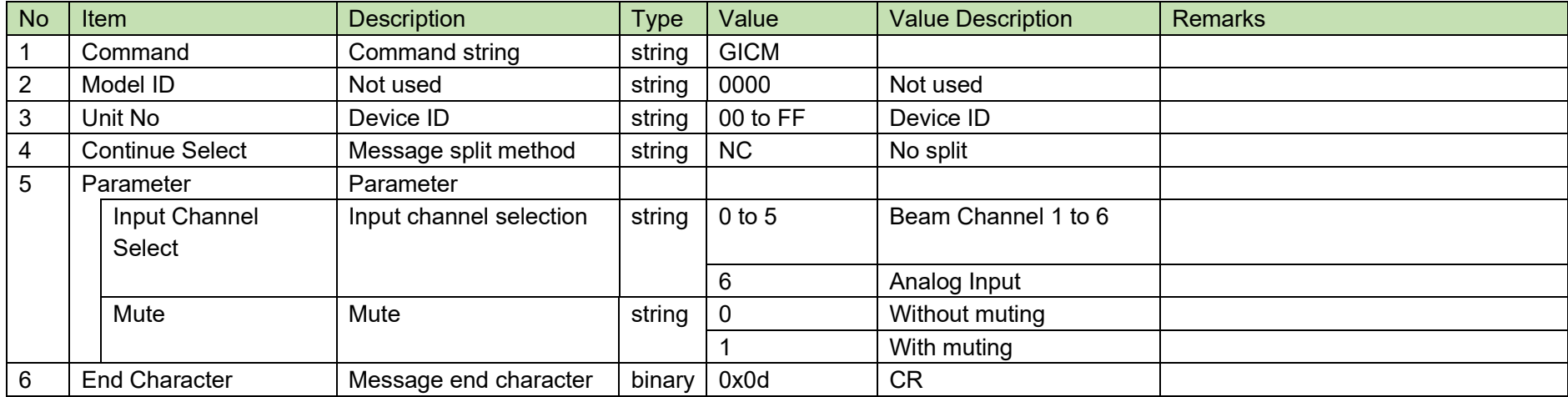

# <span id="page-26-1"></span>4.2.5 Output CH Level Change Request

After receiving the Output [CH Level Change Request,](#page-26-1) the ATND-1061 sends the processing results to the host via ACK or NAK.

[1] Set Command

The command format of the Output [CH Level Change Request](#page-26-1) from the host is shown below.

# SOCL␣S␣0000␣00␣NC␣0,511␣↲

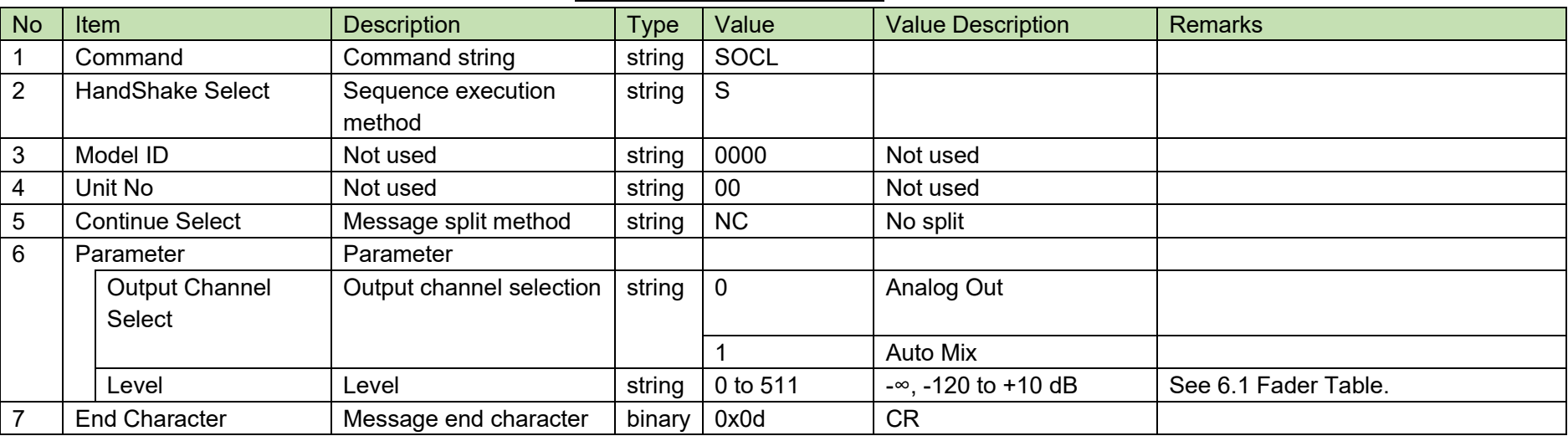

### **Table 4-8 Command Format**

<span id="page-26-0"></span>[2] ACK/NAK

## <span id="page-27-1"></span>4.2.6 Output CH Level Acquisition Request

After receiving the Output [CH Level Acquisition Request,](#page-27-1) the ATND-1061 sends output CH level to the host via Answer.

[1] Get Command

The command format of the Output [CH Level Acquisition Request](#page-27-1) from the host is shown below.

GOCL␣O␣0000␣00␣NC␣0␣↲

<span id="page-27-0"></span>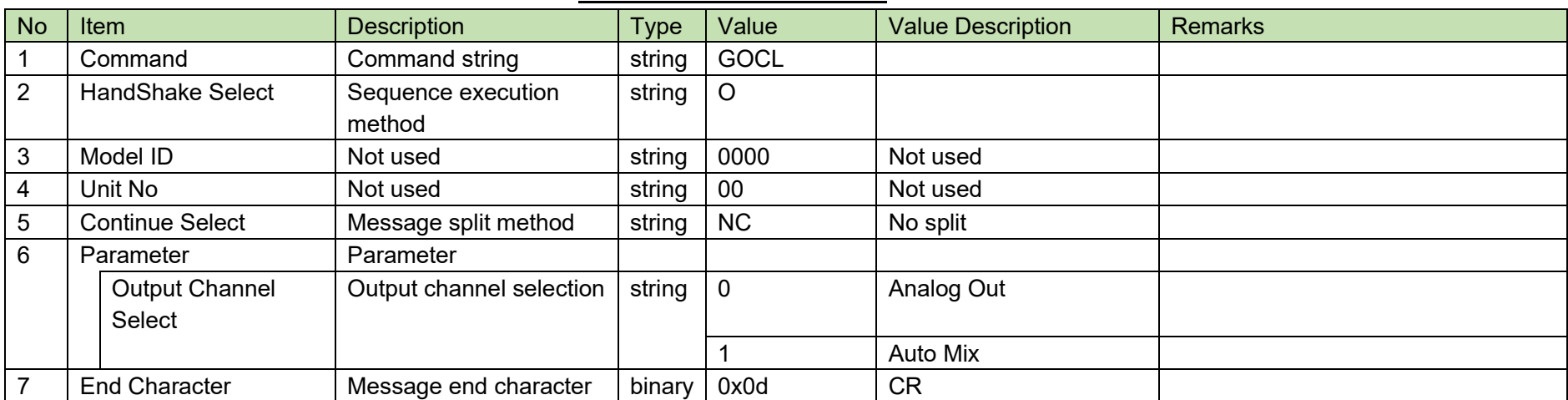

### **Table 4-9 Command Format**

### [2] Answer

The Answer command format from the ATND-1061 is shown below.

# GOCL␣0000␣00␣NC␣0,511␣↲

### **Table 4-10 Answer Command Format**

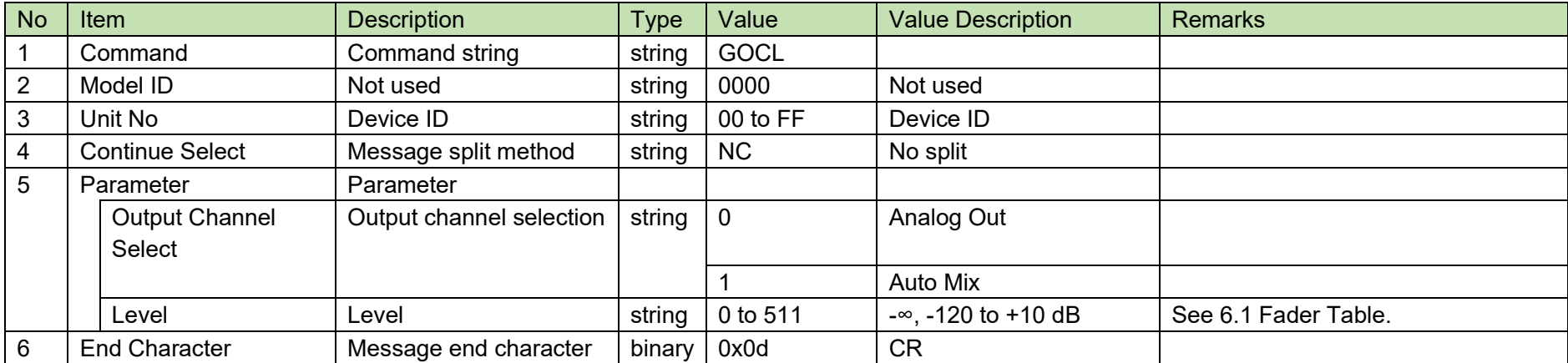

# <span id="page-29-1"></span>4.2.7 Output CH Mute Status Change Request

After receiving the Output [CH Mute Status Change Request,](#page-29-1) the ATND-1061 sends the processing results to the host via ACK or NAK.

[1] Set Command

The command format of the Input [CH Mute Status Change Request](#page-23-1) from the host is shown below.

# SOCM␣S␣0000␣00␣NC␣0,1␣↲

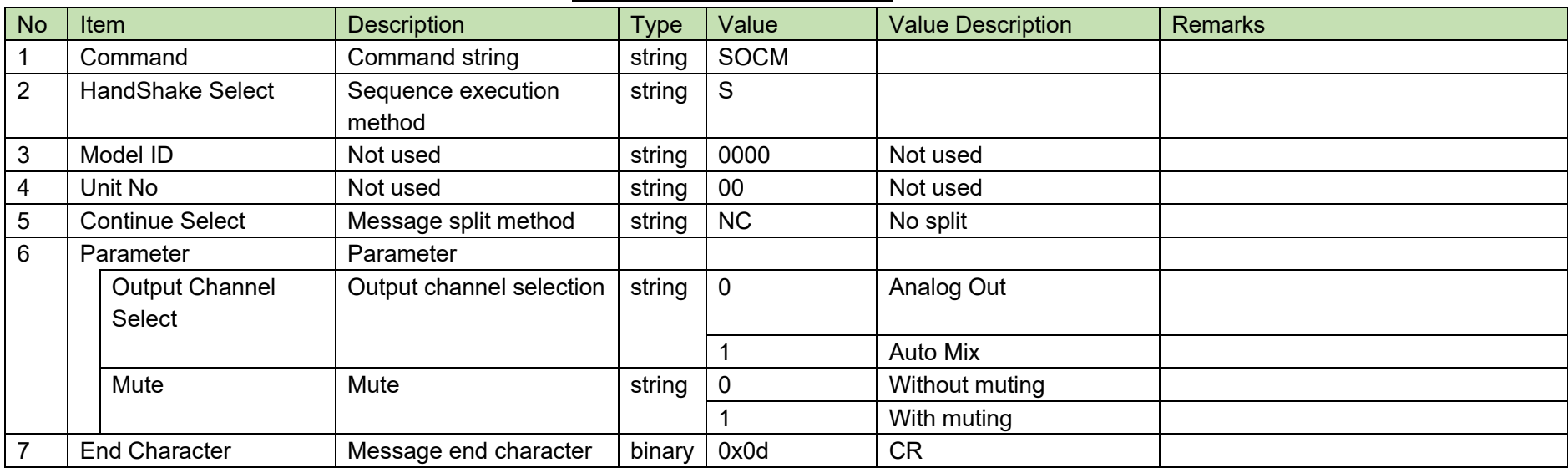

### **Table 4-11 Command Format**

<span id="page-29-0"></span>[2] ACK/NAK

## <span id="page-30-1"></span>4.2.8 Output CH Mute Status Acquisition Request

After receiving the Output [CH Mute Status Acquisition Request,](#page-30-1) the ATND-1061 sends output CH mute status to the host via Answer.

[1] Get Command

The command format of the Output [CH Mute Status Acquisition Request](#page-30-1) from the host is shown below.

# GOCM␣O␣0000␣00␣NC␣0␣↲

<span id="page-30-0"></span>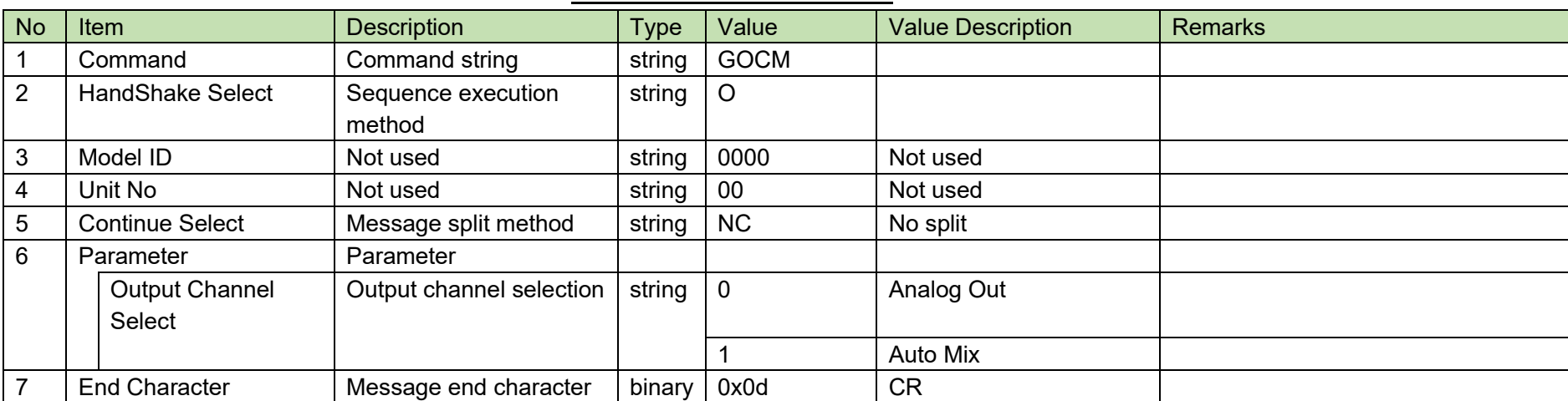

### **Table 4-12 Command Format**

### [2] Answer

The Answer command format from the ATND-1061 is shown below.

# GOCM␣0000␣00␣NC␣0,1␣↲

### **Table 4-13 Answer Command Format**

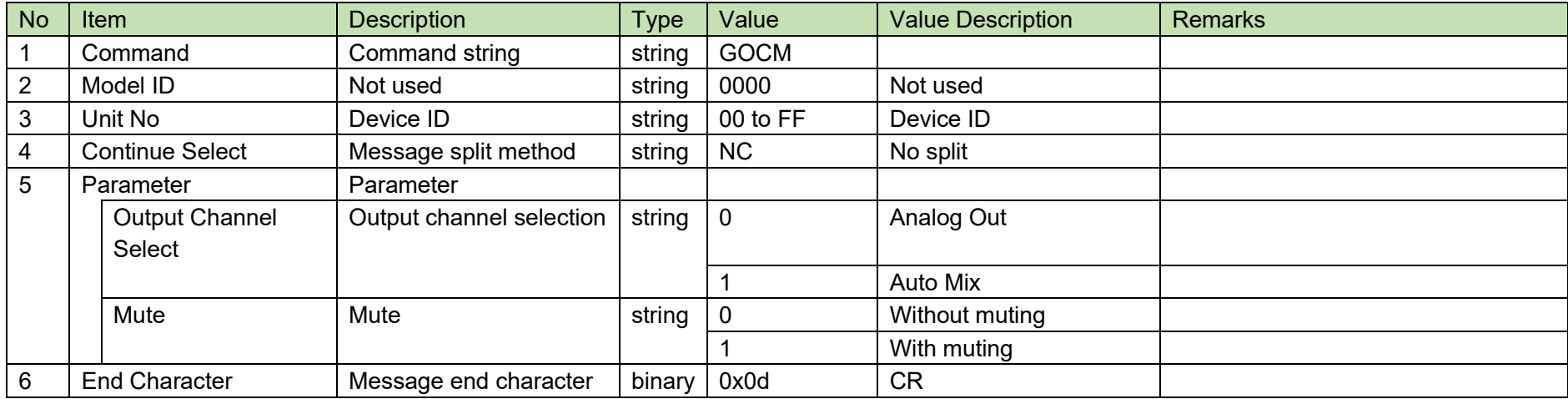

## <span id="page-32-1"></span>**4.2.9Preset Call Request**

After receiving the Preset [Call Request,](#page-32-1) the ATND-1061 sends the processing results to the host via ACK or NAK.

[1] Set Command

The command format of the Preset [Call Request](#page-32-1) from the host is shown below.

CALLP␣S␣0000␣00␣NC␣16␣↲

### **Table 4-14 Command Format**

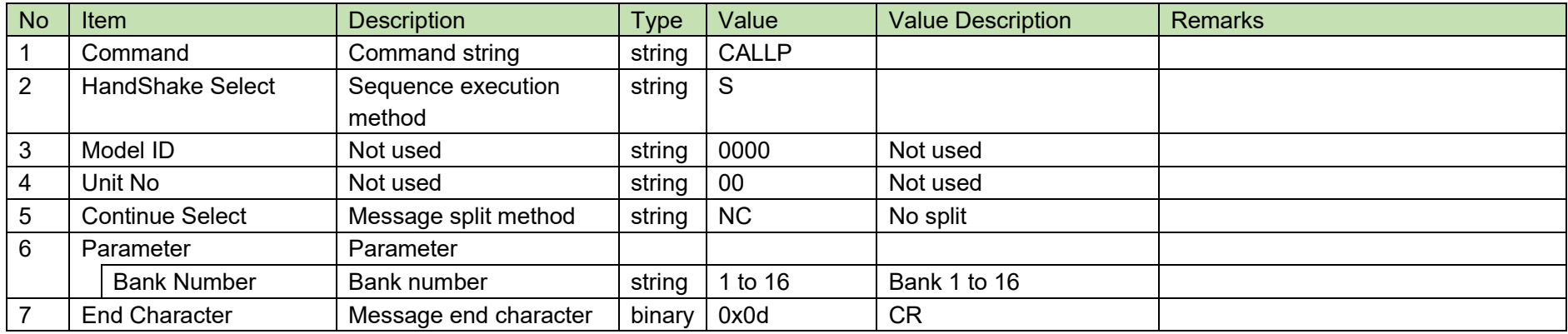

<span id="page-32-0"></span>[2] ACK/NAK

#### <span id="page-33-1"></span>4.2.10 **Preset Save Request**

After receiving the Preset [Save Request,](#page-33-1) the ATND-1061 sends the processing results to the host via ACK or NAK.

[1] Set Command

The command format of the Preset [Save Request](#page-33-1) from the host is shown below.

# REGIP␣S␣0000␣00␣NC␣16␣↲

### **Table 4-15 Command Format**

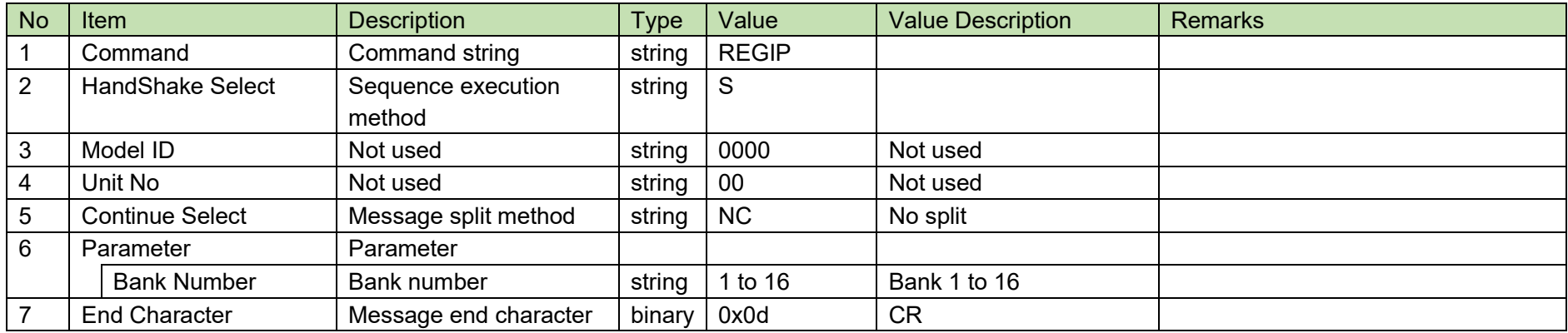

<span id="page-33-0"></span>[2] ACK/NAK

#### <span id="page-34-1"></span>4.2.11 **Device Mute Request**

After receiving the Device [Mute Request,](#page-34-1) the ATND-1061 sends the processing results to the host via ACK or NAK.

[1] Set Command

The command format of the Device [Mute Request](#page-34-1) from the host is shown below.

# MUTE␣S␣0000␣00␣NC␣1␣↲

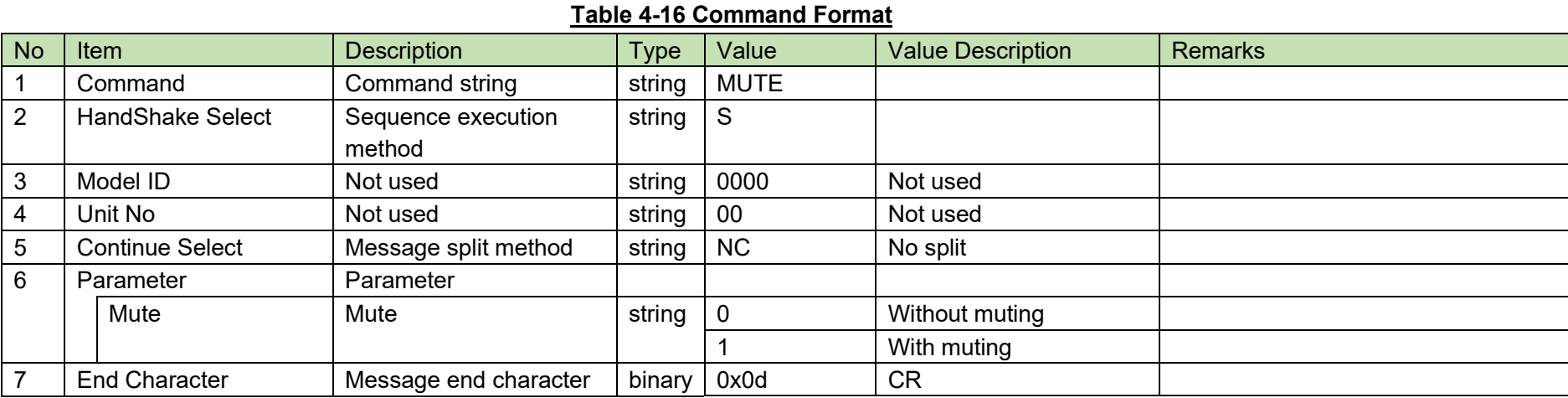

<span id="page-34-0"></span>

[2] ACK/NAK

#### <span id="page-35-1"></span>4.2.12 **VAD Enable State Change Request**

After receiving the VAD [Enable State Change Request,](#page-35-1) the ATND-1061 sends the processing results to the host via ACK or NAK.

[1] Set Command

The command format of the VAD [Enable State Change Request](#page-35-1) from the host is shown below.

SVAD␣S␣0000␣00␣NC␣1␣↲

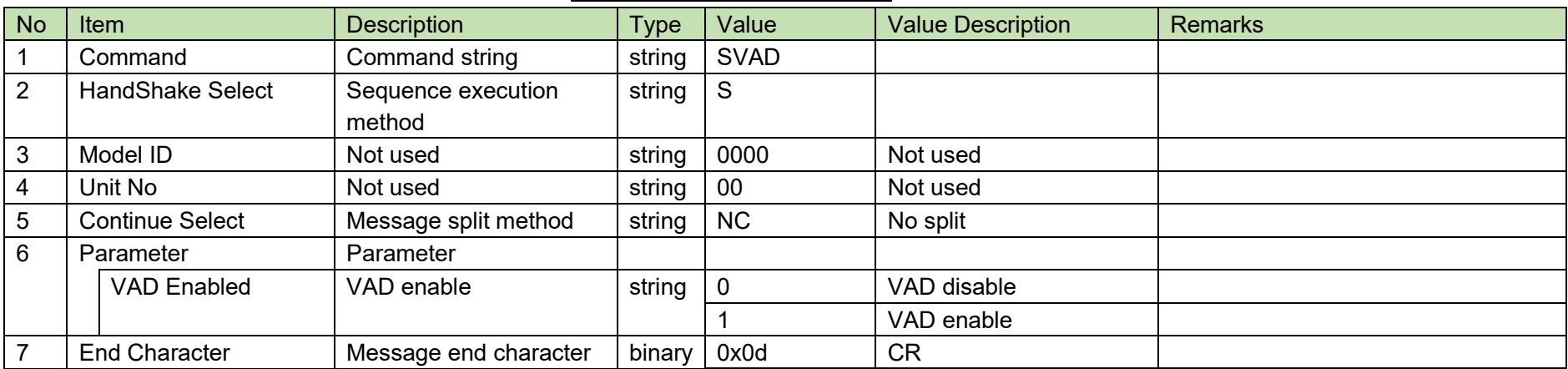

**Table 4-17 Command Format**

<span id="page-35-0"></span>[2] ACK/NAK
#### $4.3$ **Input Command Details**

### <span id="page-36-0"></span>4.3.1 Input Gain&Level Setting Change Request

After receiving the [Input Gain&Level Setting Change Request,](#page-36-0) the ATND-1061 sends the processing results to the host via ACK or NAK.

#### [1] Set Command

The command format of the [Input Gain&Level Setting Change Request](#page-36-0) from the host is shown below.

### s\_input\_gain\_level␣S␣0000␣00␣NC␣6,40,40,511,,,1,,,␣↲

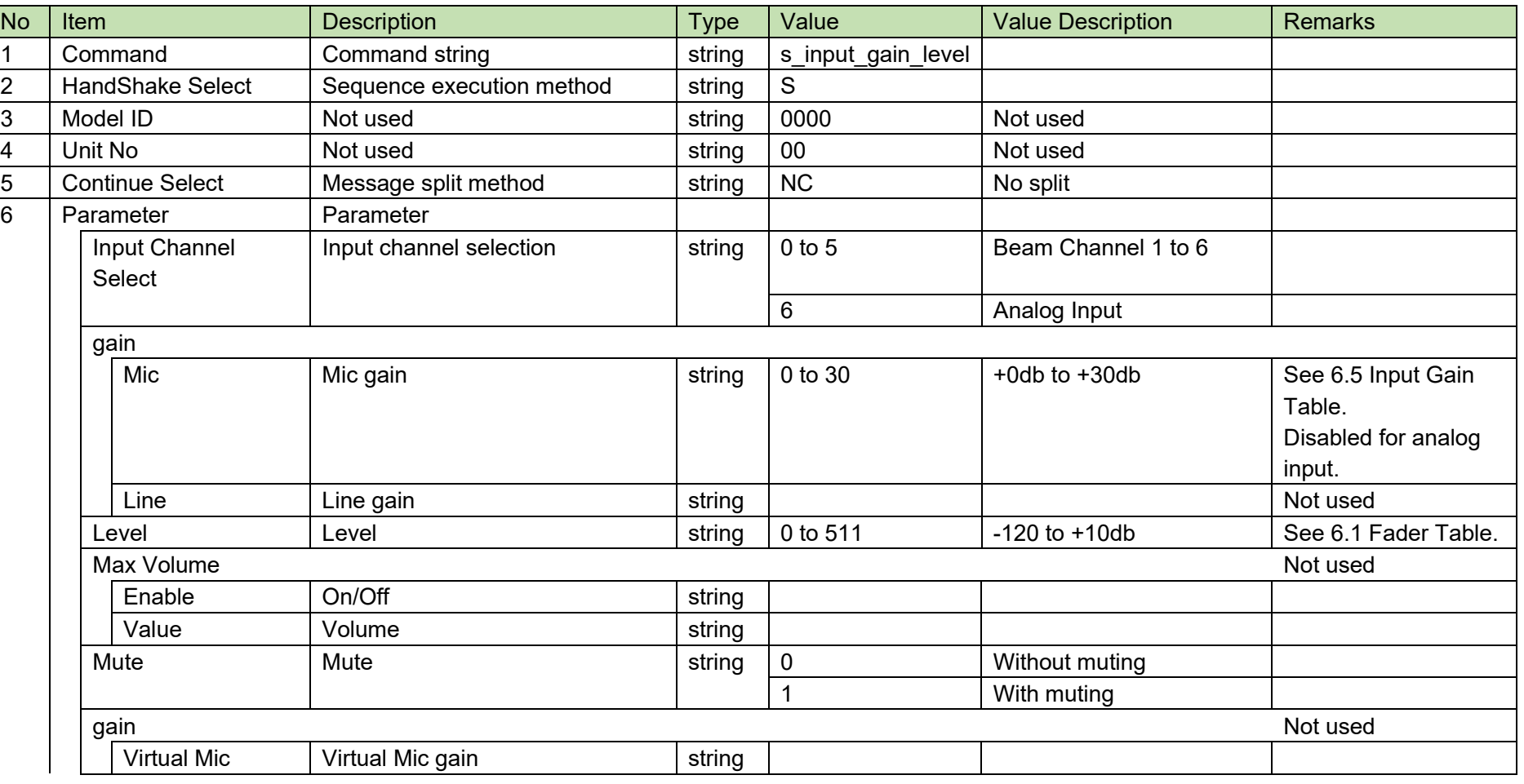

#### **Table 4-18 Command Format**

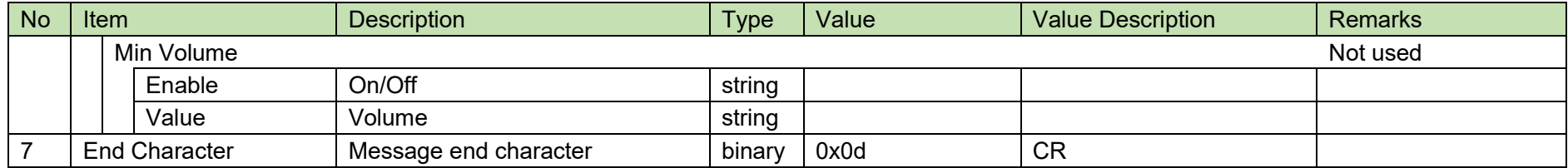

[2] ACK/NAK

#### <span id="page-38-0"></span>4.3.2Input Gain&Level Setting Acquisition Request

After receiving the [Input Gain&Level Setting Acquisition Request,](#page-38-0) the ATND-1061 sends the input settings to the host via Answer.

[1] Get Command

The command format of the [Input Gain&Level Setting Acquisition Request](#page-38-0) from the host is shown below.

### g\_input\_gain\_level␣O␣0000␣00␣NC␣6␣↲

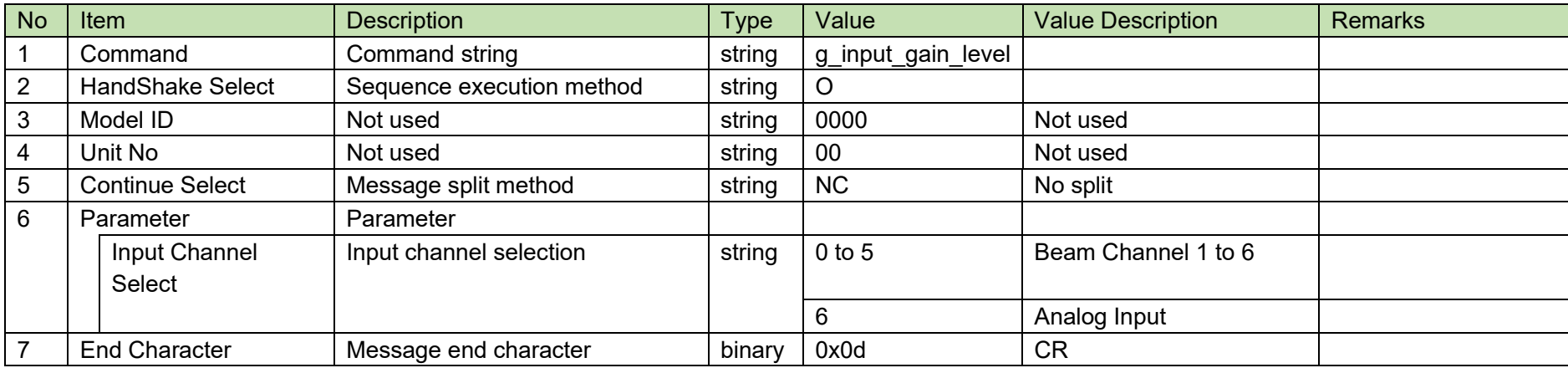

#### **Table 4-19 Command Format**

The Answer command format from the ATND-1061 is shown below.

### g\_input\_gain\_level␣0000␣00␣NC␣6,40,40,511,,,1,,,␣↲

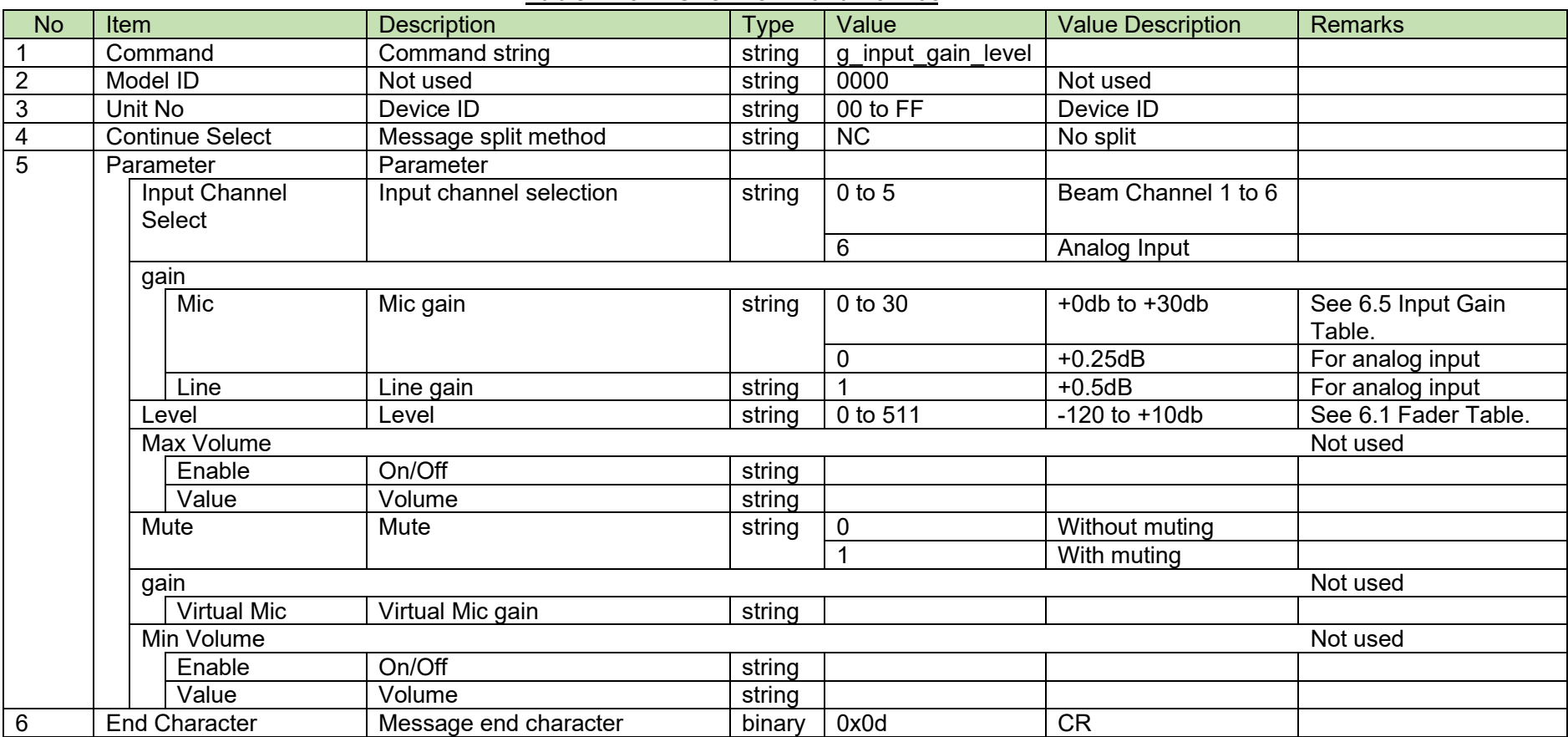

#### **Table 4-20 Answer Command Format**

### <span id="page-40-0"></span>4.3.3Input Channel Setting Change Request

After receiving the Input [Channel Setting Change Request,](#page-40-0) the ATND-1061 sends the processing results to the host via ACK or NAK.

[1] Set Command

The command format of the Input [Channel Setting Change Request](#page-40-0) from the host is shown below.

# s\_input\_channel\_settings␣S␣0000␣00␣NC␣6,1,1,,1,1,1,,,,,,,,,,,,,"ANALOG",,,,,,,,,1,50

,60,∟↵

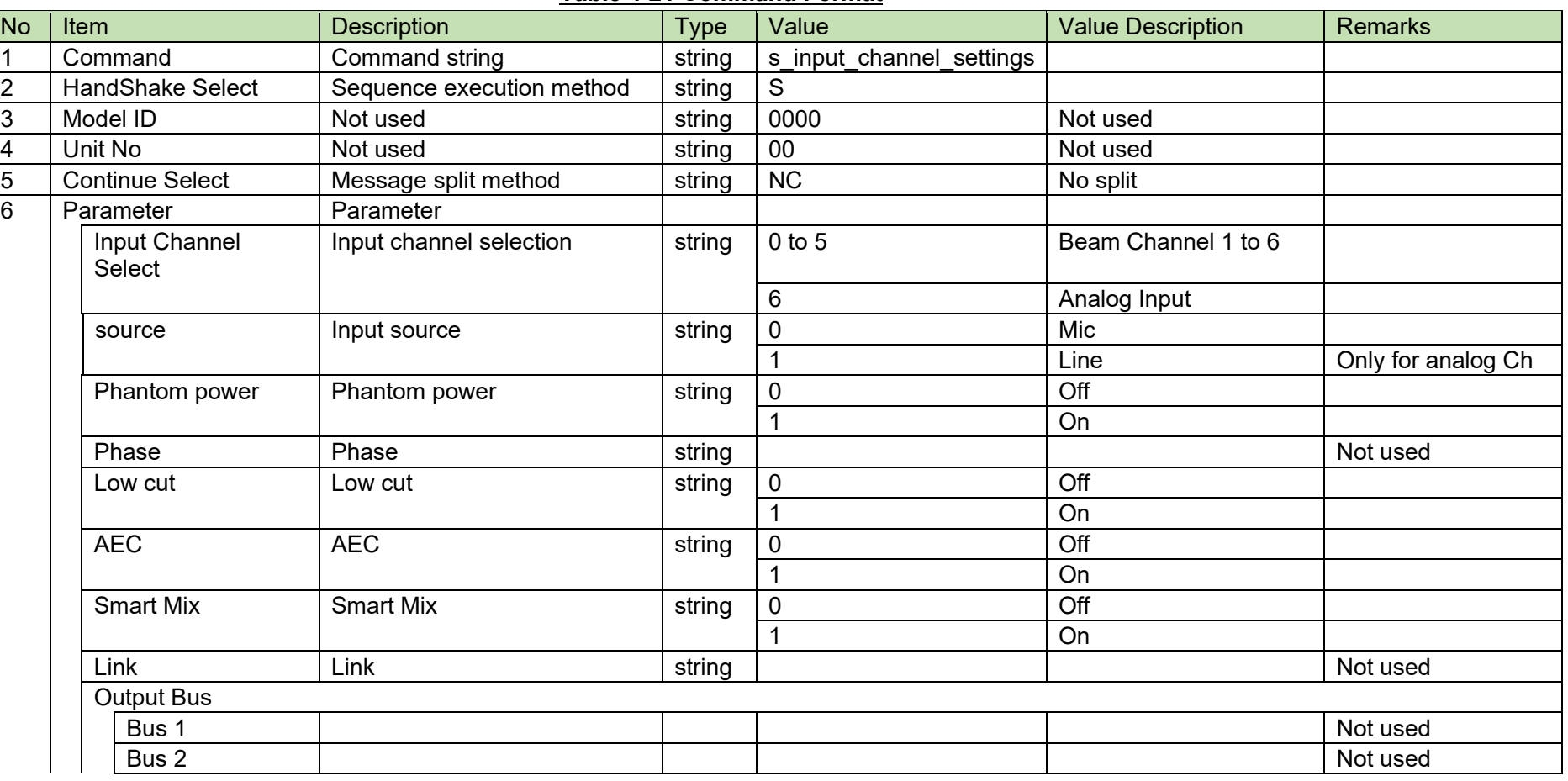

#### **Table 4-21 Command Format**

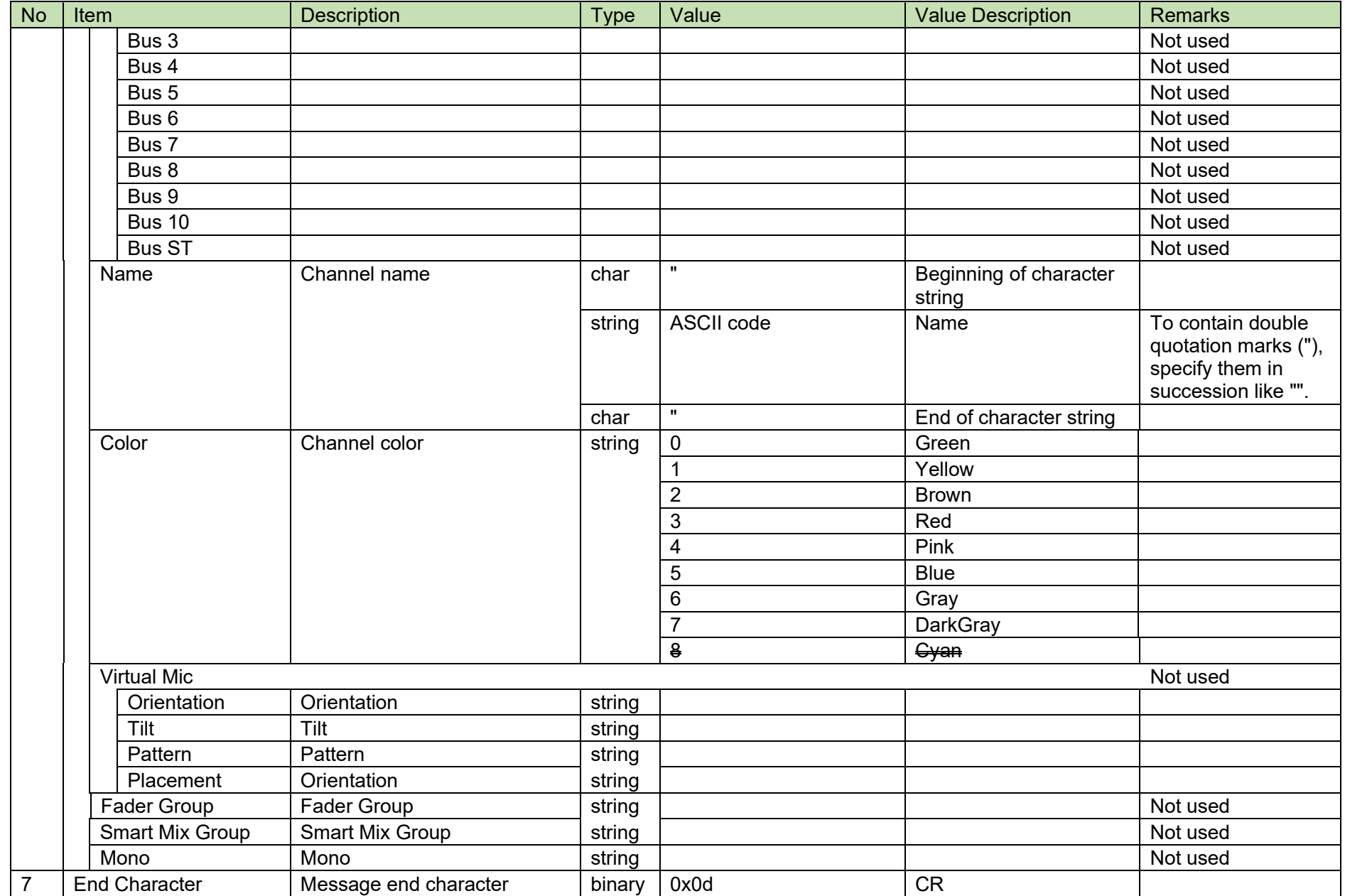

#### [2] ACK/NAK

### <span id="page-43-0"></span>4.3.4Input Channel Setting Acquisition Request

After receiving the Input [Channel Setting Acquisition Request,](#page-43-0) the ATND-1061 sends the input settings to the host via Answer.

[1] Get Command

The command format of the Input [Channel Setting Acquisition Request](#page-43-0) from the host is shown below.

### g\_input\_channel\_settings␣O␣0000␣00␣NC␣6␣↲

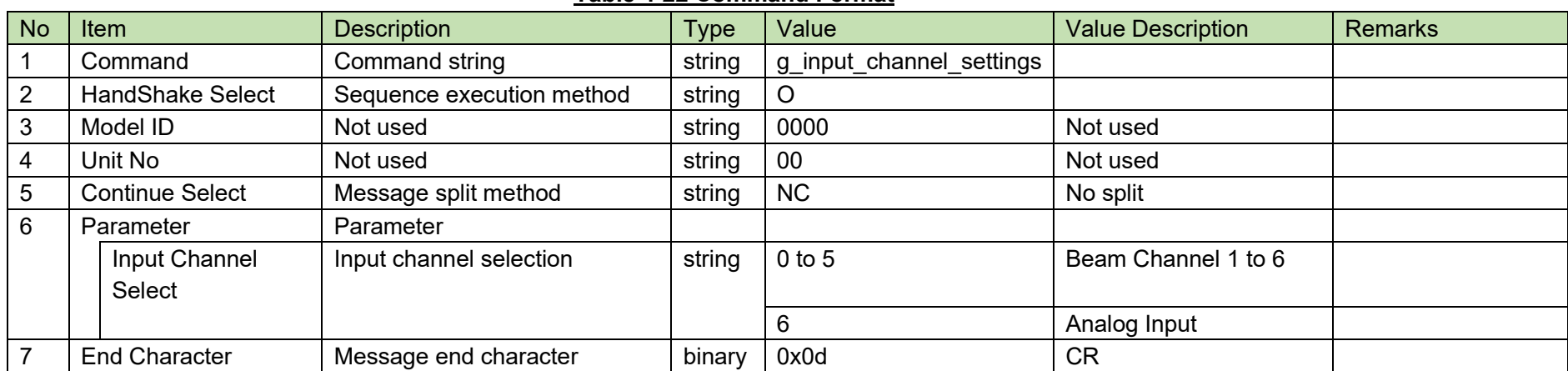

#### **Table 4-22 Command Format**

The Answer command format from the ATND-1061 is shown below.

# g\_input\_channel\_settings␣0000␣00␣NC␣6,1,1,,1,1,1,,,,,,,,,,,,,"ANALOG",,,,,,,,,1,50,60,␣↲

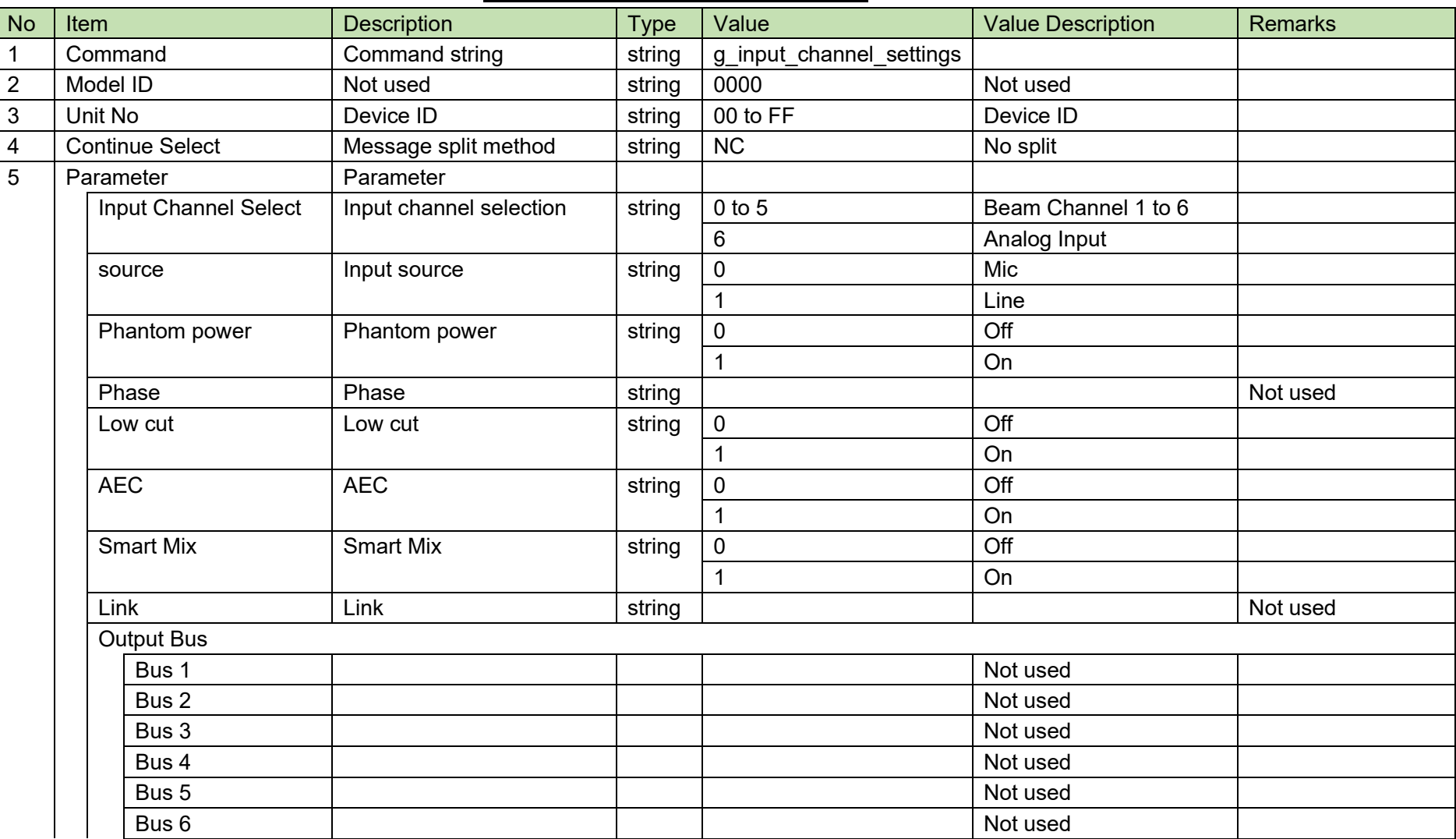

#### **Table 4-23 Answer Command Format**

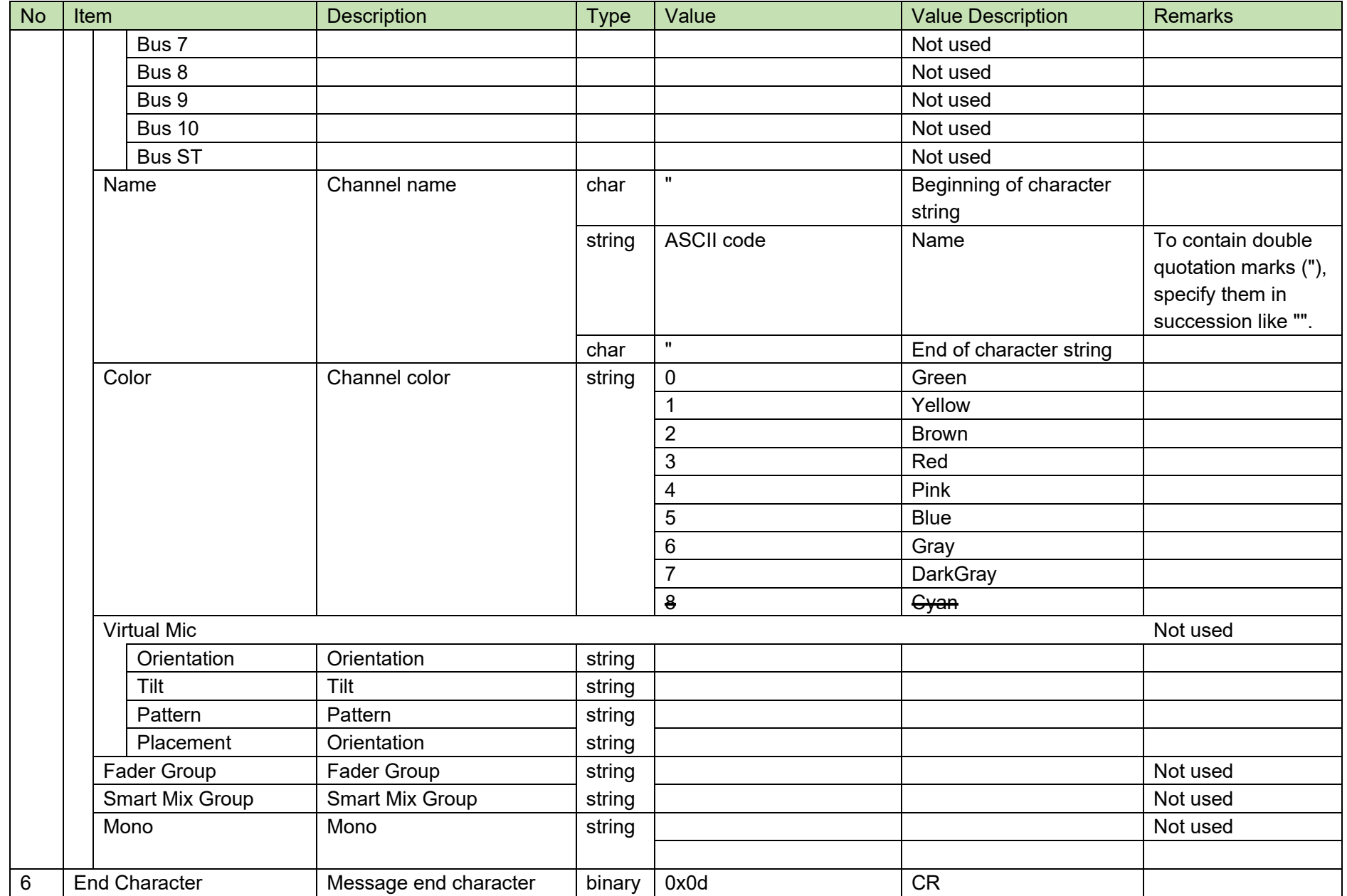

### <span id="page-46-0"></span>4.3.5Input EQ Setting Change Request

After receiving the Input [EQ Setting Change Request,](#page-46-0) the ATND-1061 sends the processing results to the host via ACK or NAK.

[1] Set Command

The command format of the Input [EQ Setting Change Request](#page-46-0) from the host is shown below.

# s\_input\_eq␣S␣0000␣00␣NC␣11,0,1,2,480,72,31,1,480,72,31,1,480,72,31,1,2,480,7

 $2,31,1$ <sup> $\downarrow$ </sup>

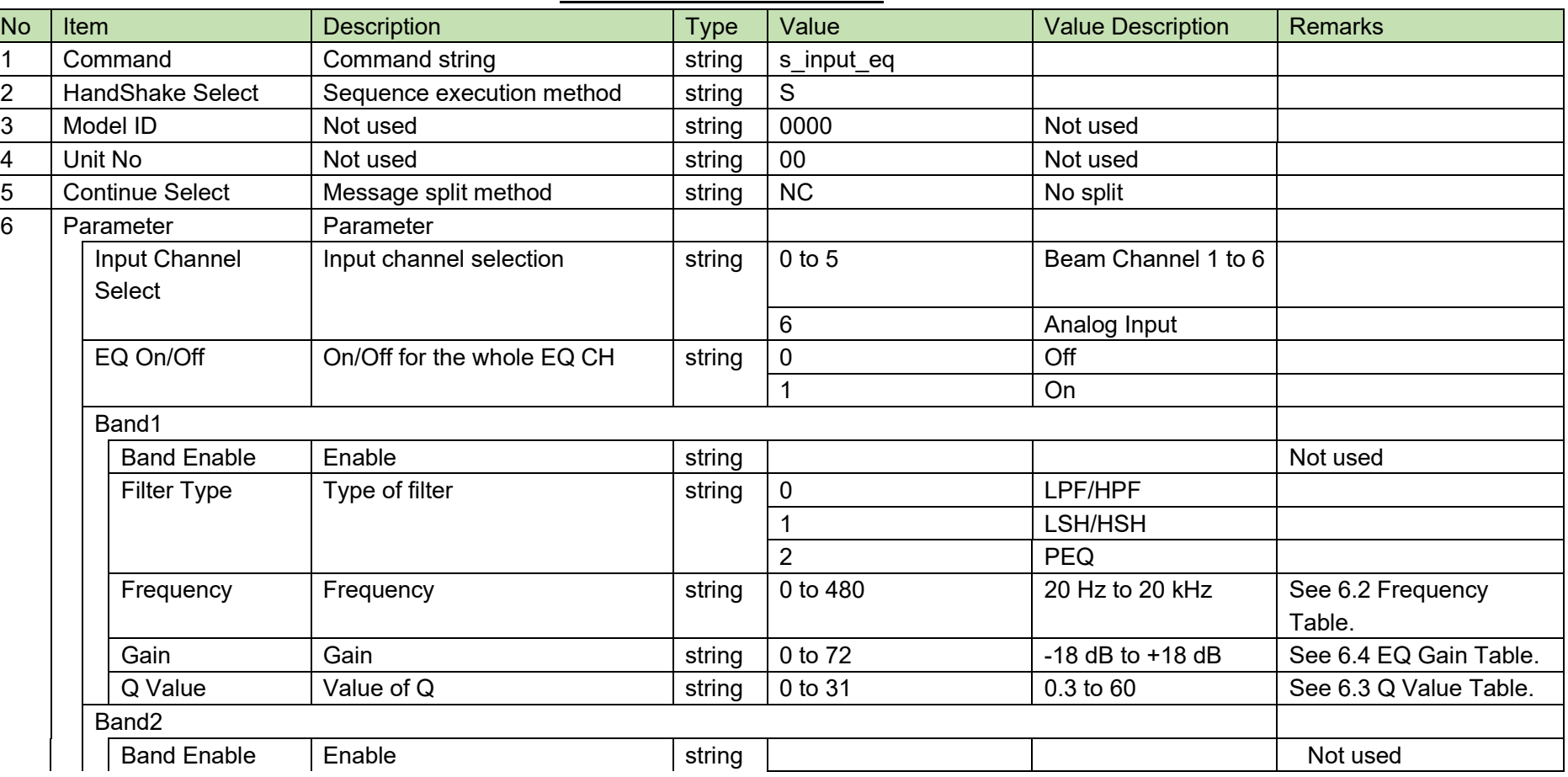

#### **Table 4-24 Command Format**

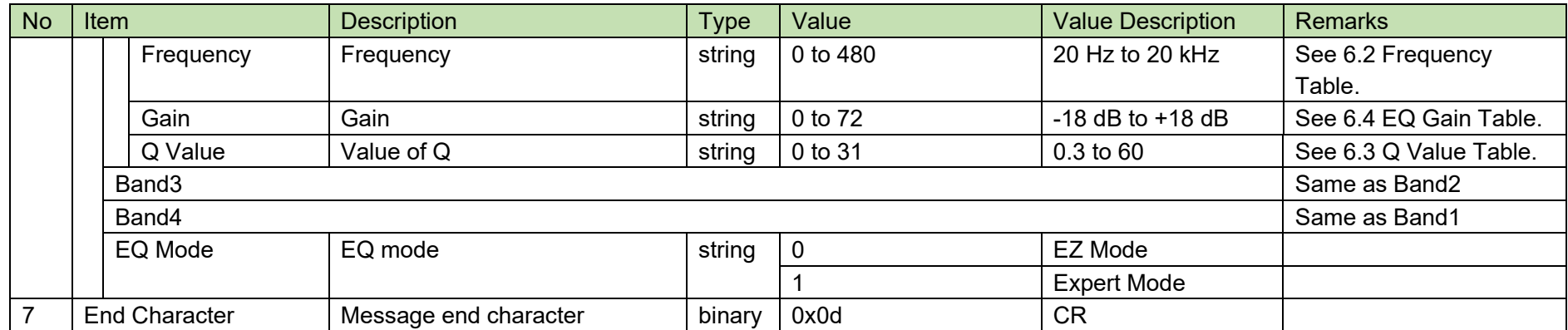

[2] ACK/NAK

#### <span id="page-48-0"></span>4.3.6Input EQ Setting Acquisition Request

After receiving the Input [EQ Setting Acquisition Request,](#page-48-0) the ATND-1061 sends the input settings to the host via Answer.

[1] Get Command

The command format of the Input [EQ Setting Acquisition Request](#page-48-0) from the host is shown below.

g\_input\_eq<sub></sub>O
<sub>O</sub>O000
<sub>O</sub>O<sub></sub>NC
O

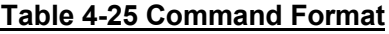

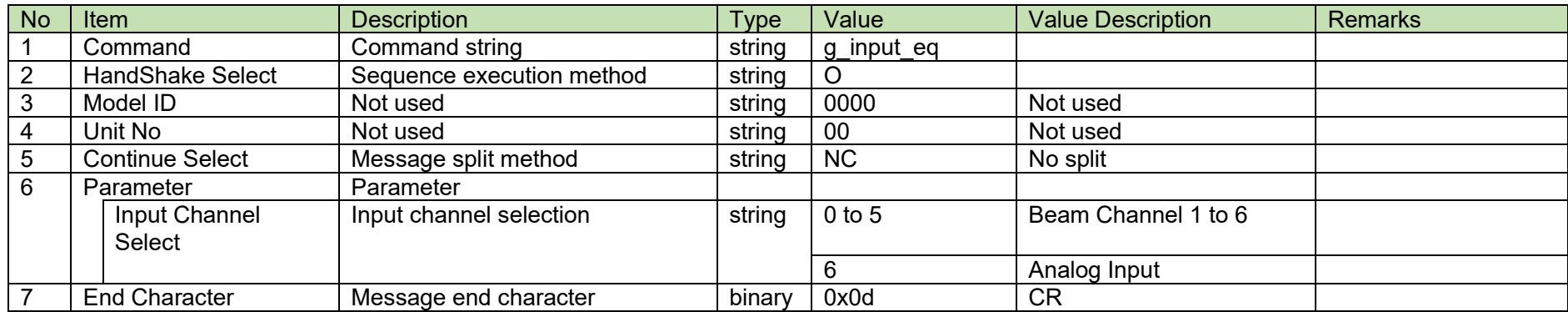

#### [2] Answer

The Answer command format from the ATND-1061 is shown below.

g\_input\_eq␣0000␣00␣NC␣11,0,1,2,480,72,31,1,480,72,31,1,480,72,31,1,2,480,72,3

# $1,1\rightarrow$

#### **Table 4-26 Answer Command Format**

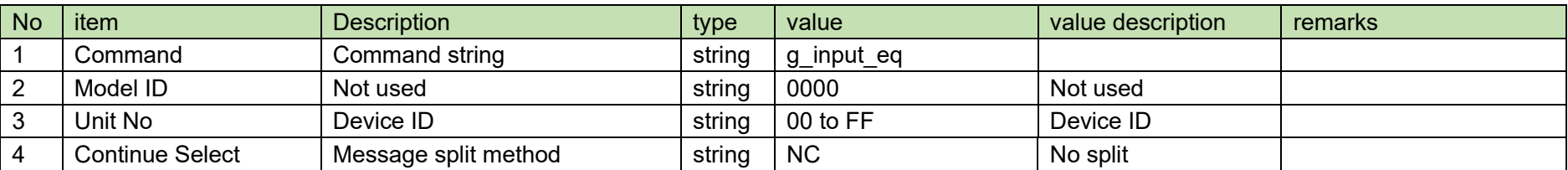

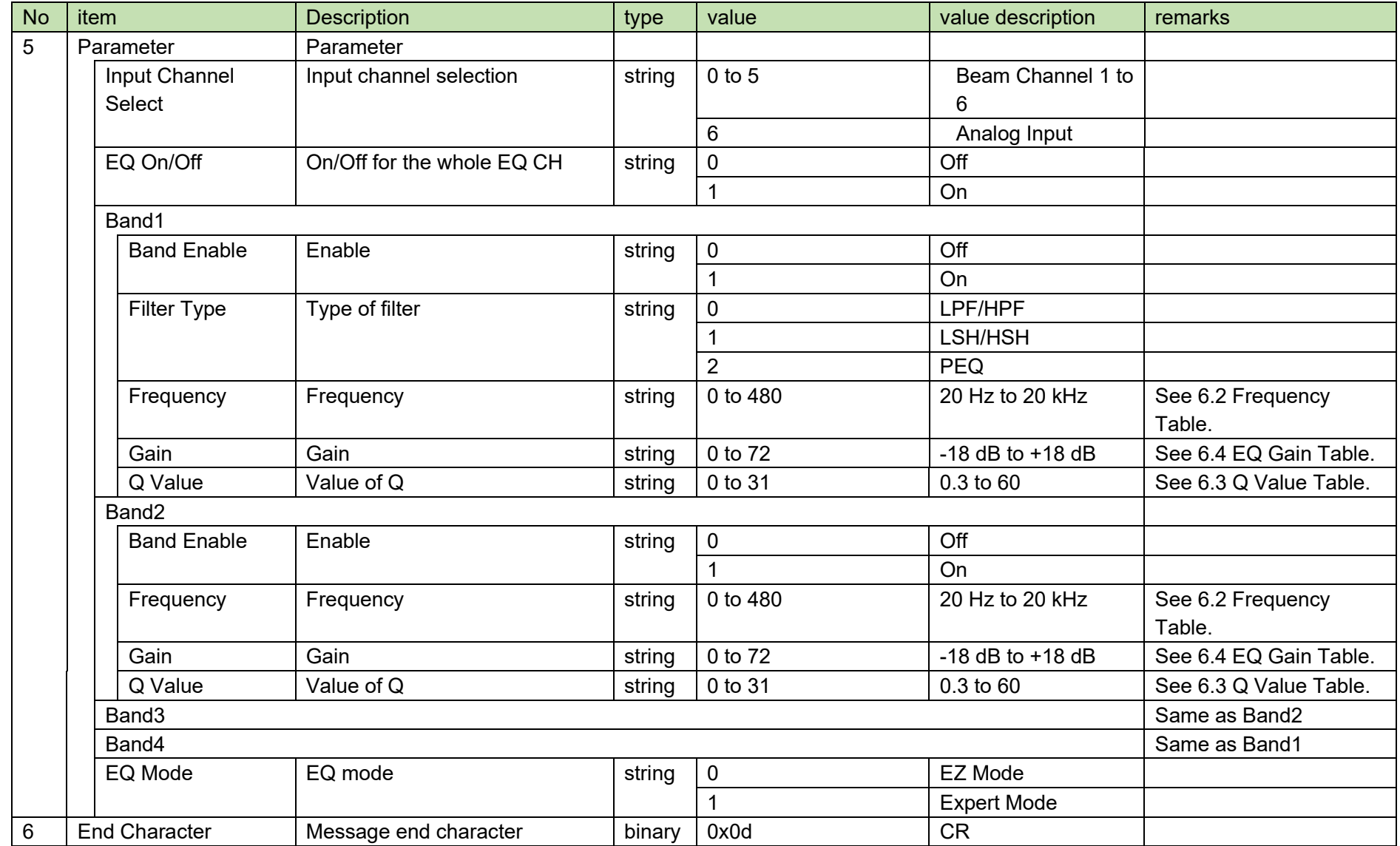

### <span id="page-50-0"></span>4.3.7 Gain Share Setting Change Request

After receiving the Gain Share [Setting Change Request,](#page-50-0) the ATND-1061 sends the processing results to the host via ACK or NAK.

[1] Set Command

The command format of the Gain Share [Setting Change Request](#page-50-0) from the host is shown below.

### s\_smart\_mix␣S␣0000␣00␣NC␣5,,60,,,,␣↲

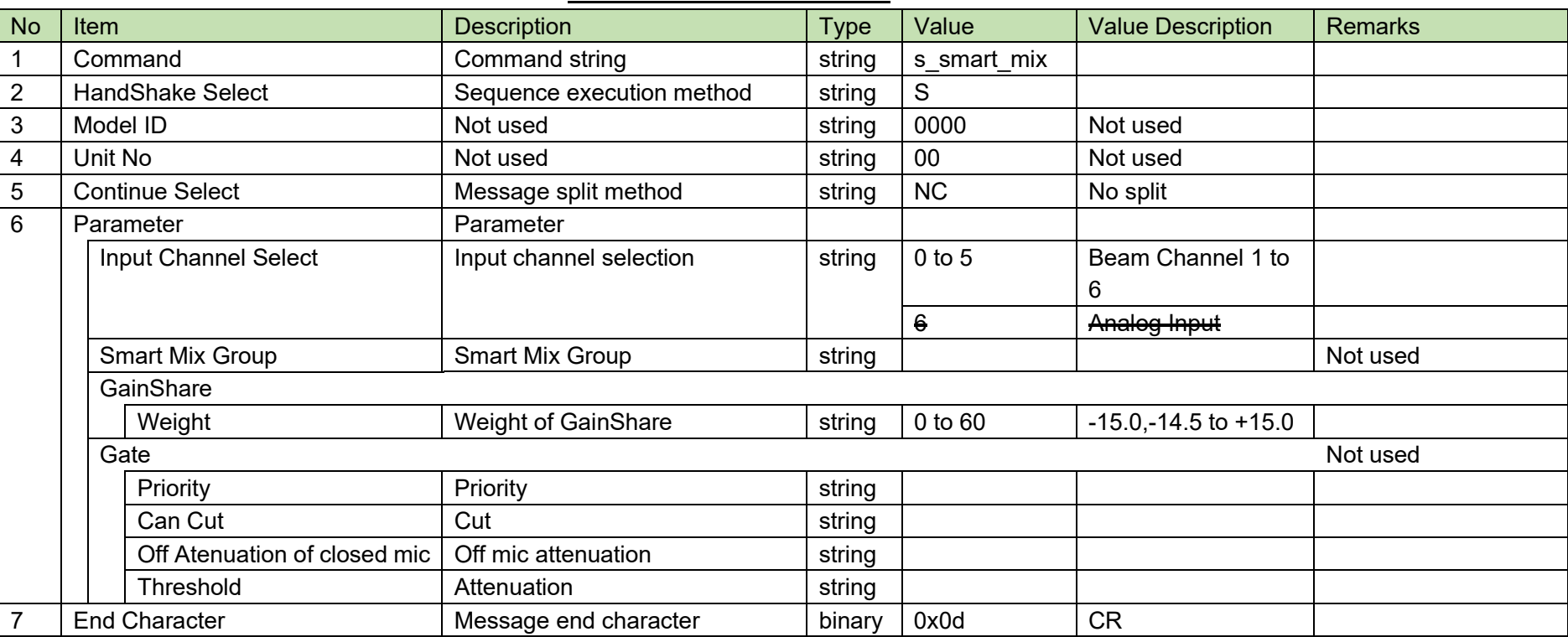

**Table 4-27 Command Format**

[2] ACK/NAK

#### <span id="page-51-0"></span>4.3.8Gain Share Setting Acquisition Request

After receiving the Gain Share [Setting Acquisition Request,](#page-51-0) the ATND-1061 sends the input settings to the host via Answer.

[1] Get Command

The command format of the Gain Share [Setting Acquisition Request](#page-51-0) from the host is shown below.

### g\_smart\_mix␣O␣0000␣00␣NC␣5␣↲

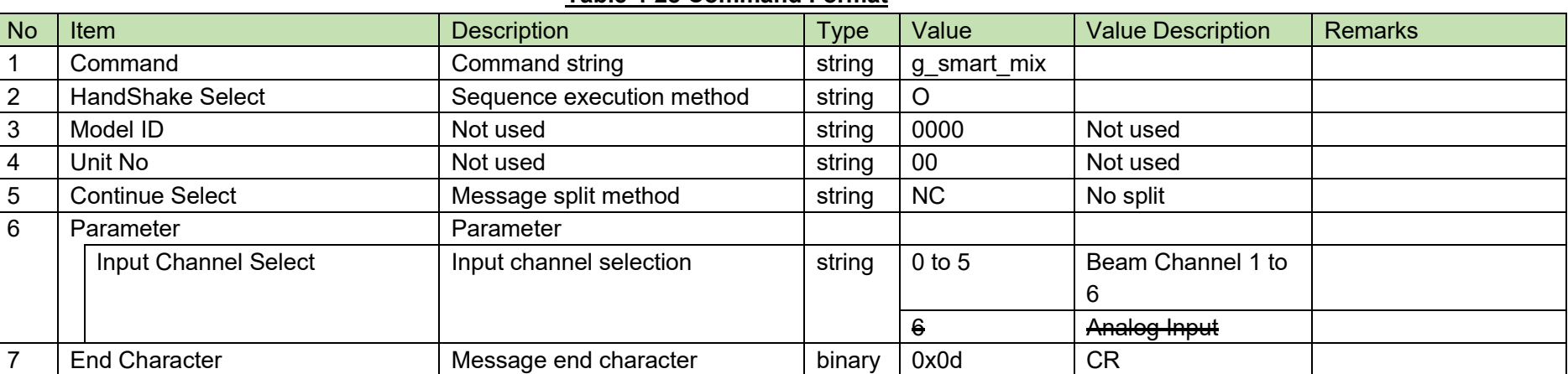

#### **Table 4-28 Command Format**

The Answer command format from the ATND-1061 is shown below.

### g\_smart\_mix␣0000␣00␣NC␣5,,60,,,,␣↲

#### **Table 4-29 Answer Command Format**

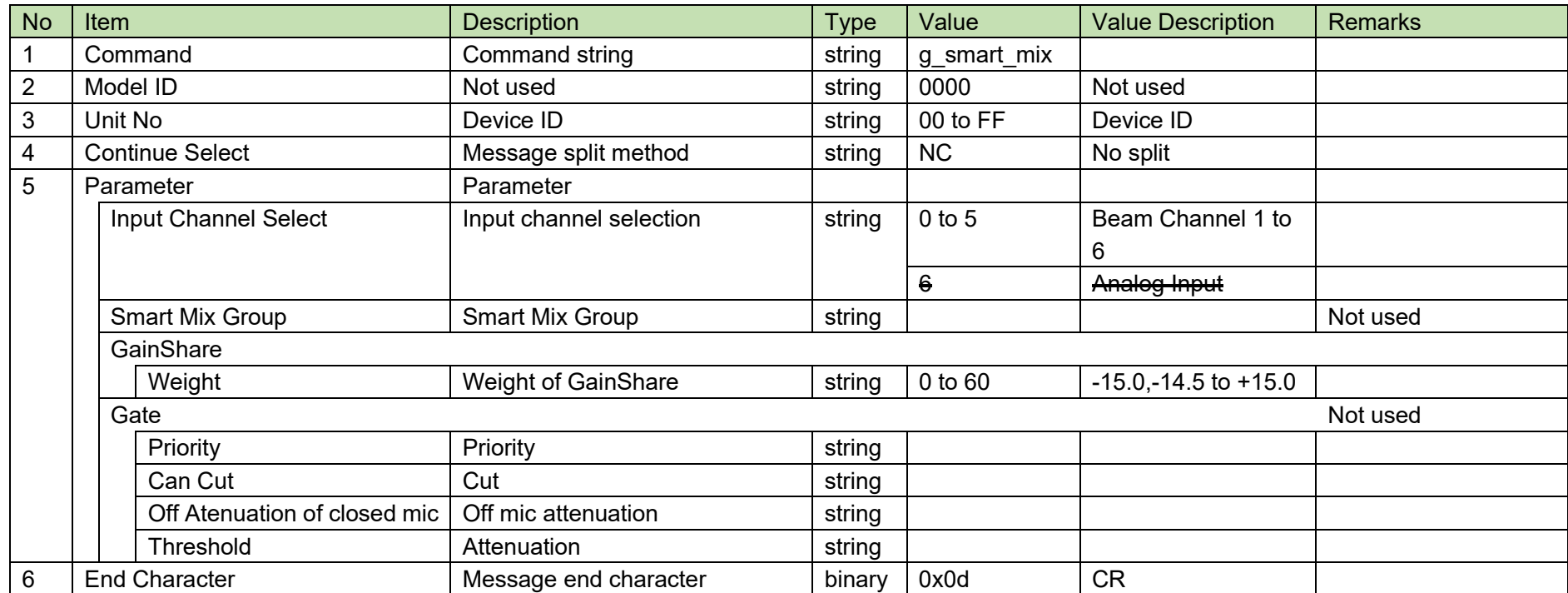

### <span id="page-53-0"></span>4.3.9AEC Setting Change Request

After receiving the AEC [Setting Change Request,](#page-53-0) the ATND-1061 sends the processing results to the host via ACK or NAK.

[1] Set Command

The command format of the AEC [Setting Change Request](#page-53-0) from the host is shown below.

### s\_aec\_general␣S␣0000␣00␣NC␣2,1,,,0,,20,20,1,1,␣↲

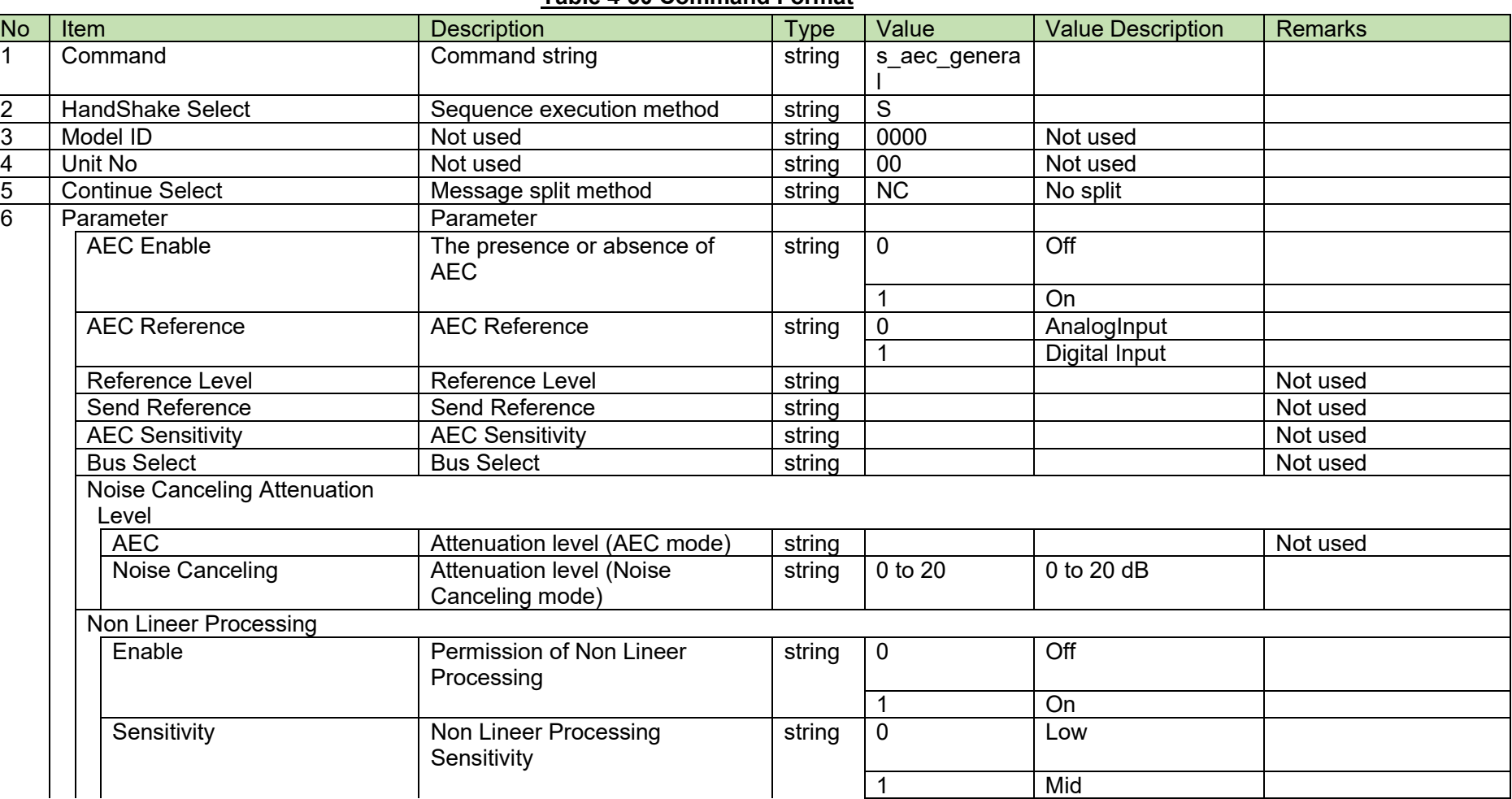

#### **Table 4-30 Command Format**

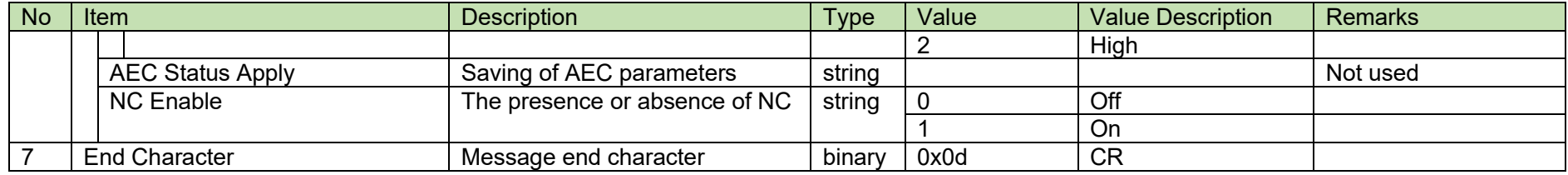

[2] ACK/NAK

#### <span id="page-55-0"></span>4.3.10 **AEC Setting Acquisition Request**

After receiving the AEC [Setting Acquisition Request,](#page-55-0) the ATND-1061 sends the AEC settings to the host via Answer.

[1] Get Command

The command format of the AEC [Setting Acquisition Request](#page-55-0) from the host is shown below.

### g\_aec\_general␣O␣0000␣00␣NC␣↲

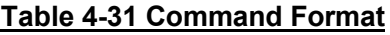

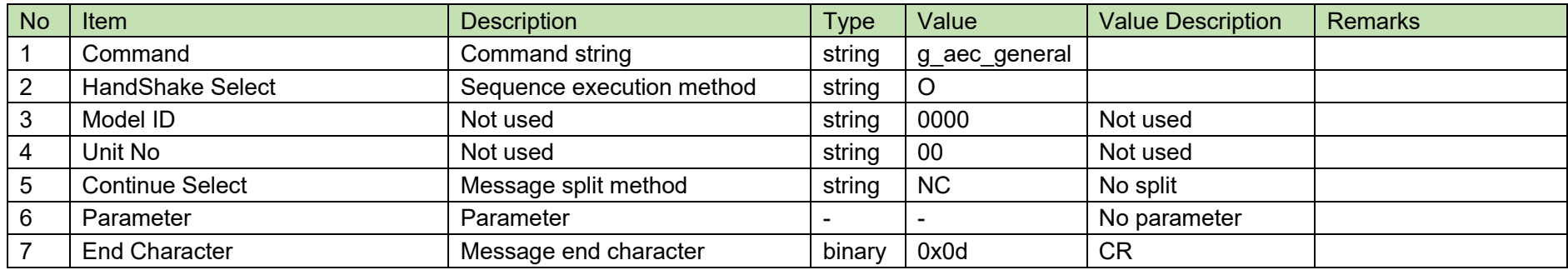

#### [2] Answer

The Answer command format from the ATND-1061 is shown below.

### g\_aec\_general␣0000␣00␣NC␣2,1,,,0,,20,20,1,1,␣↲

#### **Table 4-32 Answer Command Format**

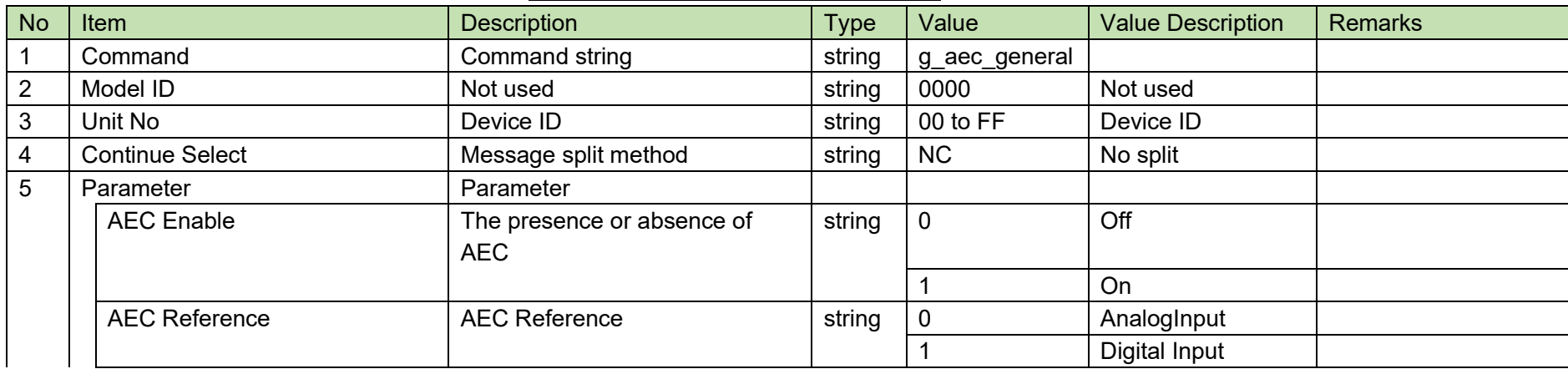

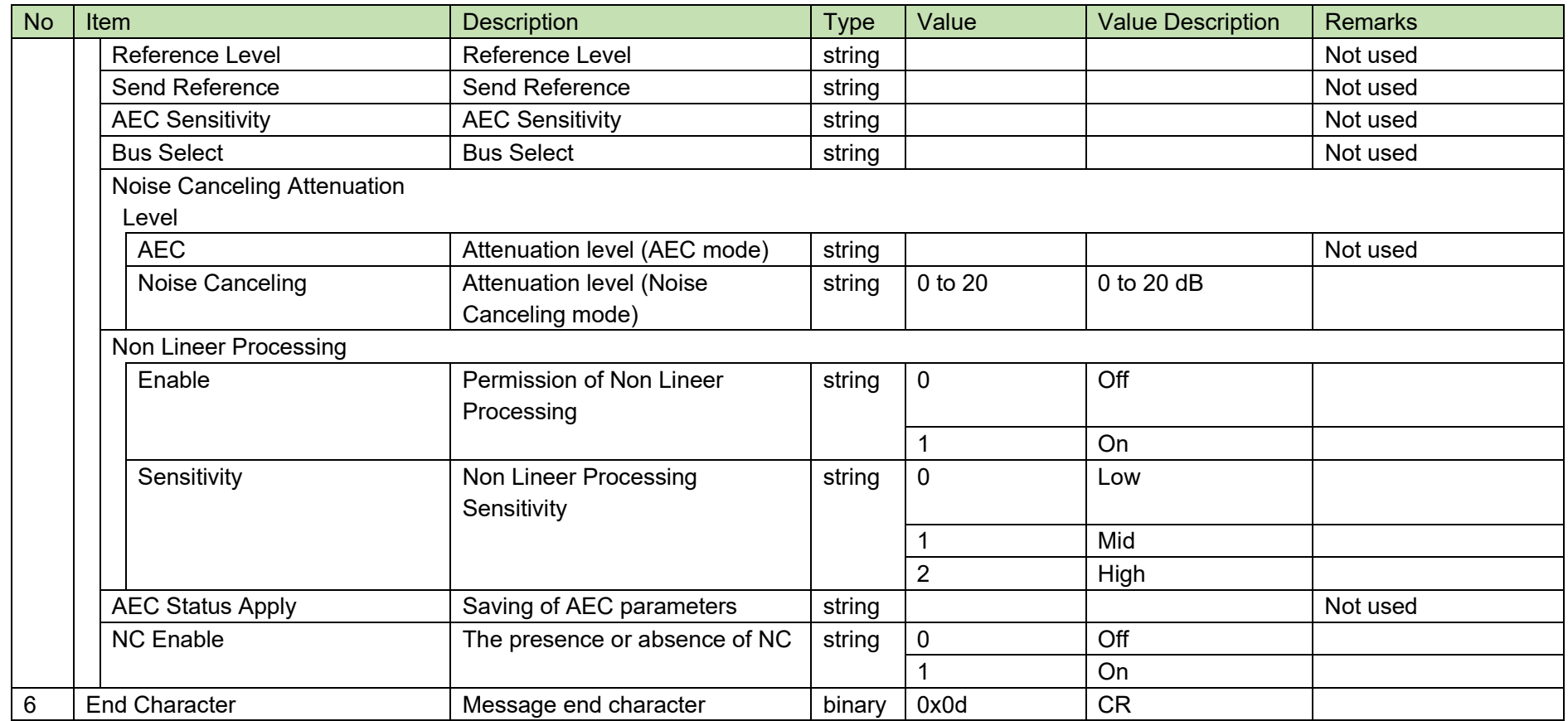

#### <span id="page-57-0"></span>4.3.11 **AGC Setting Change Request**

After receiving the AGC [Setting Change Request,](#page-57-0) the ATND-1061 sends the processing results to the host via ACK or NAK.

[1] Set Command

The command format of the AGC [Setting Change Request](#page-57-0) from the host is shown below.

s\_agc␣S␣0000␣00␣NC␣1,2␣↲

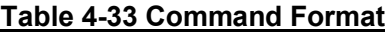

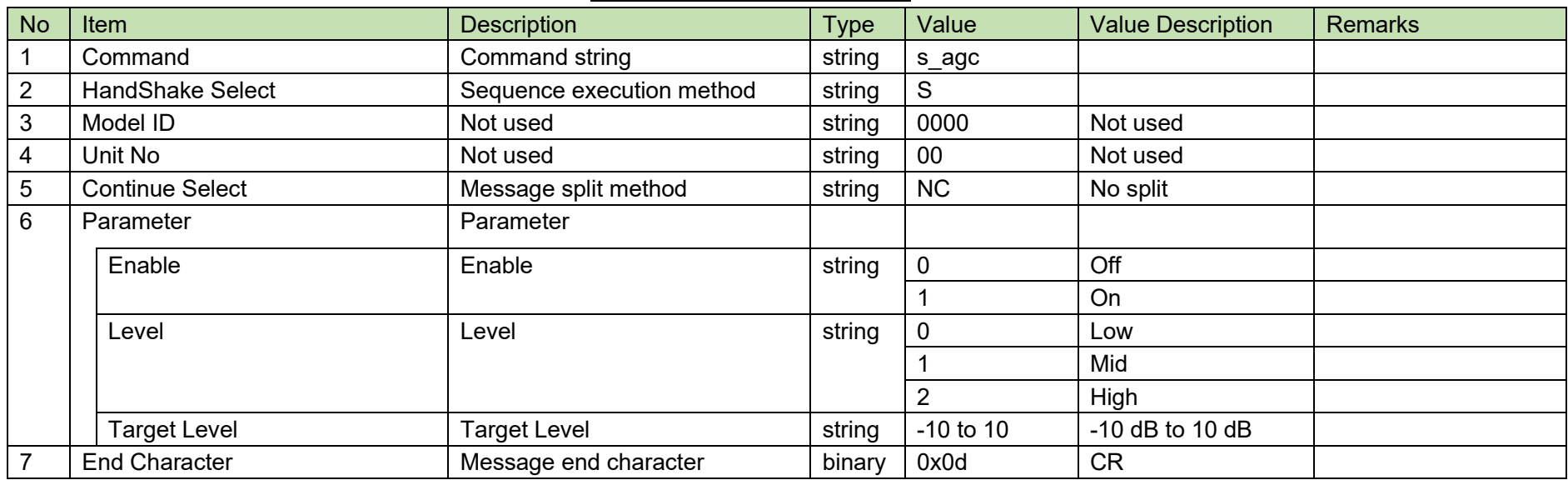

[2] ACK/NAK

#### <span id="page-58-0"></span>4.3.12 **AGC Setting Acquisition Request**

After receiving the AGC [Setting Acquisition Request,](#page-58-0) the ATND-1061 sends the AEC settings to the host via Answer.

[1] Get Command

The command format of the AGC [Setting Acquisition Request](#page-58-0) from the host is shown below.

### g\_agc␣O␣0000␣00␣NC␣↲

#### **Table 4-34 Command Format**

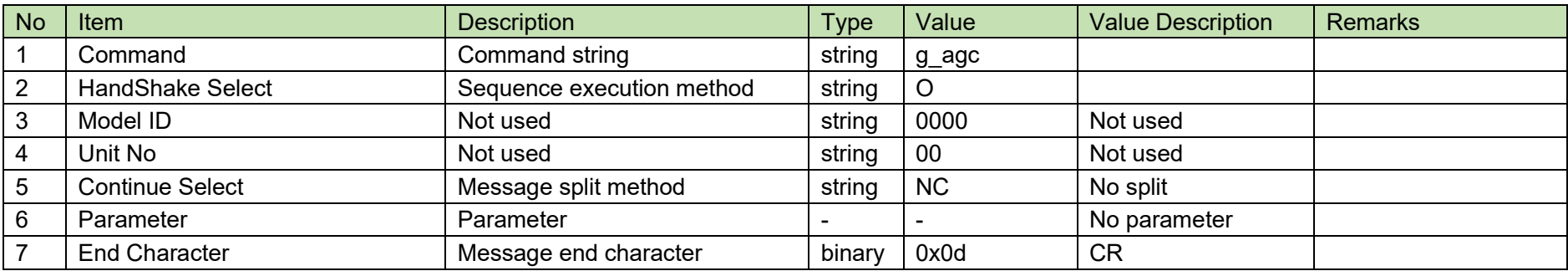

The Answer command format from the ATND-1061 is shown below.

# g\_agc␣0000␣00␣NC␣1,2␣↲

#### **Table 4-35 Answer Command Format**

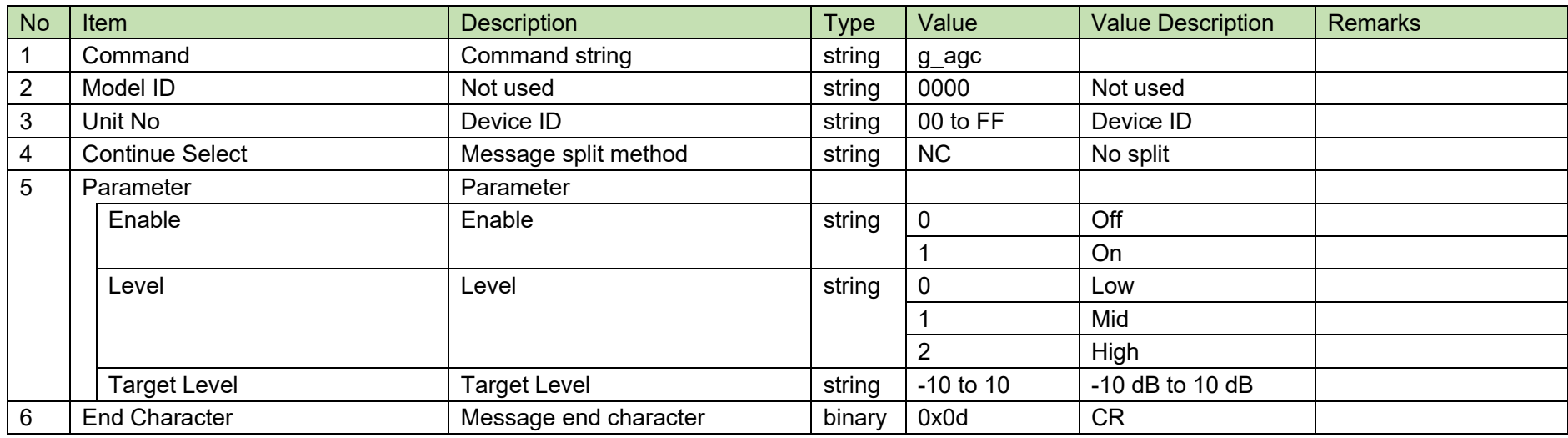

#### <span id="page-60-0"></span>4.3.13 **Gain Share Mode Change Request**

After receiving the [Gain Share Mode](#page-60-0) Change Request, the ATND-1061 sends the processing results to the host via ACK or NAK.

[1] Set Command

The command format of the [Gain Share Mode](#page-60-0) Change Request from the host is shown below.

### s\_gainshare\_mode␣S␣0000␣00␣NC␣1␣↲

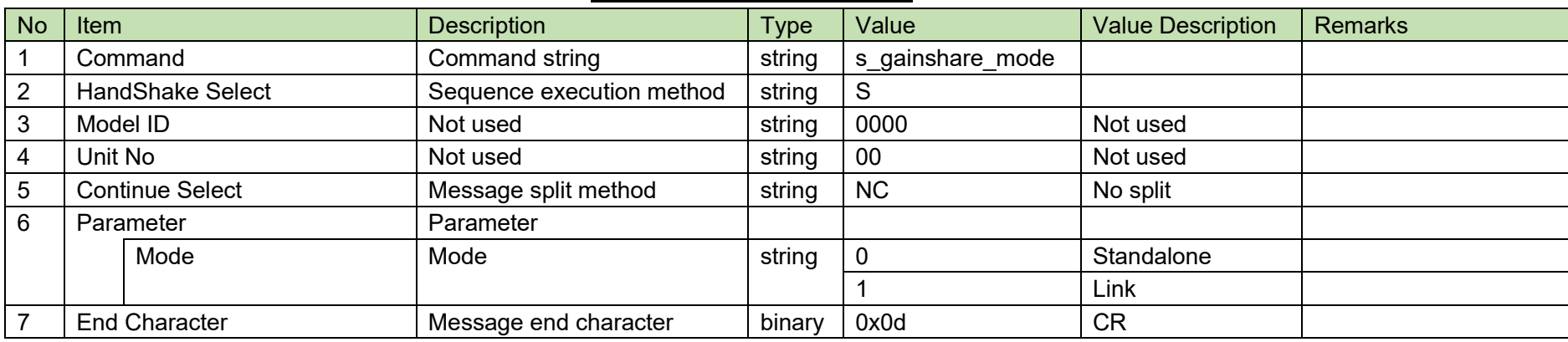

#### **Table 4-36 Command Format**

[2] ACK/NAK

#### <span id="page-61-0"></span>4.3.14 **Gain Share Mode Acquisition Request**

After receiving the Gain Share Mode [Acquisition Request,](#page-61-0) the ATND-1061 sends the AEC settings to the host via Answer.

[1] Get Command

The command format of the Gain Share Mode [Acquisition Request](#page-61-0) from the host is shown below.

### g\_gainshare\_mode
<sub>\_0</sub>0\_0000\_00\_NC\_

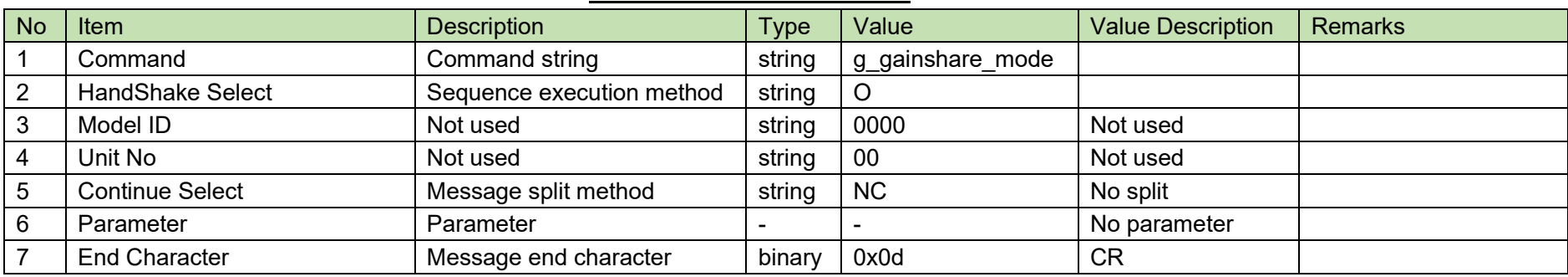

#### **Table 4-37 Command Format**

#### [2] Answer

The Answer command format from the ATND-1061 is shown below.

### g\_gainshare\_mode<sub></sub>\_0000\_00\_NC\_1\_<sup>√</sup>

#### **Table 4-38 Answer Command Format**

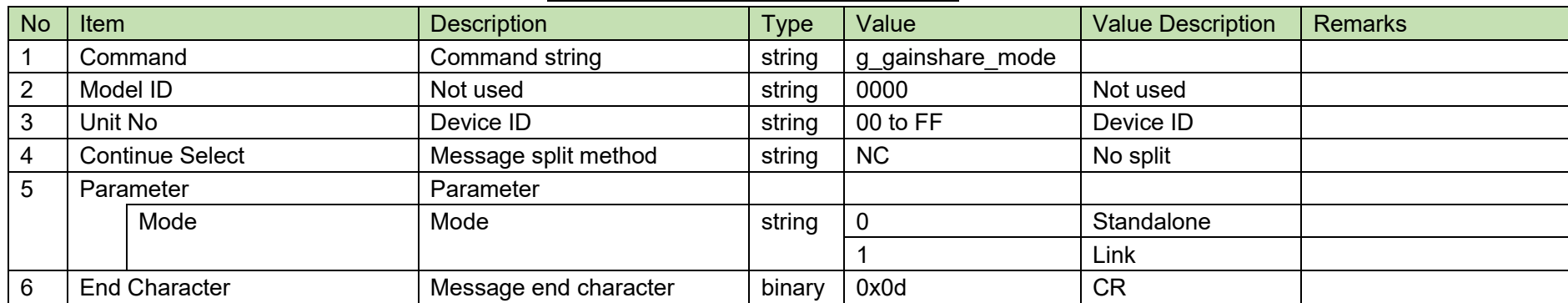

#### **4.4 Output Command Details**

### <span id="page-62-0"></span>4.4.1 Output Level Setting Change Request

After receiving the Output [Level Setting Change Request,](#page-62-0) the ATND-1061 sends the processing results to the host via ACK or NAK.

[1] Set Command

The command format of the Output [Level Setting Change Request](#page-62-0) from the host is shown below.

### s\_output\_level␣S␣0000␣00␣NC␣0,511,,,,␣↲

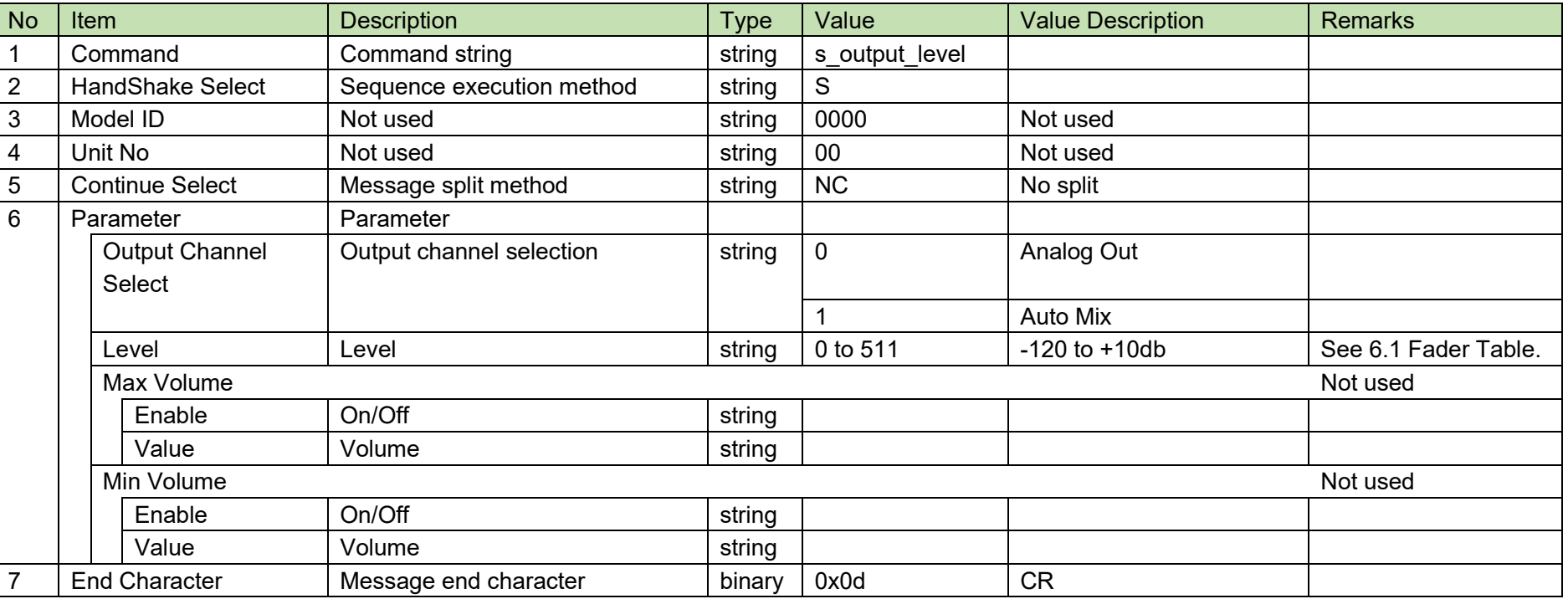

#### **Table 4-39 Command Format**

[2] ACK/NAK

### <span id="page-63-0"></span>4.4.2 Output Level Setting Acquisition Request

After receiving the Output [Level Setting Acquisition Request,](#page-63-0) the ATND-1061 sends output settings to the host via Answer.

[1] Get Command

The command format of the Output [Level Setting Acquisition Request](#page-63-0) from the host is shown below.

### g\_output\_level\_O\_0000\_00\_NC\_0\_↓

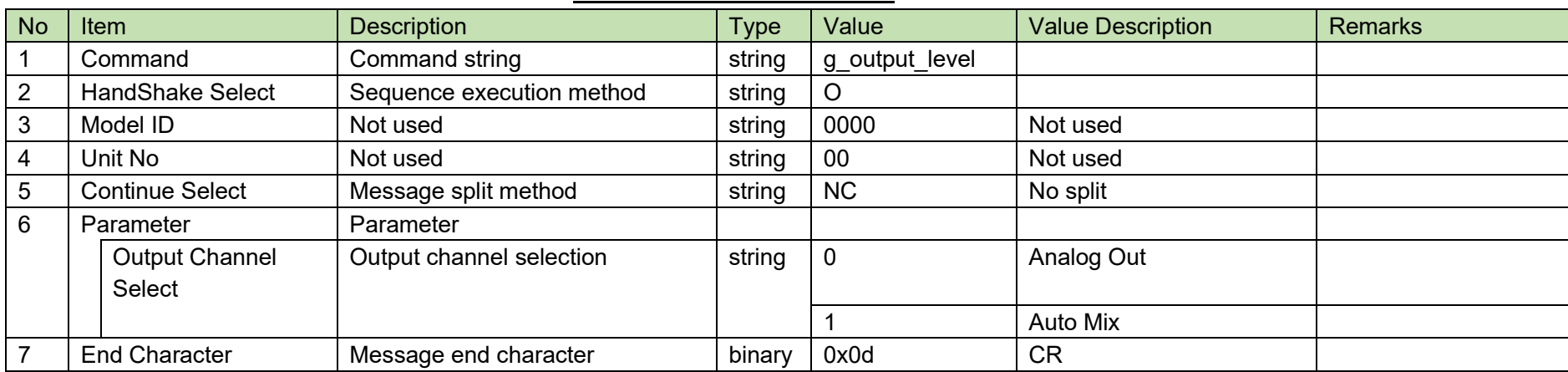

#### **Table 4-40 Command Format**

The Answer command format from the ATND-1061 is shown below.

### g\_output\_level\_0000\_00\_NC\_0,511,,,,,\_

#### No Item **Description Description** Type Value Value Value Description Remarks 1 | Command | Command string string string g\_output\_level 2 |Model ID | Not used | string | 0000 | Not used 3 |Unit No |Device ID | string |00 to FF |Device ID 4 Continue Select Message split method string NC No split 5 Parameter | Parameter Output Channel Select Output channel selection string 0 and string 1 Analog Out 1 Auto Mix Level Level Level string 0 to 511 -120 to +10db See [6.1](#page-149-0) [Fader Table.](#page-149-0) Max Volume Not used Enable | On/Off | string Value Volume string Min Volume Not used that the second control is a second control of the second control in the Not used that the Not used in the Not used in the Not used in the Not used in the Not used in the Not used in the Not used in the Enable | On/Off | string Value Volume string 6 End Character Message end character binary 0x0d CR

#### **Table 4-41 Answer Command Format**

### <span id="page-65-0"></span>4.4.3 Output Channel Mute Setting Change Request

After receiving the Output [Channel Mute Setting Change Request,](#page-65-0) the ATND-1061 sends the processing results to the host via ACK or NAK.

[1] Set Command

The command format of the Output [Channel Mute Setting Change Request](#page-65-0) from the host is shown below.

### s\_output\_mute␣S␣0000␣00␣NC␣0,1␣↲

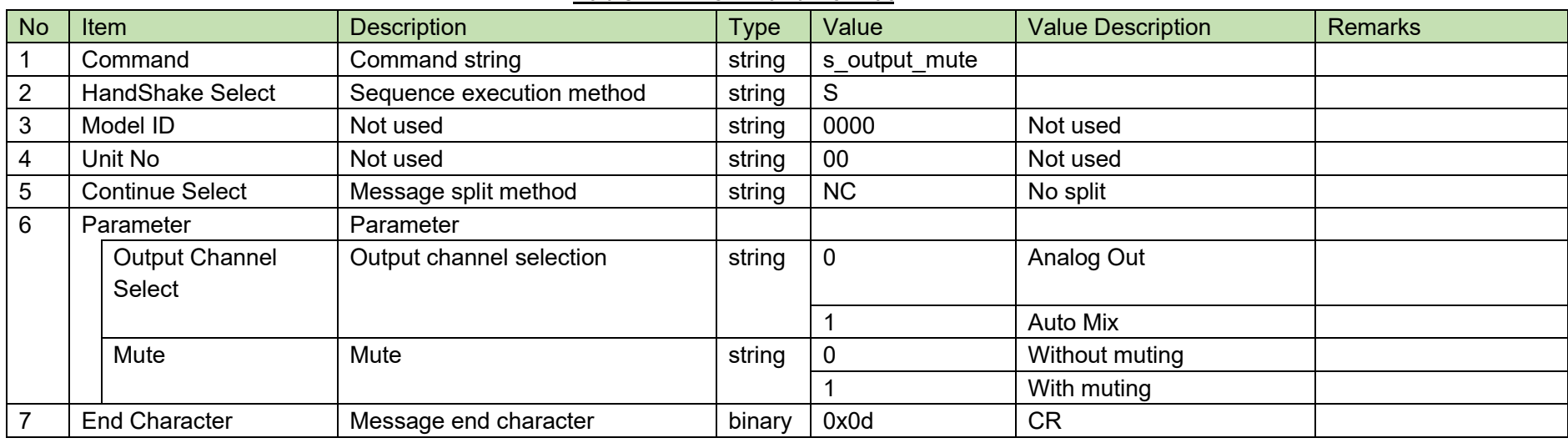

**Table 4-42 Command Format**

[2] ACK/NAK

<span id="page-66-0"></span>4.4.4Output Channel Mute Setting Acquisition Request<br>After receiving the Output [Channel Mute Setting Acquisition Request,](#page-66-0) the ATND-1061 sends output settings to the host via Answer.

[1] Get Command

The command format of the Output [Channel Mute Setting Acquisition Request](#page-66-0) from the host is shown below.

### g\_output\_mute\_O\_0000\_00\_NC\_0\_↓

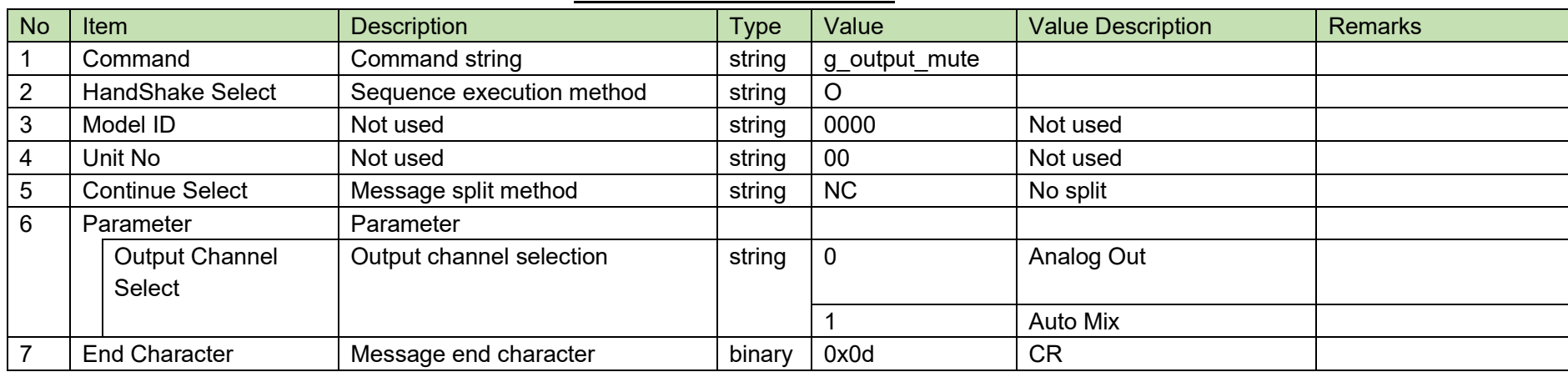

#### **Table 4-43 Command Format**

The Answer command format from the ATND-1061 is shown below.

### g\_output\_mute␣0000␣00␣NC␣0,1␣↲

### **Table 4-44 Answer Command Format** No Item Description Description Type Value Value Remarks

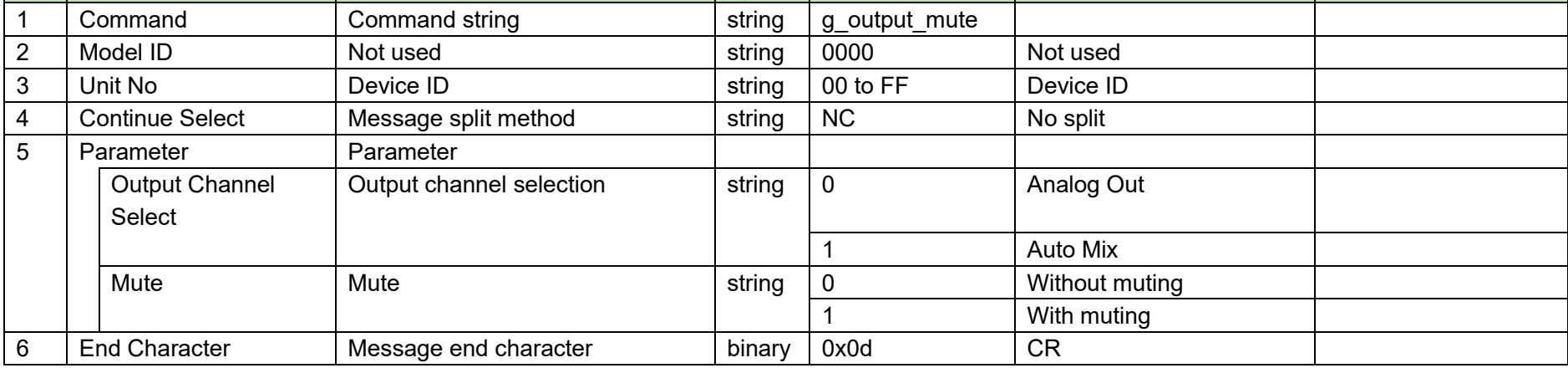

### <span id="page-68-0"></span>4.4.5 Output Channel Setting Change Request

After receiving the Output [Channel Setting Change Request,](#page-68-0) the ATND-1061 sends the processing results to the host via ACK or NAK.

[1] Set Command

The command format of the Output [Channel Setting Change Request](#page-68-0) from the host is shown below.

# s\_output\_channel\_settings␣S␣0000␣00␣NC␣0,3,"OUT 1",,,,␣↲

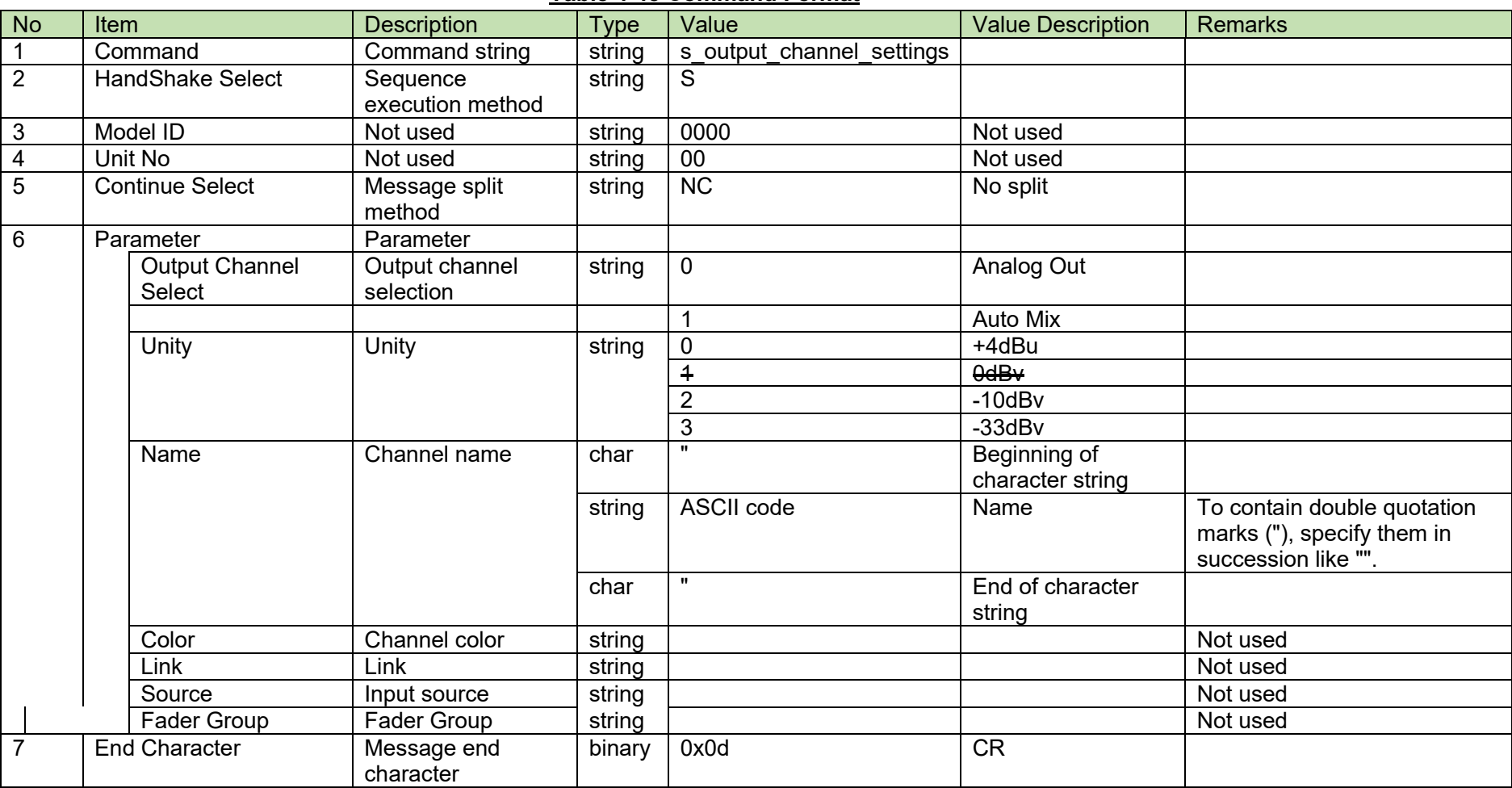

#### **Table 4-45 Command Format**

#### [2] ACK/NAK

### <span id="page-70-0"></span>4.4.6 Output Channel Setting Acquisition Request

After receiving the Output [Channel Setting Acquisition Request,](#page-70-0) the ATND-1061 sends output settings to the host via Answer.

[1] Get Command

The command format of the Output [Channel Setting Acquisition Request](#page-70-0) from the host is shown below.

### g\_output\_channel\_settings\_O\_0000\_00\_NC\_0\_↓

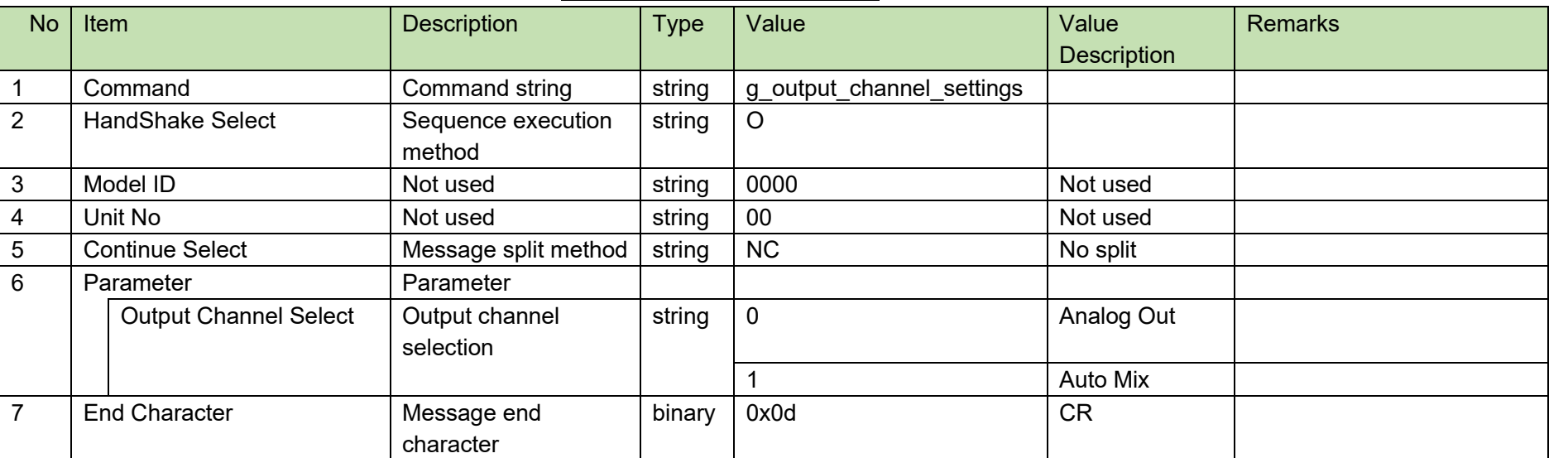

#### **Table 4-46 Command Format**

The Answer command format from the ATND-1061 is shown below.

# g\_output\_channel\_settings␣0000␣00␣NC␣0,3,"OUT 1",FFFFFF,1,13␣↲

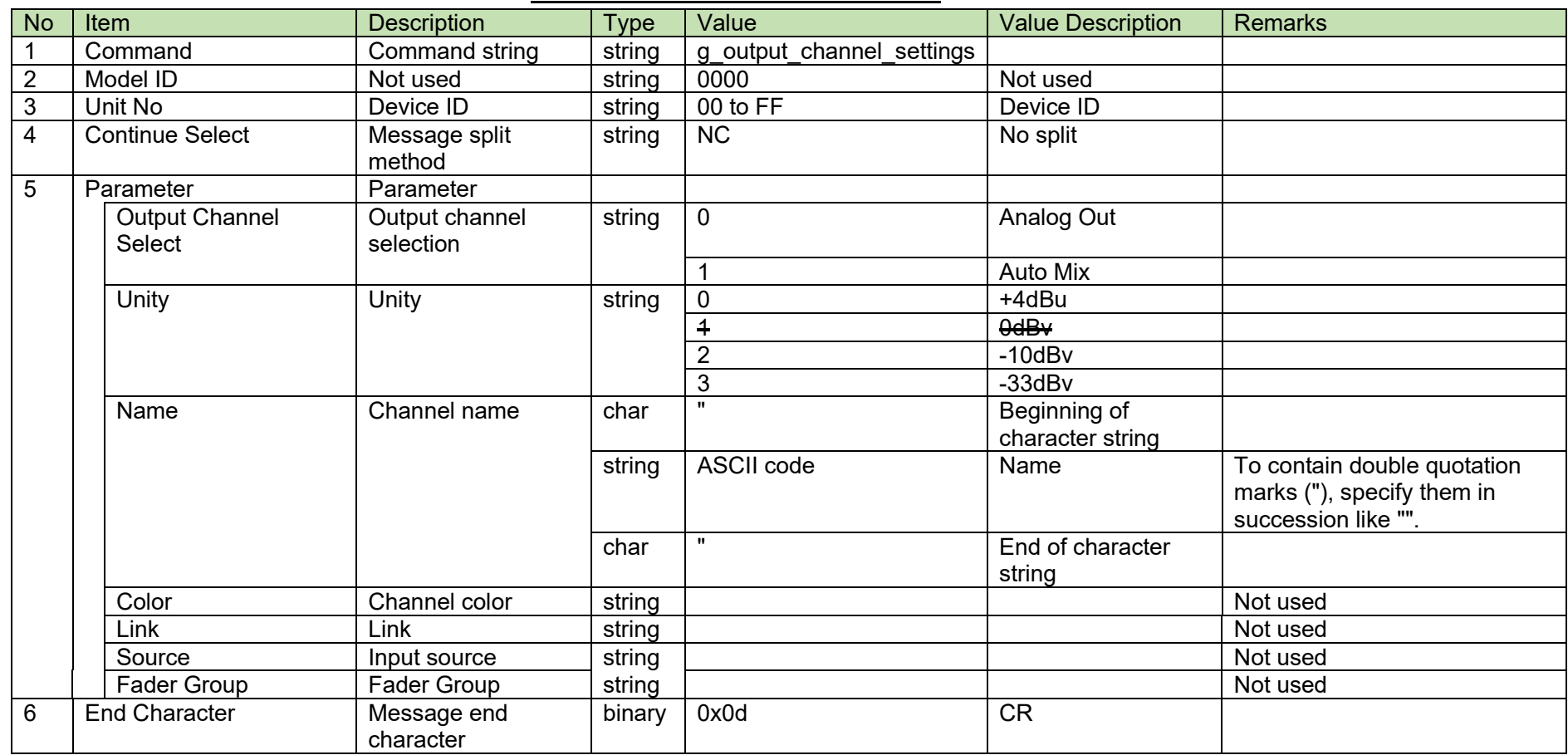

#### **Table 4-47 Answer Command Format**
#### 4.5 **System Command Details**

## <span id="page-72-0"></span>**4.5.1 Factory Default Setting Request**

After receiving the Factory [Default Setting Request,](#page-72-0) the ATND-1061 sends the processing results to the host via ACK or NAK.

[1] Set Command

The command format of the Factory [Default Setting Request](#page-72-0) from the host is shown below.

## factory\_settings<sub></sub>Settings\_S<sub>n</sub>0000\_00\_NC\_0\_<sup>√</sup>

## **Table 4-48 Command Format**

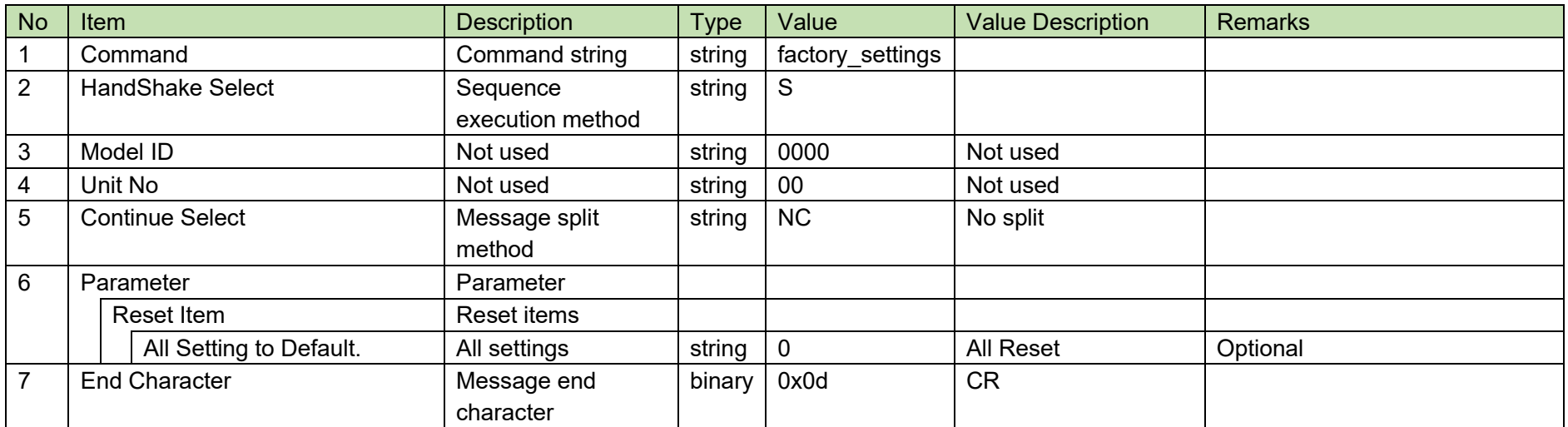

## <span id="page-73-0"></span>[2] ACK/NAK

## factory\_settings␣ACK␣↲

## **Table 4-49 Command Format**

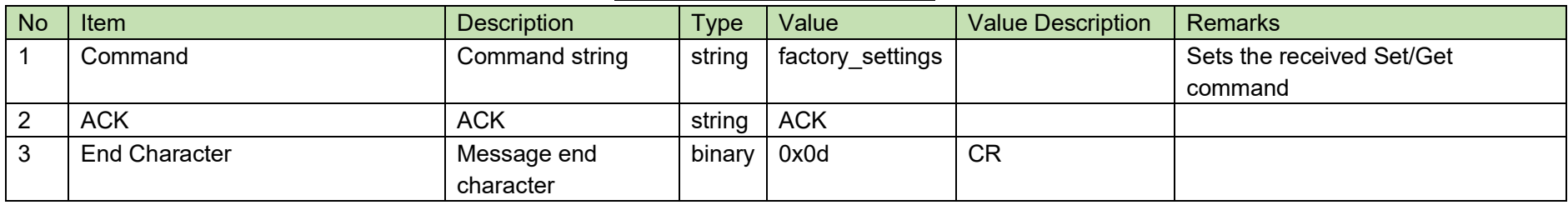

# factory\_settings<sub></sub>
<sub>NAK</sub>
<sub>01</sub><sup>J</sup>

## **Table 4-50 Command Format**

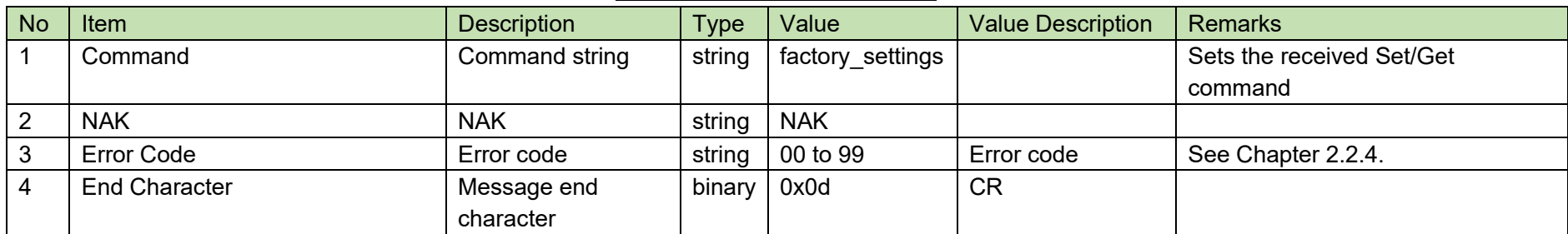

## <span id="page-74-0"></span>4.5.2 Permission Setting Change Request

After receiving the Permission [Setting Change Request,](#page-74-0) the ATND-1061 sends the processing results to the host via ACK or NAK.

[1] Set Command

The command format of the Permission [Setting Change Request](#page-74-0) from the host is shown below.

## s\_permission\_S\_0000\_00\_NC\_"ATND-1061",0,\_↓

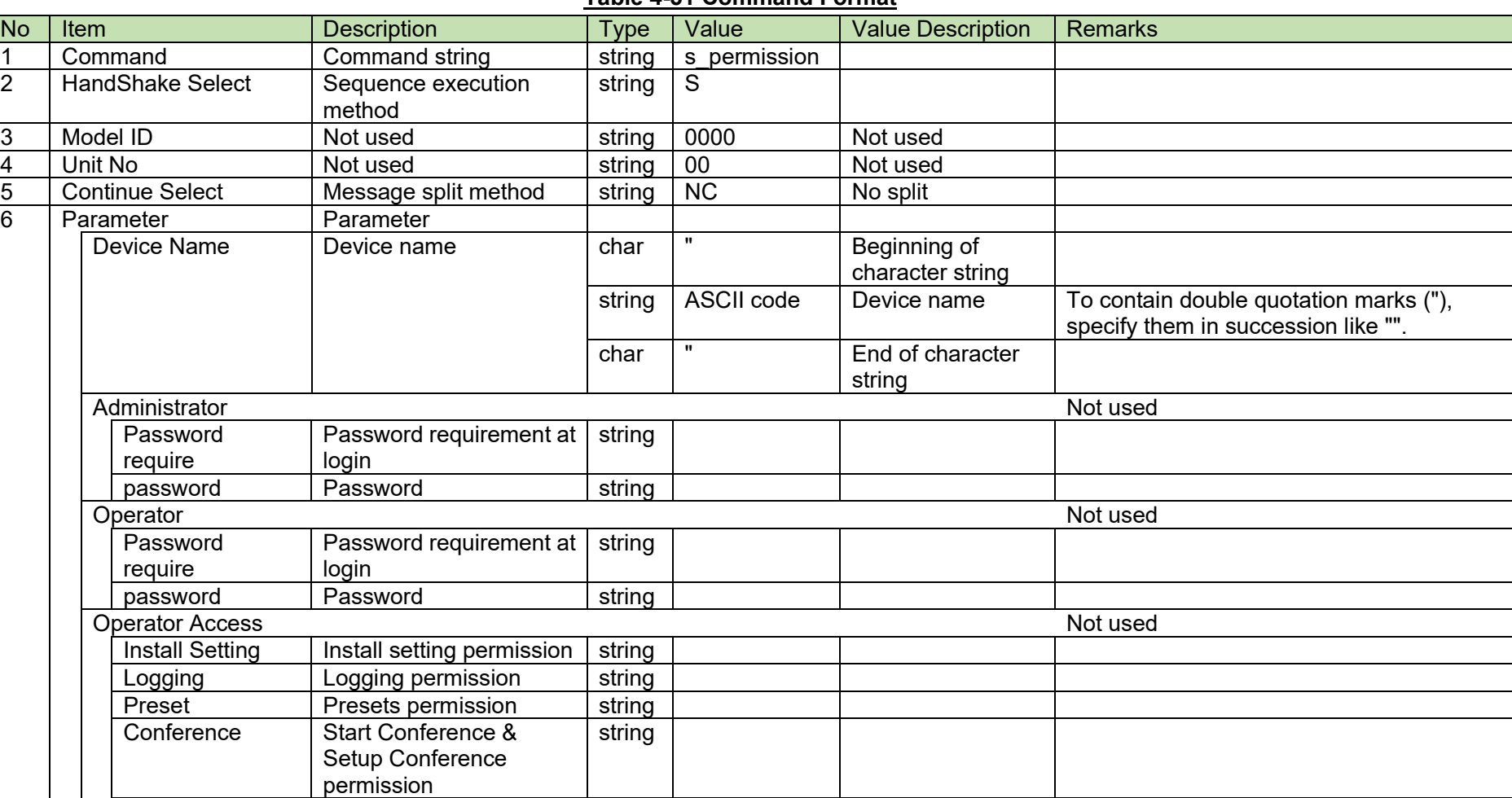

### **Table 4-51 Command Format**

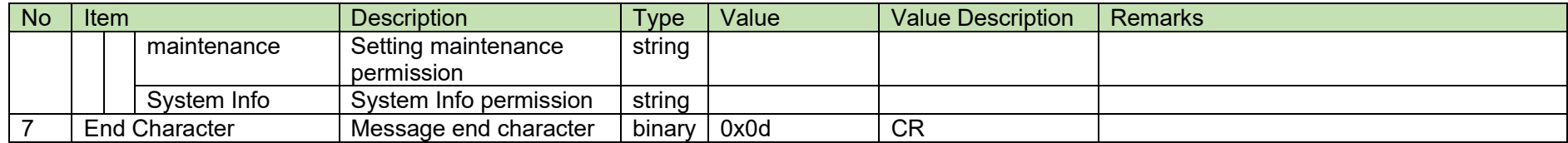

[2] ACK/NAK

## <span id="page-76-0"></span>4.5.3 Permission Setting Acquisition Request

After receiving the Permission [Setting Acquisition Request,](#page-76-0) the ATND-1061 sends the permission settings to the host via Answer.

[1] Get Command

The command format of the Permission [Setting Acquisition Request](#page-76-0) from the host is shown below.

## g\_permission\_O\_0000\_00\_NC\_↵

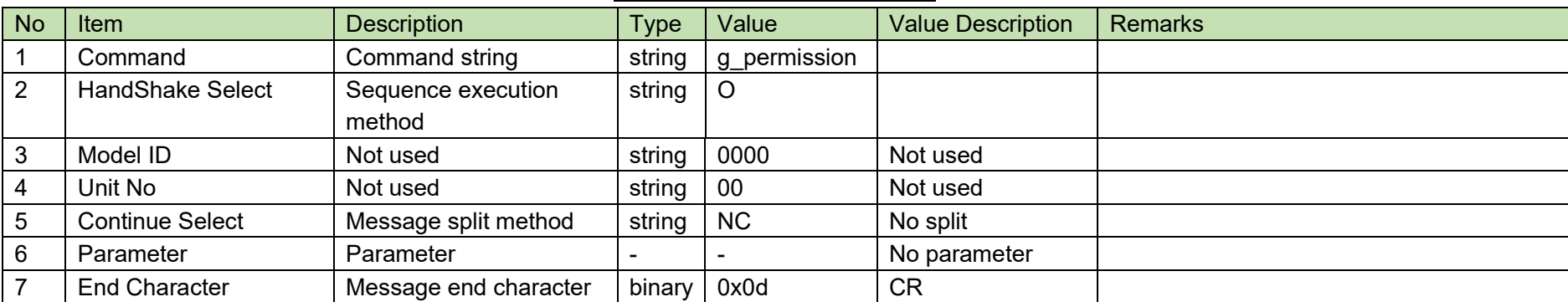

### **Table 4-52 Command Format**

The Answer command format from the ATND-1061 is shown below.

## g\_permission␣0000␣00␣NC␣"ATDM-1012",0,␣↲

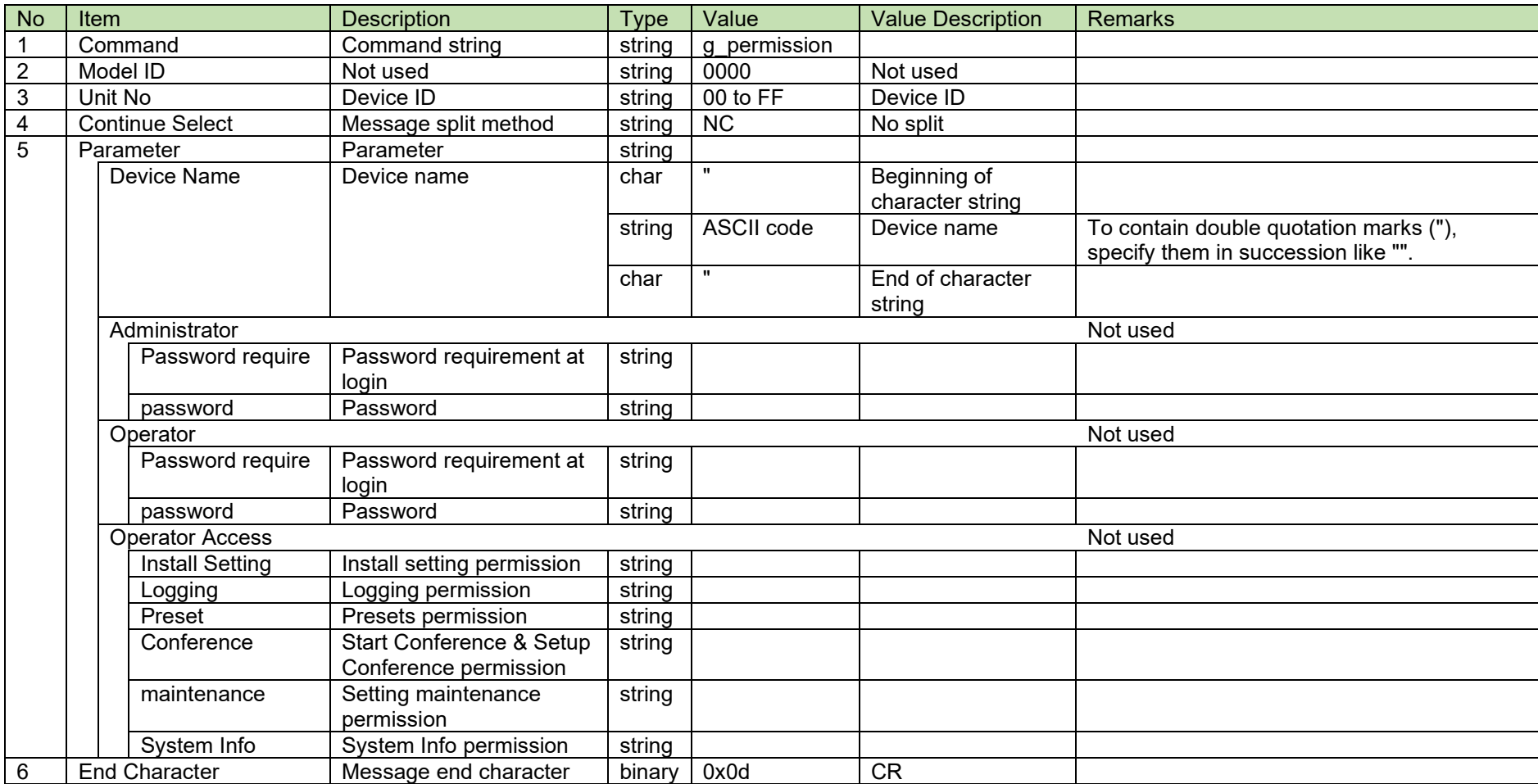

### **Table 4-53 Answer Command Format**

## <span id="page-78-0"></span>4.5.4 Network Setting Change Request

After receiving the Network [Setting Change Request,](#page-78-0) the ATND-1061 sends the processing results to the host via ACK or NAK. If the network settings are changed, the ATND-1061 needs to be rebooted.

[1] Set Command

The command format of the Network [Setting Change Request](#page-78-0) from the host is shown below.

# s\_network␣S␣0000␣00␣NC␣1,192.168.033.102,255.255.000.000,,1,17300,1,1,225.

# $000.000.100,17000,0,$ ,,,,0,,,,,1 $\Box$

## **Table 4-54 Command Format**

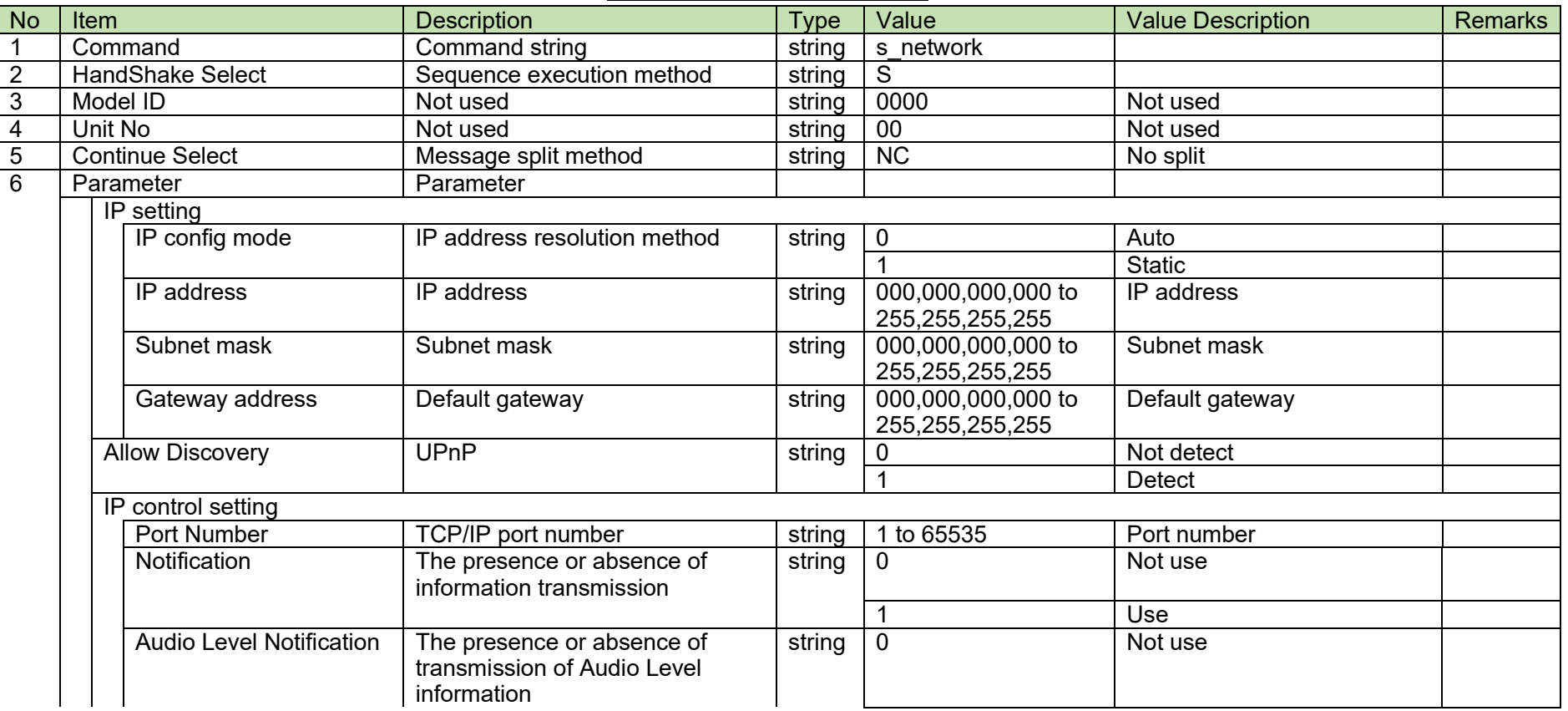

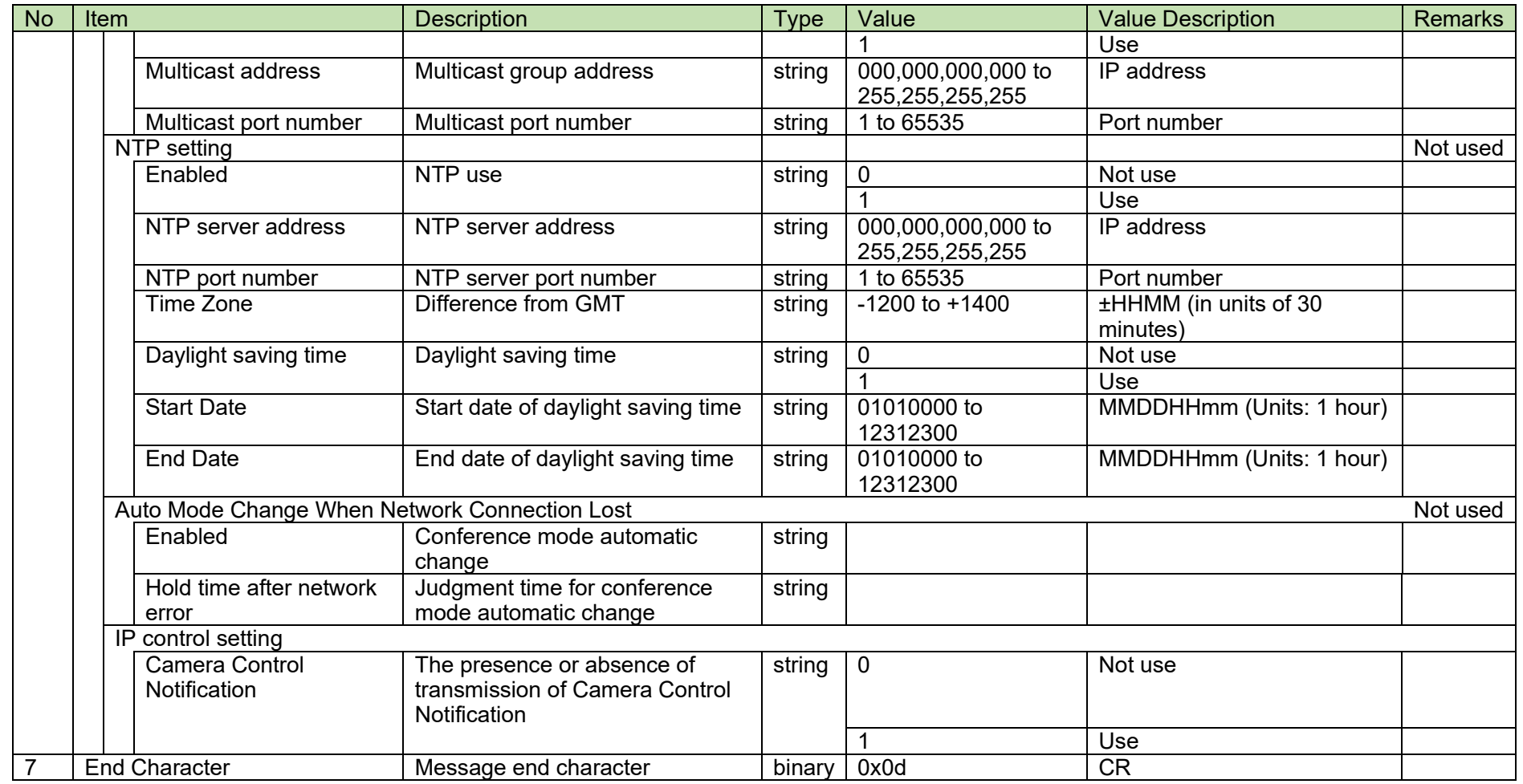

[2] ACK/NAK

## <span id="page-80-0"></span>**4.5.5 Network Setting Acquisition Request**

After receiving the Network [Setting Acquisition Request,](#page-80-0) the ATND-1061 sends the network settings to the host via Answer.

[1] Get Command

The command format of the Network [Setting Acquisition Request](#page-80-0) from the host is shown below.

## g\_network␣O␣0000␣00␣NC␣↲

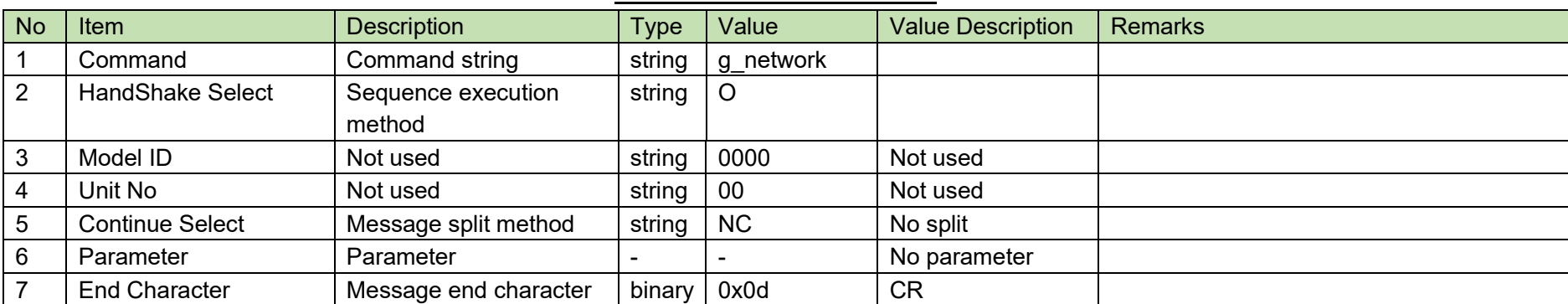

### **Table 4-55 Command Format**

The Answer command format from the ATND-1061 is shown below.

## g\_network␣0000␣00␣NC␣1,,,,0005CDC102FA,1,17300,1,1,225.000.000.100,17000,0

 $, \ldots, 0, \ldots, 1$ 

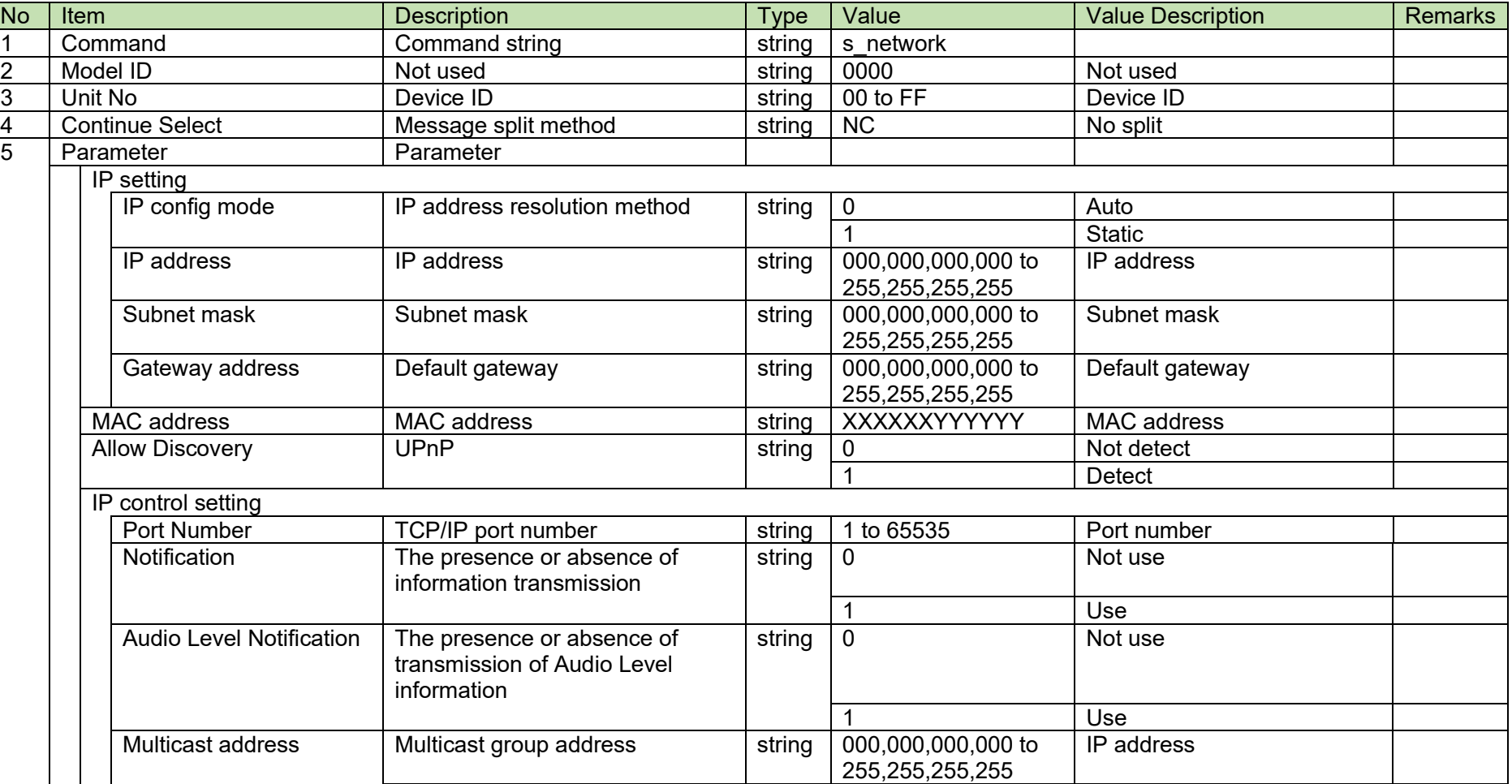

### **Table 4-56 Answer Command Format**

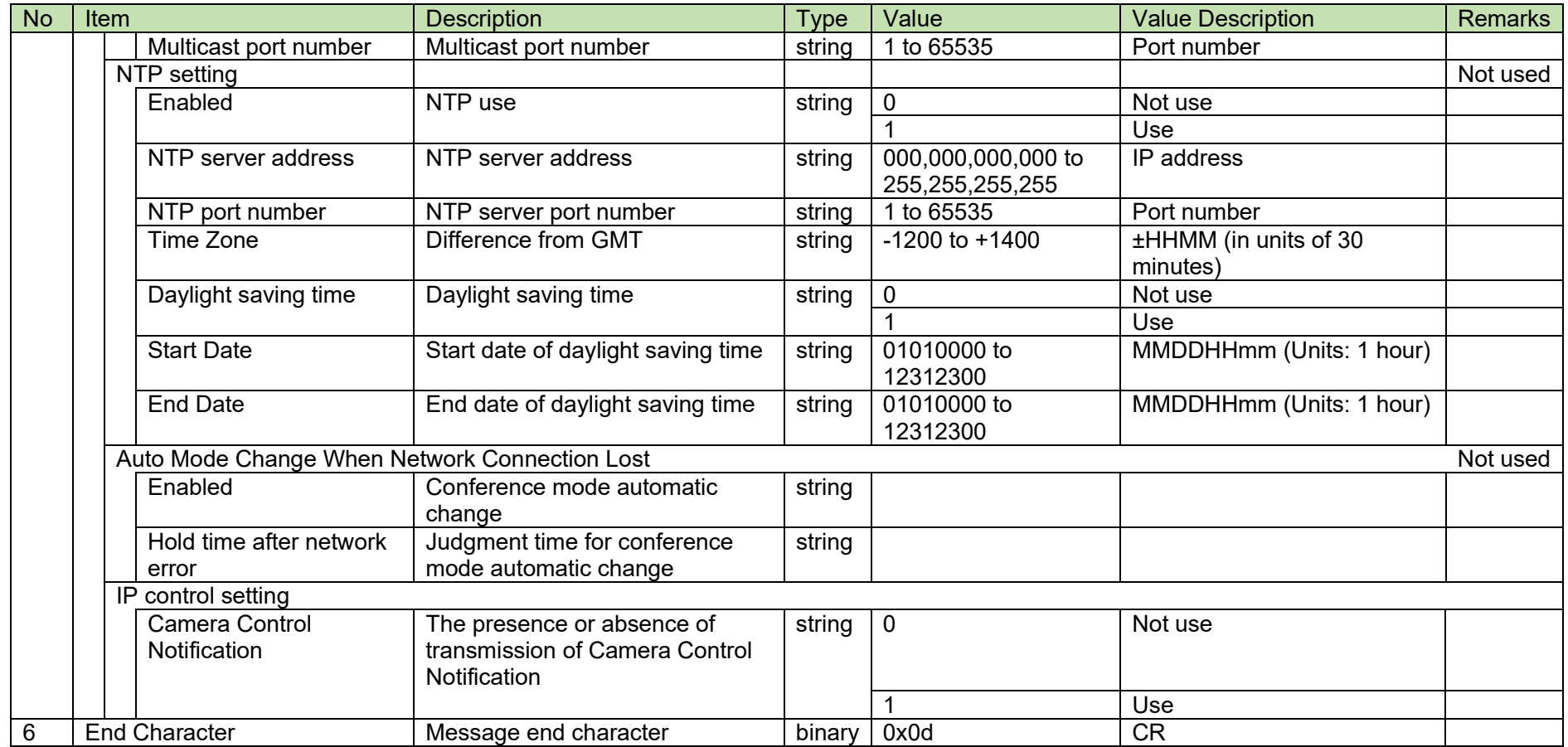

## <span id="page-83-0"></span>4.5.6Dante Setting Change Request

After receiving the Dante [Setting Change Request,](#page-83-0) the ATND-1061 sends the processing results to the host via ACK or NAK.

If the Dante settings are changed, the ATND-1061 needs to be rebooted.

[1] Set Command

The command format of the Dante [Setting Change Request](#page-83-0) from the host is shown below.

## s\_network\_dante␣S␣0000␣00␣NC␣0,5,1,192.168.033.102,255.255.000.000,,,1,192.

## 168.033.103,255.255.000.000,,␣↲

### **Table 4-57 Command Format**

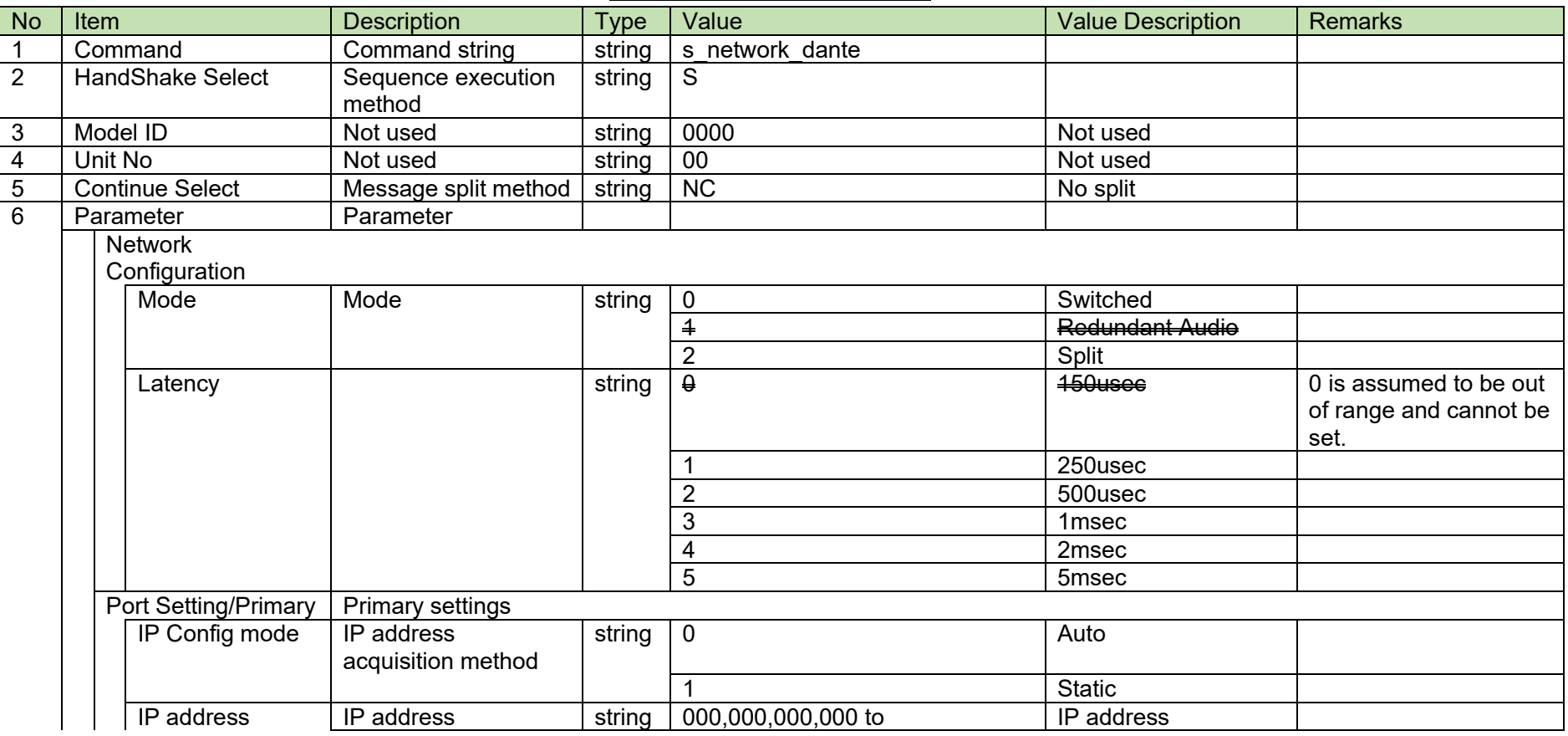

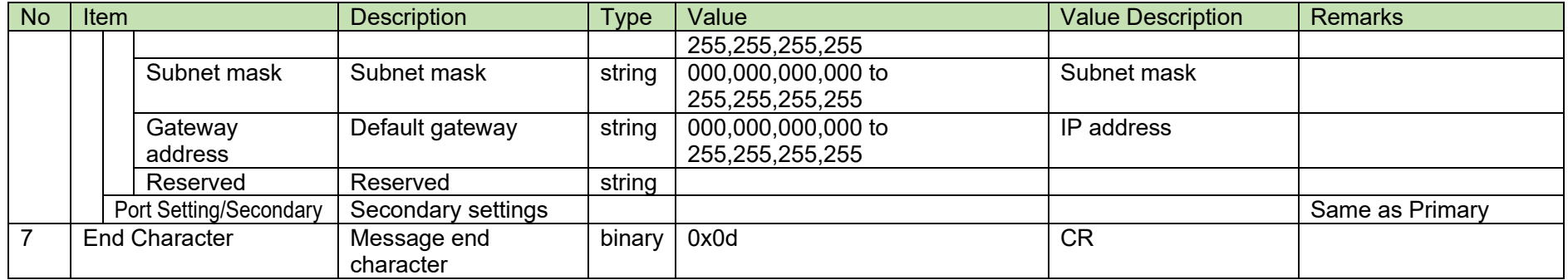

## [2] ACK/NAK

## <span id="page-85-0"></span>**4.5.7Dante Setting Acquisition Request**

After receiving the Dante [Setting Acquisition Request,](#page-85-0) the ATND-1061 sends the network settings to the host via Answer.

[1] Get Command

The command format of the Dante [Setting Acquisition Request](#page-85-0) from the host is shown below.

## g\_network\_dante␣O␣0000␣00␣NC␣↲

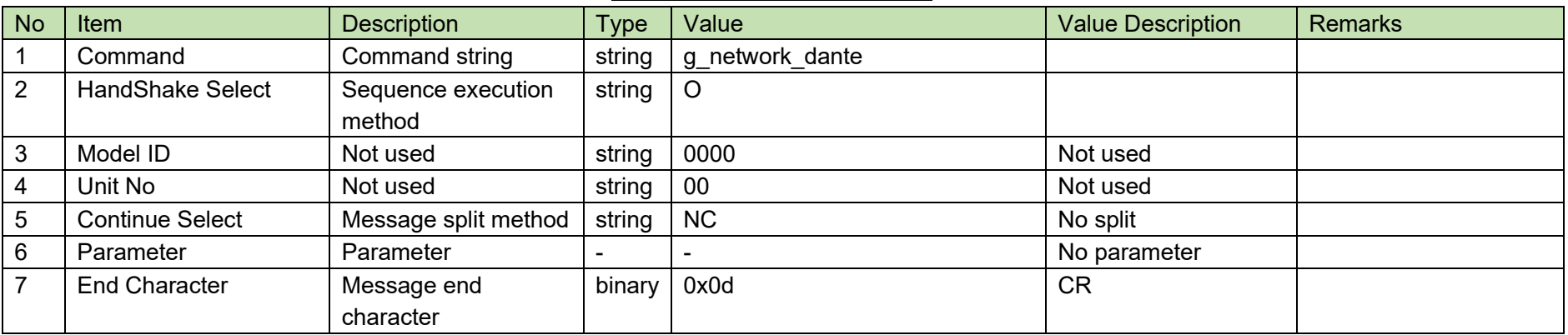

### **Table 4-58 Command Format**

## [2] Answer

The Answer command format from the ATND-1061 is shown below.

g\_network\_dante␣0000␣00␣NC␣0,5,1,192.168.033.102,255.255.000.000,,,1,192.16

## 8.033.103,255.255.000.000,,␣↲

### **Table 4-59 Command Format**

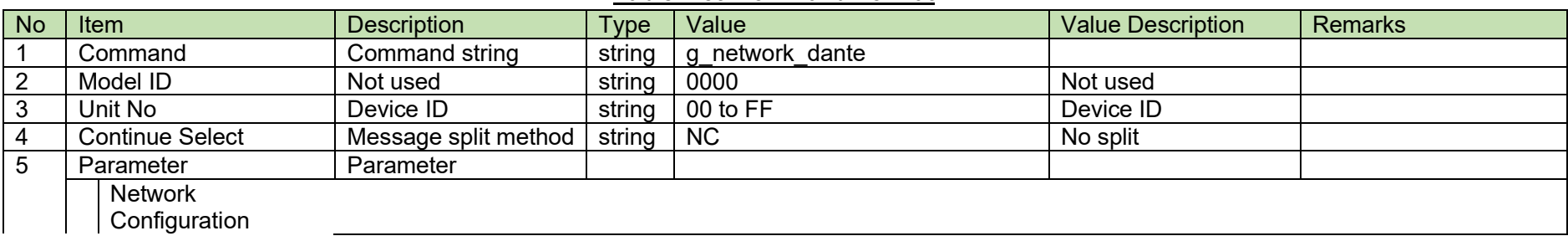

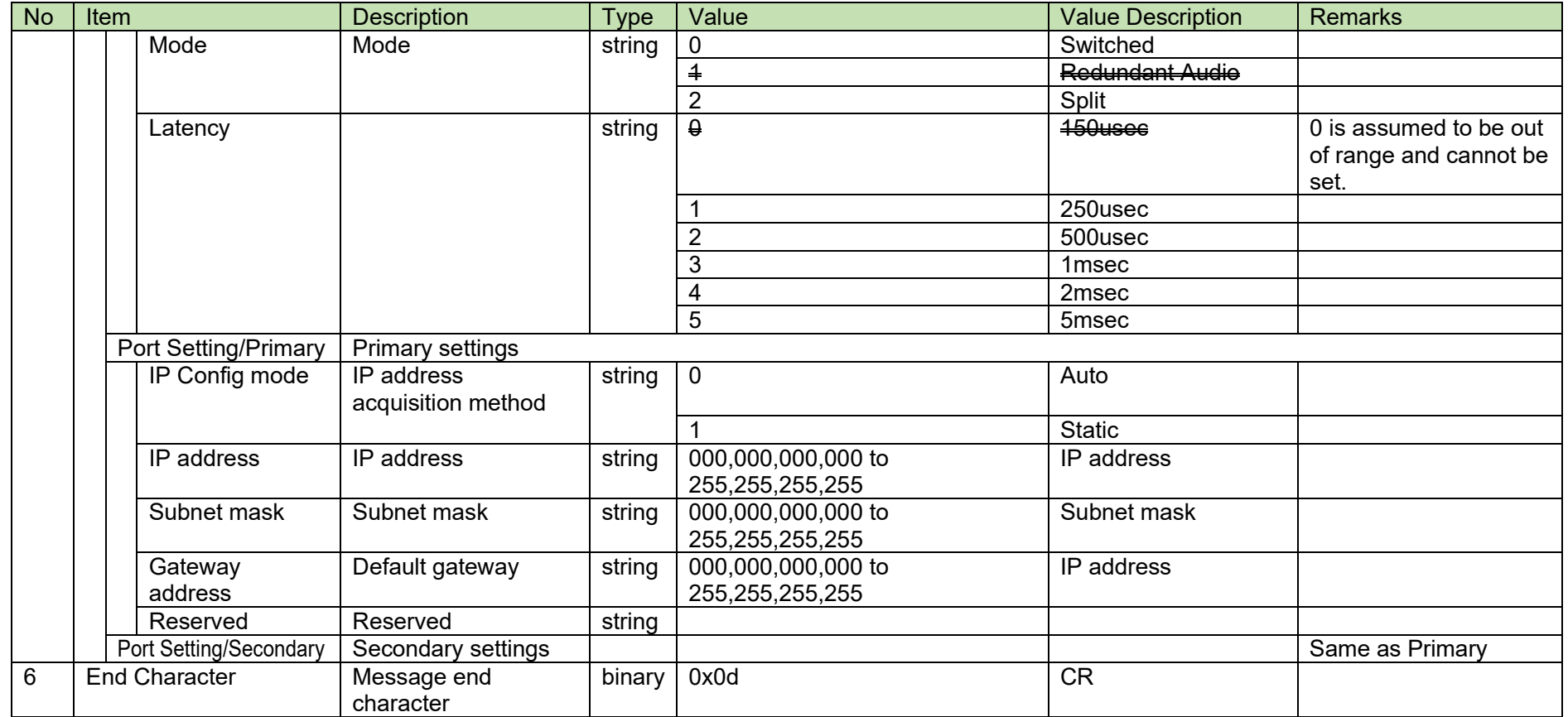

## <span id="page-87-0"></span>4.5.8 Firmware Version Acquisition Request

After receiving the Firmware [Version Acquisition Request,](#page-87-0) the ATND-1061 sends the device firmware version to the host via Answer.

[1] Get Command

The command format of the Firmware [Version Acquisition Request](#page-87-0) from the host is shown below.

## g\_firmware\_version\_O\_0000\_00\_NC\_J

### **Table 4-60 Command Format**

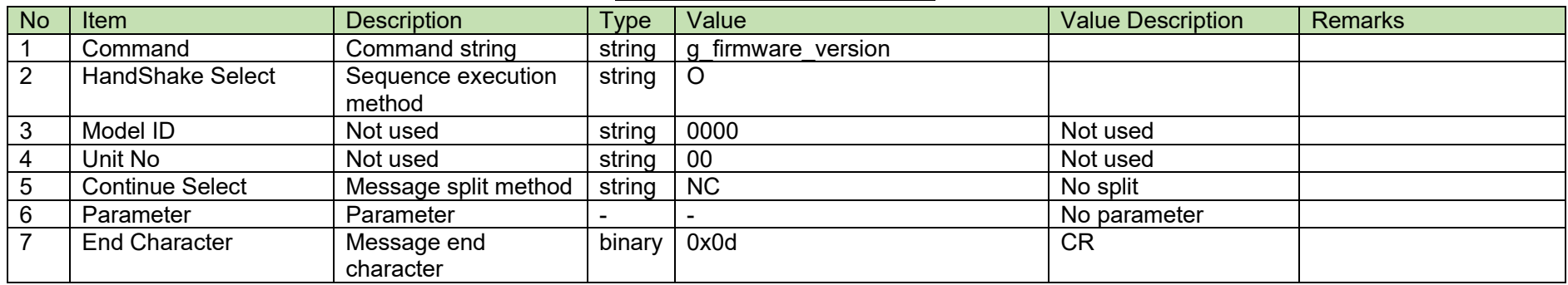

### [2] Answer

The Answer command format from the ATND-1061 is shown below.

## g\_firmware\_version\_0000\_00\_NC\_01.00.00\_↓

### **Table 4-61 Answer Command Format**

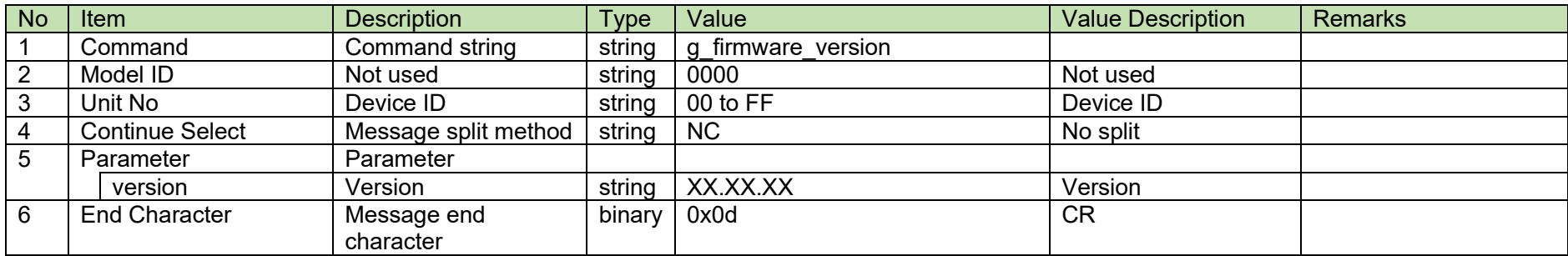

## <span id="page-88-0"></span>4.5.9 Device Color Setting Change Request

After receiving the [Device](#page-88-0) [Color Setting Change Request,](#page-88-0) the ATND-1061 sends the processing results to the host via ACK or NAK.

[1] Get Command

The command of the [Device](#page-88-0) [Color Setting Change Request](#page-88-0) from the host is shown below.

# s\_header\_color␣S␣0000␣00␣NC␣8␣↲

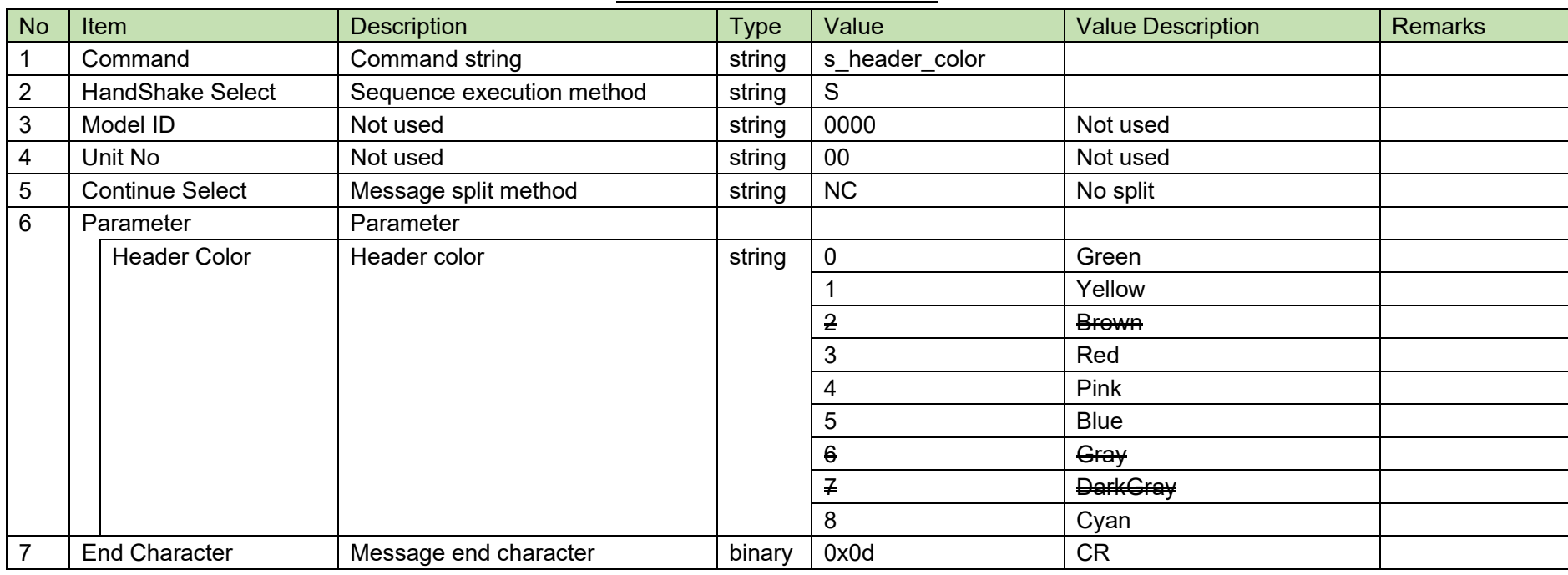

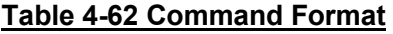

[2] ACK/NAK

#### <span id="page-89-0"></span>4.5.10 **Device Color Setting Acquisition Request**

After receiving the [Device Color Setting Acquisition Request,](#page-89-0) the ATND-1061 sends the header color settings to the host via Answer.

[1] Get Command

The command of the [Device Color Setting Acquisition Request](#page-89-0) from the host is shown below

## g\_header\_color\_O\_0000\_00\_NC\_↓

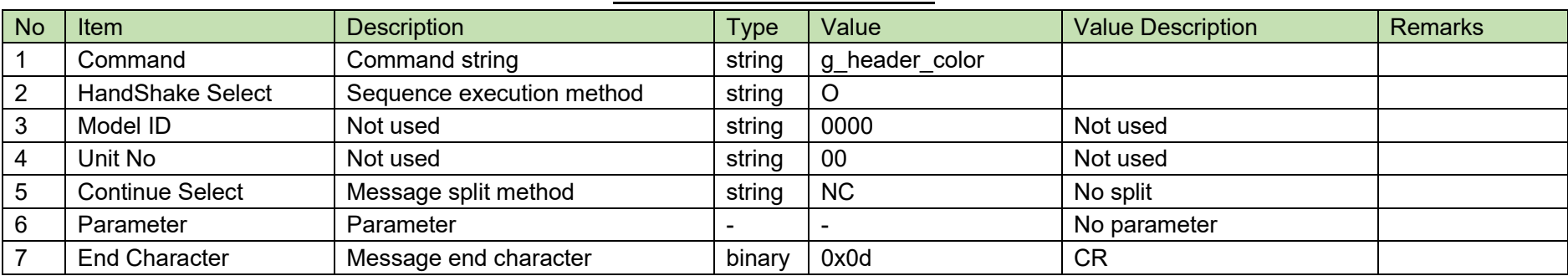

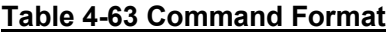

The Answer command format from the ATND-1061 is shown below

g\_header\_color\_0000\_00\_NC\_8\_J

## **Table 4-64 Answer Command Format**

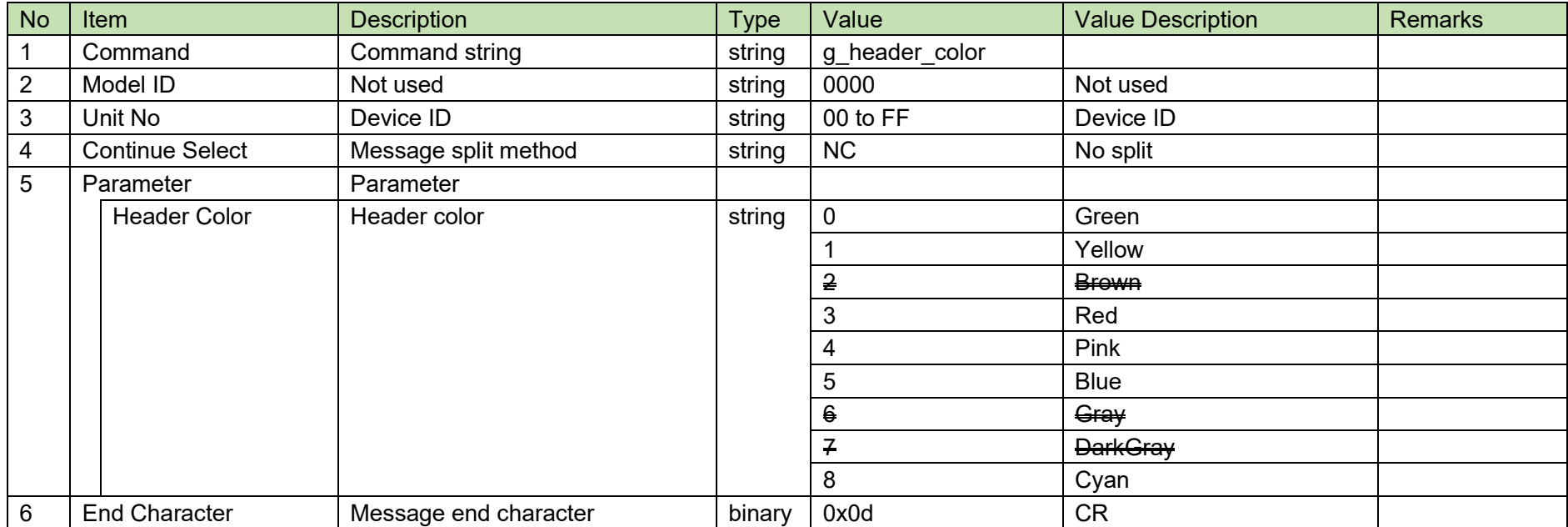

#### <span id="page-91-0"></span>4.5.11 **Log Setting Change Request**

After receiving the Log [Setting Change Request,](#page-91-0) the ATND-1061 sends the processing results to the host via ACK or NAK.

[1] Set Command

The command format of the Log [Setting Change Request](#page-91-0) from the host is shown below.

## s\_log␣S␣0000␣00␣NC␣1,2␣↲

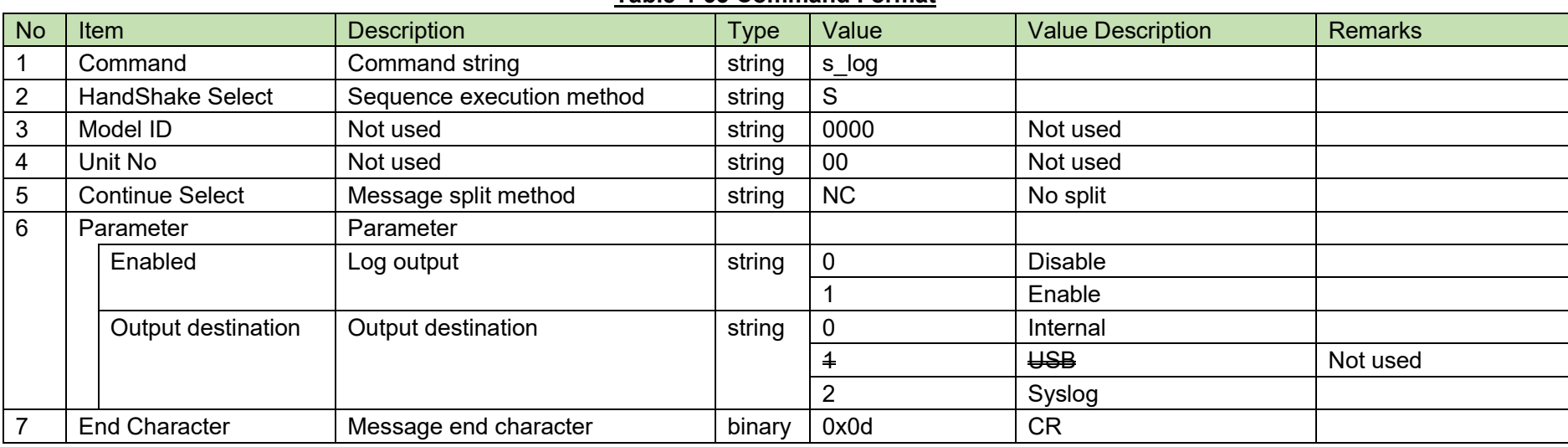

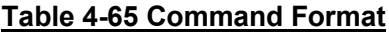

[2] ACK/NAK

#### <span id="page-92-0"></span> $4.5.12$ **Log Setting Acquisition Request**

After receiving the Log [Setting Acquisition Request,](#page-92-0) the ATND-1061 sends the log settings to the host via Answer.

[1] Get Command

The command format of the Log [Setting Acquisition Request](#page-92-0) from the host is shown below.

## g\_log␣O␣0000␣00␣NC␣↲

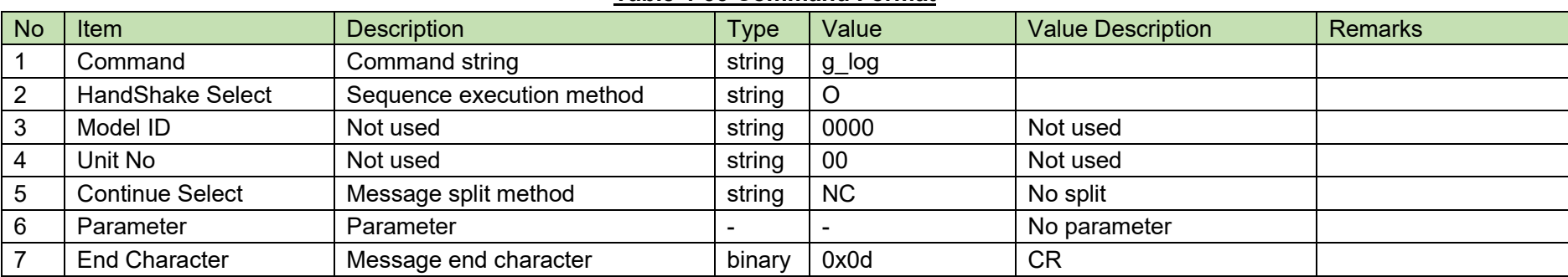

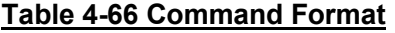

The Answer command format from the ATND-1061 is shown below.

$$
g\_log\_0000\_00\_NC\_1,2\_4
$$

## **Table 4-67 Answer Command Format**

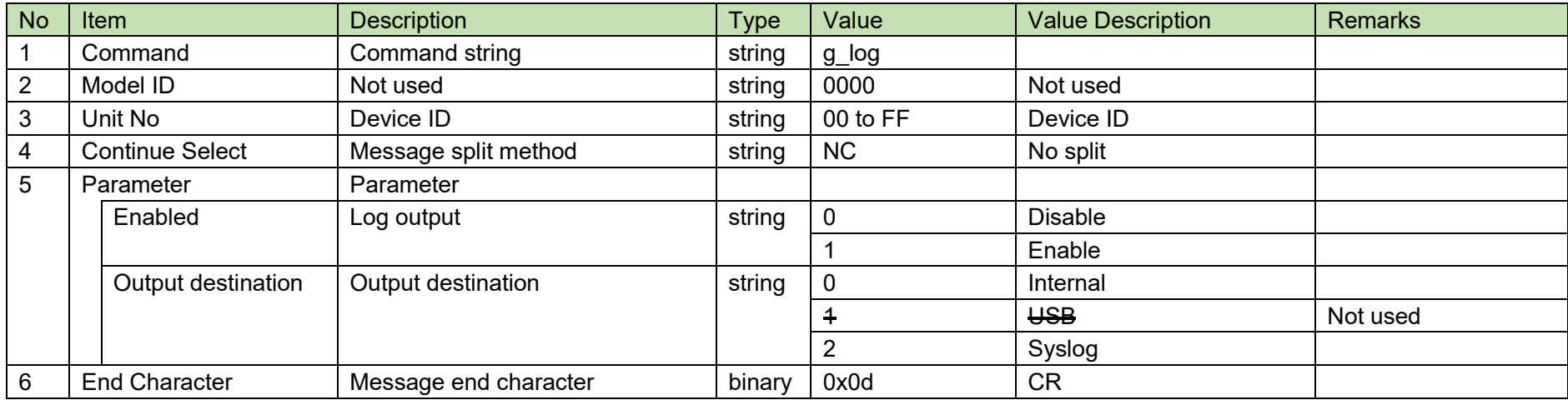

#### <span id="page-94-0"></span>4.5.13 **LED Setting Change Request**

After receiving the LED [Setting Change Request,](#page-94-0) the ATND-1061 sends the processing results to the host via ACK or NAK.

[1] Set Command

The command format of the LED [Setting Change Request](#page-94-0) from the host is shown below.

## s\_led␣S␣0000␣00␣NC␣1,4,10,10,10␣↲

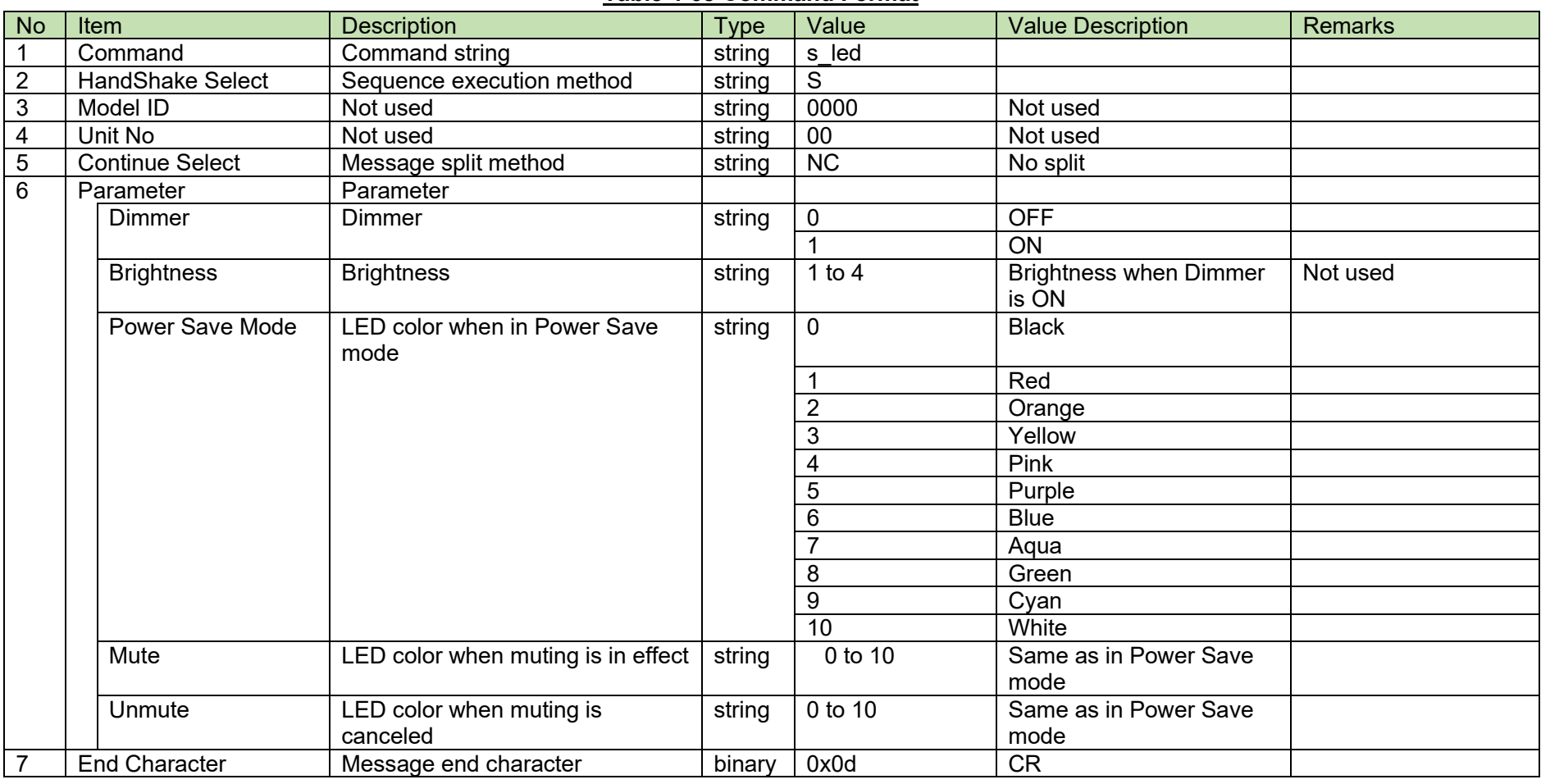

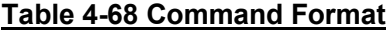

[2] ACK/NAK

#### <span id="page-96-0"></span>4.5.14 **LED Setting Acquisition Request**

After receiving the LED [Setting Acquisition Request,](#page-96-0) the ATND-1061 sends the log settings to the host via Answer.

[1] Get Command

The command format of the LED [Setting Acquisition Request](#page-96-0) from the host is shown below.

## g\_led␣O␣0000␣00␣NC␣↲

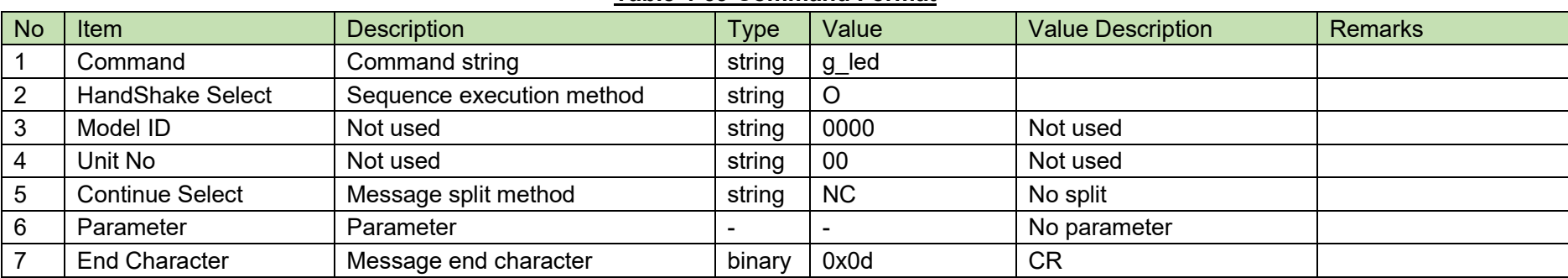

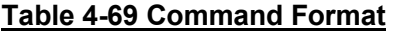

The Answer command format from the ATND-1061 is shown below.

# g\_led␣0000␣00␣NC␣4,9,0,5␣↲

## **Table 4-70 Answer Command Format**

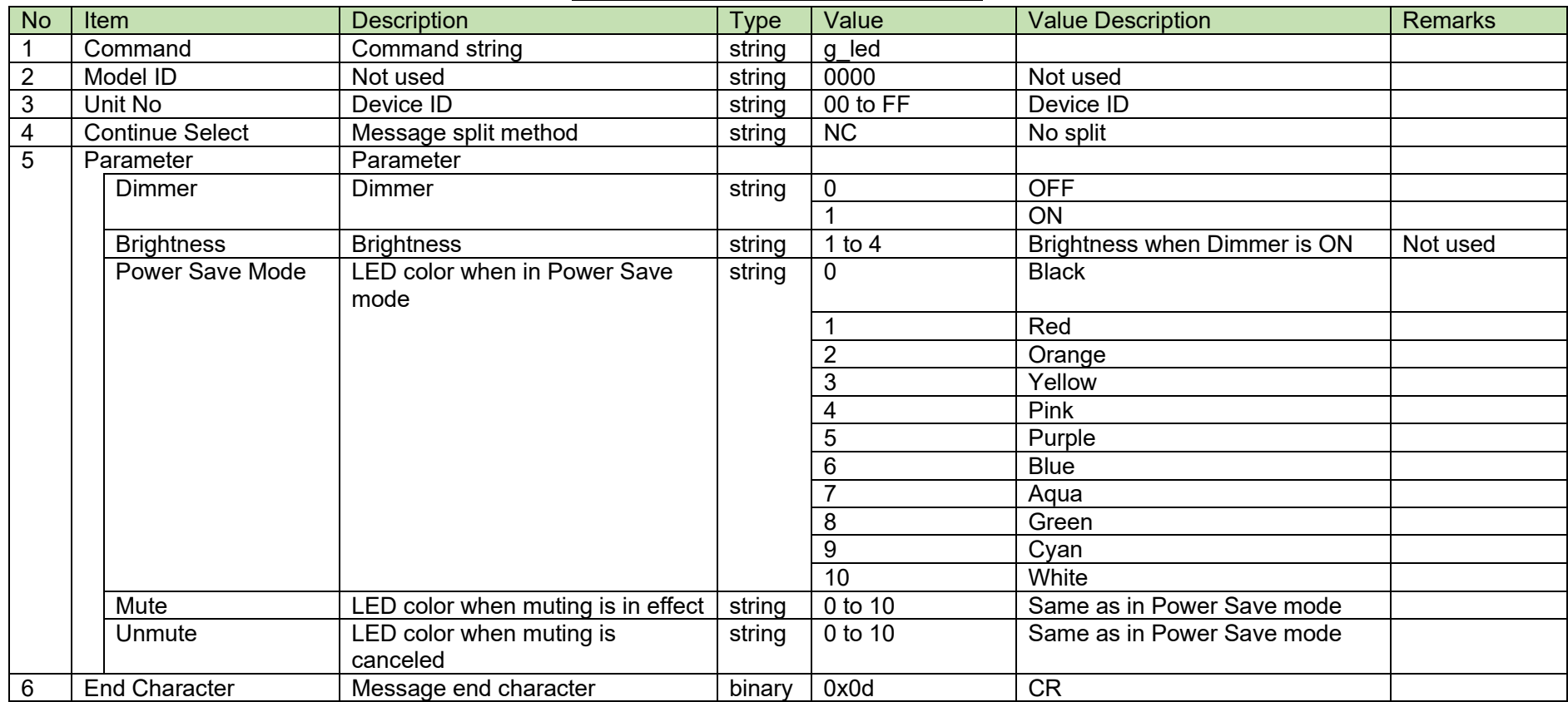

#### <span id="page-98-0"></span>4.5.15 **Preset Call Request**

After receiving the Preset [Call Request,](#page-98-0) the ATND-1061 sends the processing results to the host via ACK or NAK.

[1] Set Command

The command format of the Preset [Call Request](#page-98-0) from the host is shown below.

call\_preset␣S␣0000␣00␣NC␣16␣↲

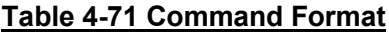

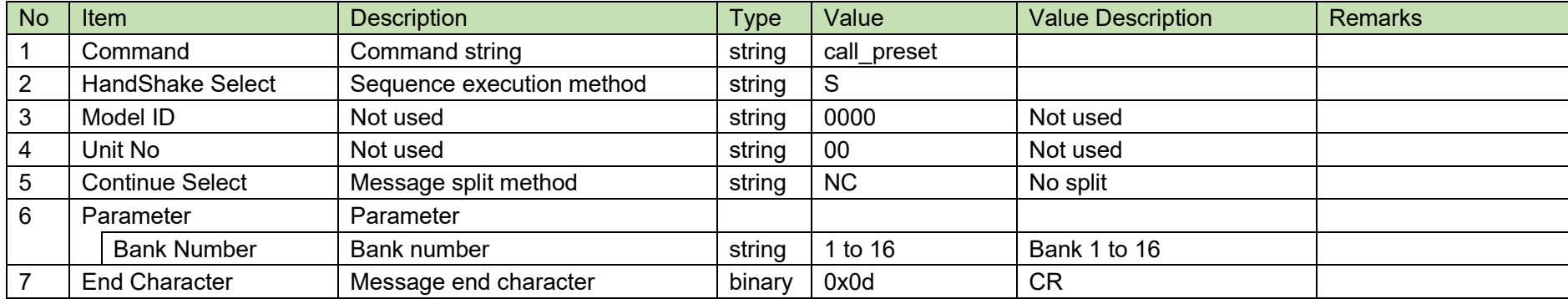

[2] ACK/NAK

#### <span id="page-99-0"></span>4.5.16 **Preset Save Request**

After receiving the Preset [Save Request,](#page-99-0) the ATND-1061 sends the processing results to the host via ACK or NAK.

[1] Set Command

The command format of the Preset [Save Request](#page-99-0) from the host is shown below.

## save\_preset␣S␣0000␣00␣NC␣16␣↲

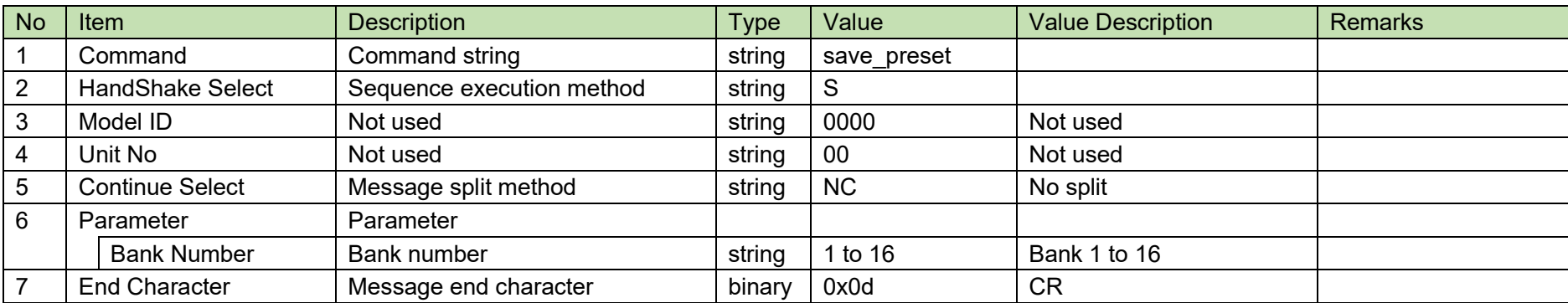

### **Table 4-72 Command Format**

[2] ACK/NAK

#### <span id="page-100-0"></span>4.5.17 **Preset Bank Name Change Request**

After receiving the Preset [Bank Name Change Request,](#page-100-0) the ATND-1061 sends the processing results to the host via ACK or NAK.

[1] Set Command

The command format of the Preset [Bank Name Change Request](#page-100-0) from the host is shown below.

## s\_name\_bank␣S␣0000␣00␣NC␣16,"preset 16"␣↲

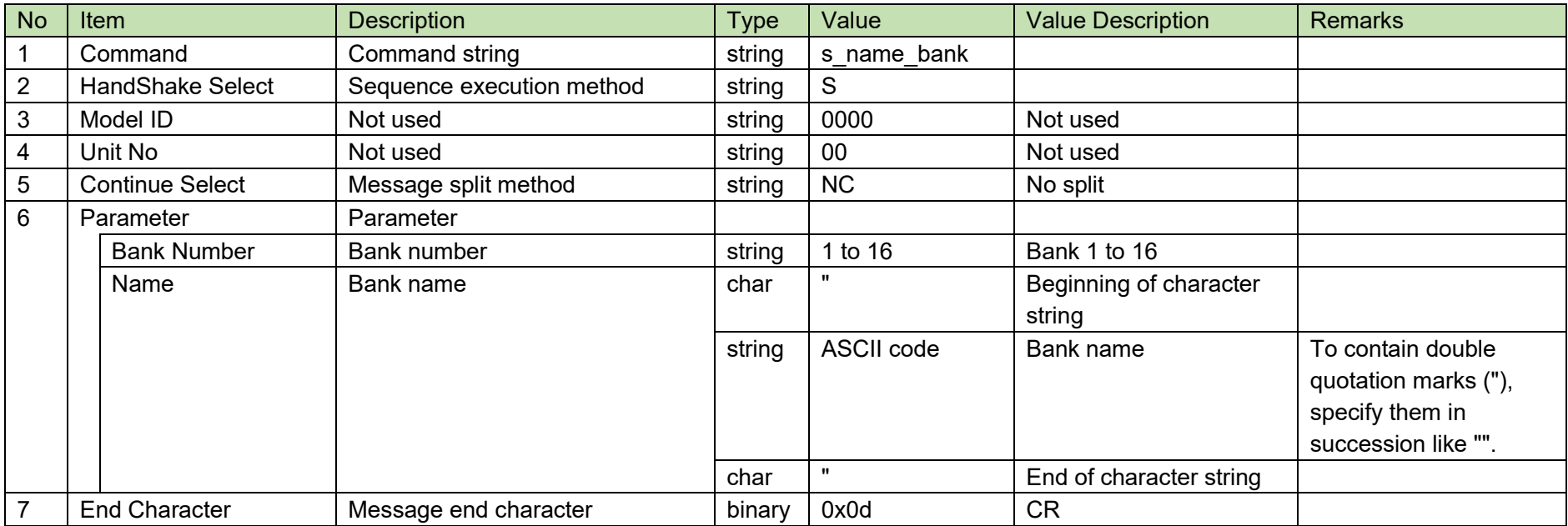

### **Table 4-73 Command Format**

[2] ACK/NAK

#### <span id="page-101-0"></span>4.5.18 **Preset Bank Name Acquisition Request**

After receiving the Preset [Bank Name Acquisition Request,](#page-101-0) the ATND-1061 sends the Preset [Bank Name Acquisition Request](#page-101-0) to the host via Answer.

[1] Get Command

The command format of the Preset [Bank Name Acquisition Request](#page-101-0) from the host is shown below.

## g\_name\_bank␣O␣0000␣00␣NC␣↲

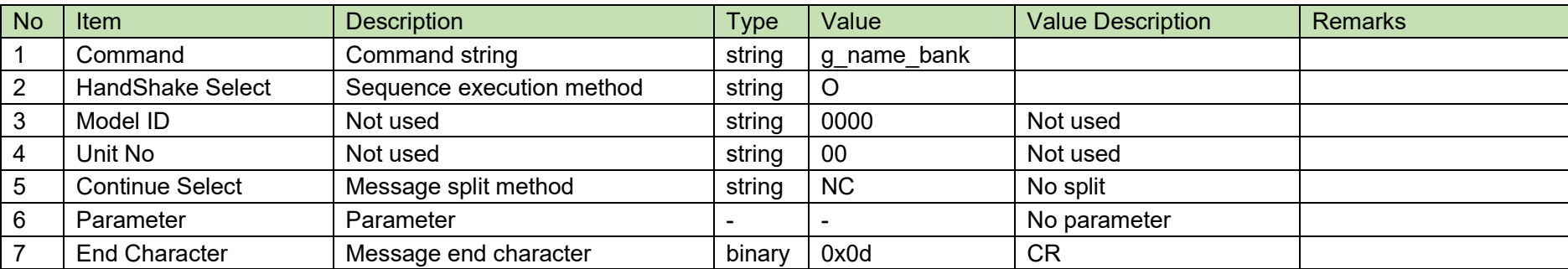

### **Table 4-74 Command Format**

The Answer command format from the ATND-1061 is shown below.

g\_name\_bank\_0000\_00\_Cs\_1,"  
\n
$$
g_name_bank_0000_00_CM_2,"
$$
   
\n $g_name_bank_0000_00_CM_1$ 

g\_name\_bank␣0000␣00␣CE␣16,"preset 16"␣↲

**Table 4-75 Command Format**

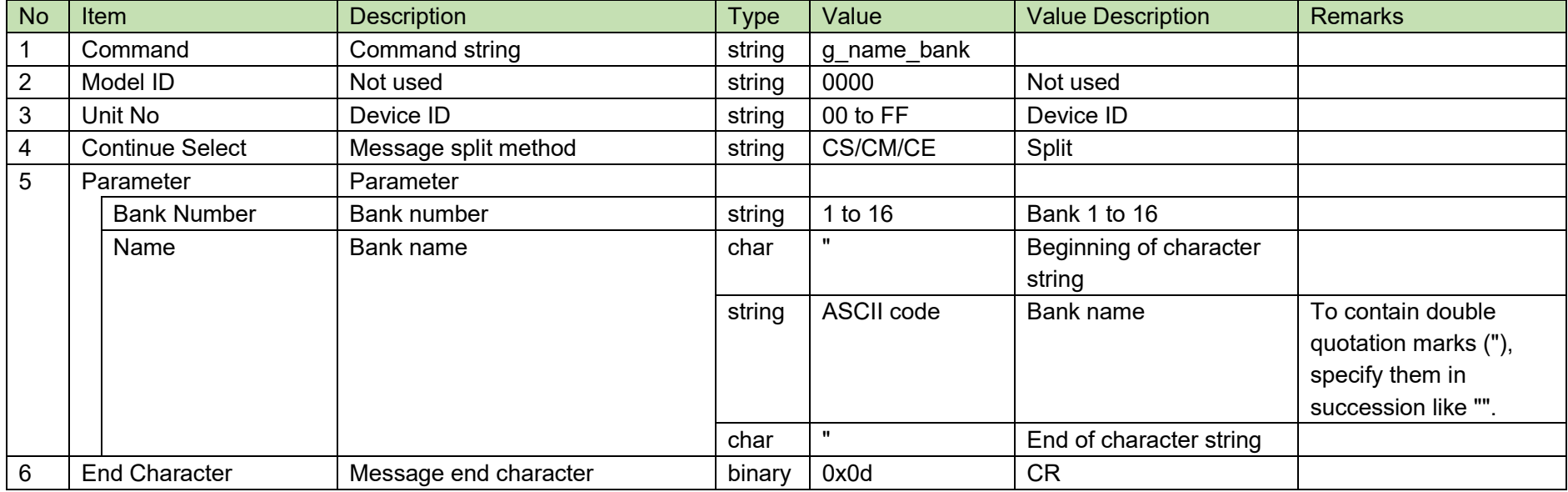

#### <span id="page-103-0"></span>4.5.19 **Boot Up Preset Setting Change Request**

After receiving the Boot Up Preset [Setting Change Request,](#page-103-0) the ATND-1061 sends the processing results to the host via ACK or NAK.

[1] Set Command

The command format of the Boot Up Preset [Setting Change Request](#page-103-0) from the host is shown below.

## s\_bootup\_preset␣S␣0000␣00␣NC␣16␣↲

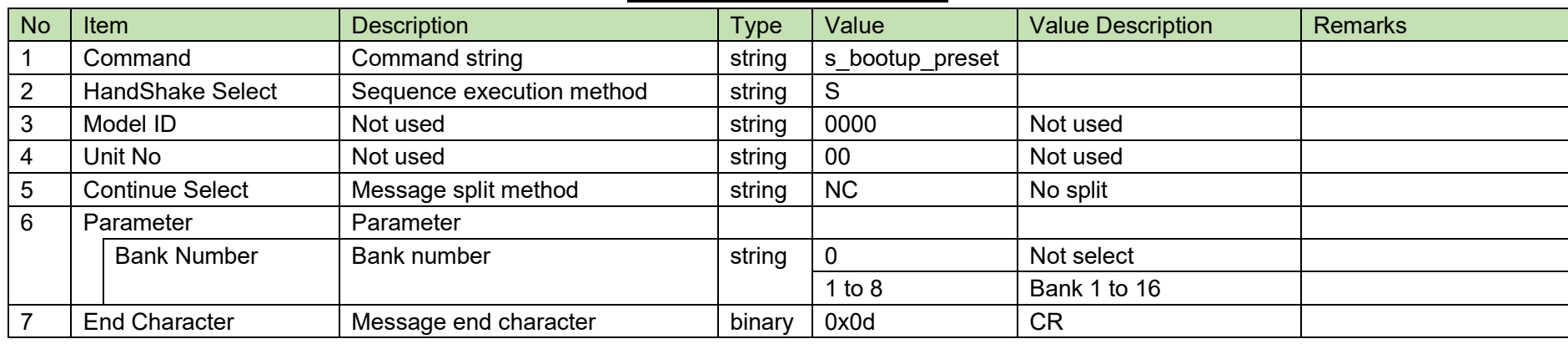

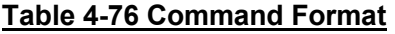

[2] ACK/NAK

#### <span id="page-104-0"></span>**Boot Up Preset Setting Acquisition Request** 4.5.20

After receiving the Boot Up [Preset Setting Acquisition Request,](#page-104-0) the ATND-1061 sends the log settings to the host via Answer.

[1] Get Command

The command format of the Boot Up [Preset Setting Acquisition Request](#page-104-0) from the host is shown below.

## g\_bootup\_preset\_O\_0000\_00\_NC\_↓

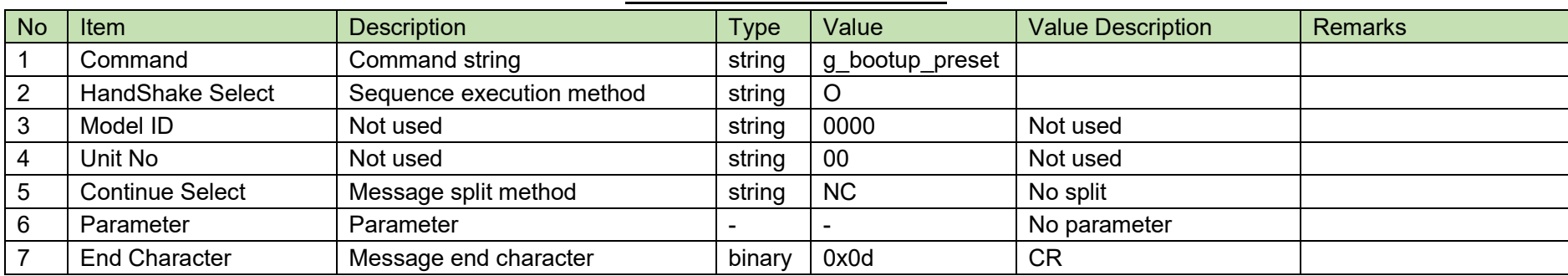

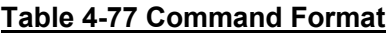

The Answer command format from the ATND-1061 is shown below.

## g\_bootup\_preset␣0000␣00␣NC␣16␣↲

## No Item **Description Description Type Value Value Remarks** Remarks 1 | Command | Command string | string | g bootup preset 2 |Model ID | Not used | string | 0000 | Not used 3 |Unit No |Device ID | string |00 to FF |Device ID 4 Continue Select Message split method string NC No split 5 Parameter | Parameter Bank Number Bank number String 0 Not select 1 to 8 Bank 1 to 16 6 End Character Message end character binary 0x0d CR

## **Table 4-78 Answer Command Format**

## <span id="page-106-0"></span>4.5.21 File Transfer Request

After receiving the [File Transfer Request,](#page-106-0) the ATND-1061 sends the processing results to the host via ACK or NAK.

## [1] Set Command

The command format of the File [Transfer Request](#page-106-0) from the host is shown below.

file\_transfer␣S␣0000␣00␣CS␣p1,00000400,1024,[binary data]␣↲ file\_transfer␣S␣0000␣00␣CM␣p1,00000800,1024,[binary data]␣↲ • • •

file\_transfer␣S␣0000␣00␣CM␣p1,00001000,1024,[binary data]␣↲

file\_transfer␣S␣0000␣00␣CE␣p1,00001400,256,[binary data]␣↲

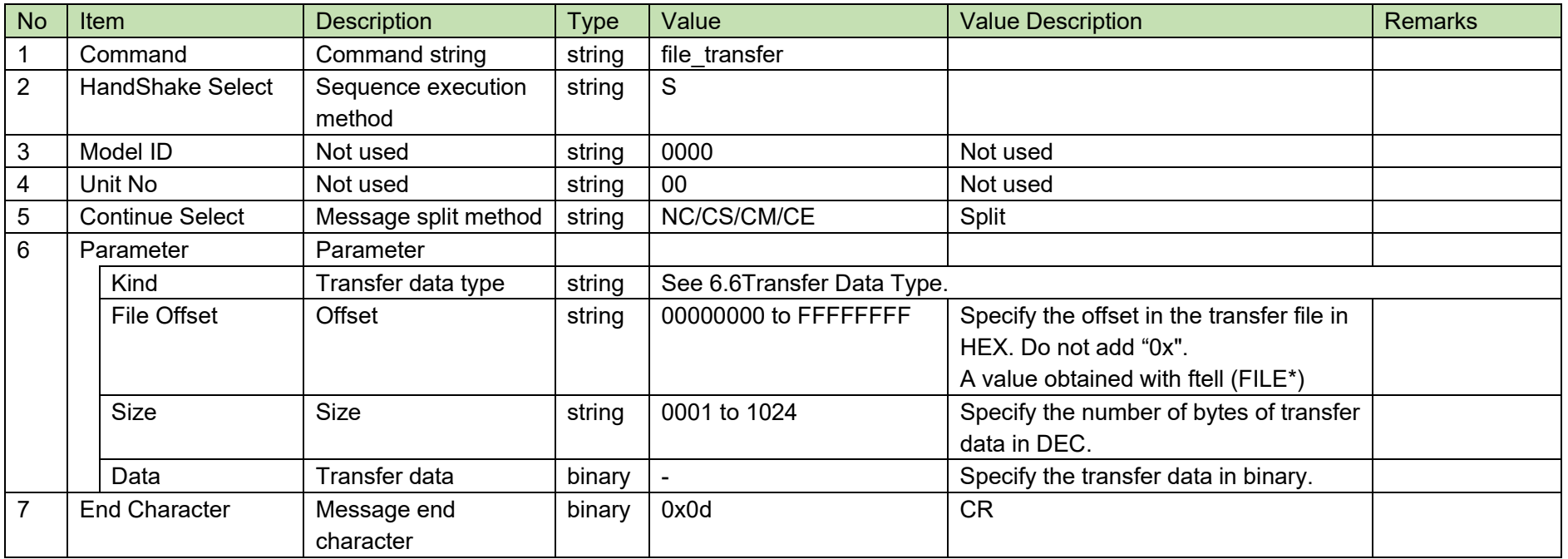

## **Table 4-79 Command Format**

[2] ACK/NAK
## <span id="page-108-0"></span>4.5.22 File Transfer Cancel Request

After receiving the [File Transfer Cancel Request,](#page-108-0) the ATND-1061 sends the processing results to the host via ACK or NAK.

[1] Set Command

The command format of the [File Transfer Cancel Request](#page-108-0) from the host is shown below.

# file\_transfer\_cancel␣S␣0000␣00␣NC␣p1␣↲

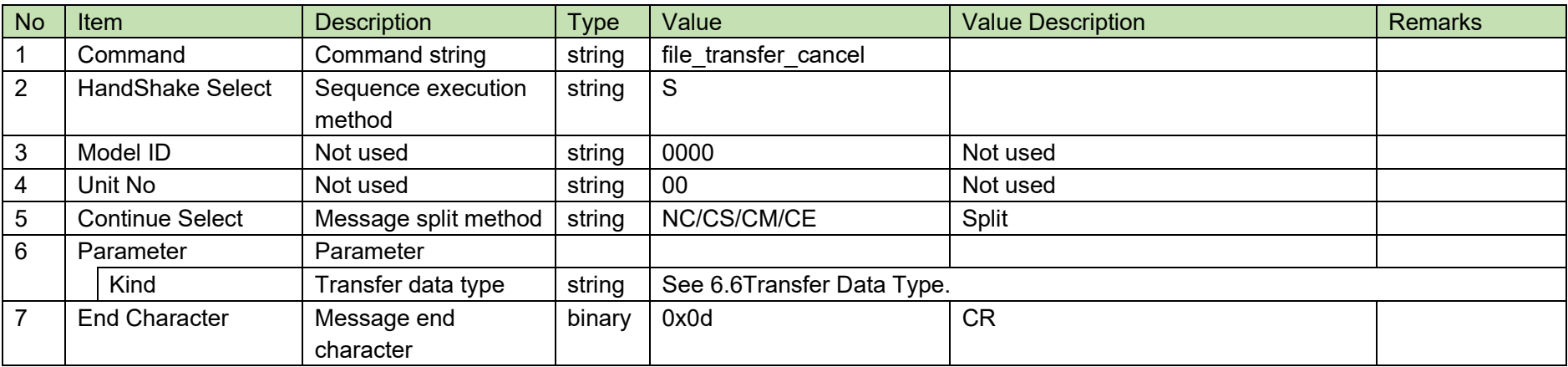

**Table 4-80 Command Format**

[2] ACK/NAK

## <span id="page-109-0"></span>4.5.23 Export Request

After receiving the [Export Request,](#page-109-0) the ATND-1061 sends specified data to the host via ACK or NAK.

[1] Get Command

The command format of the Export [Request](#page-109-0) from the host is shown below.

export␣O␣0000␣00␣NC␣p1␣↲

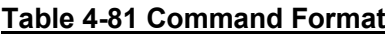

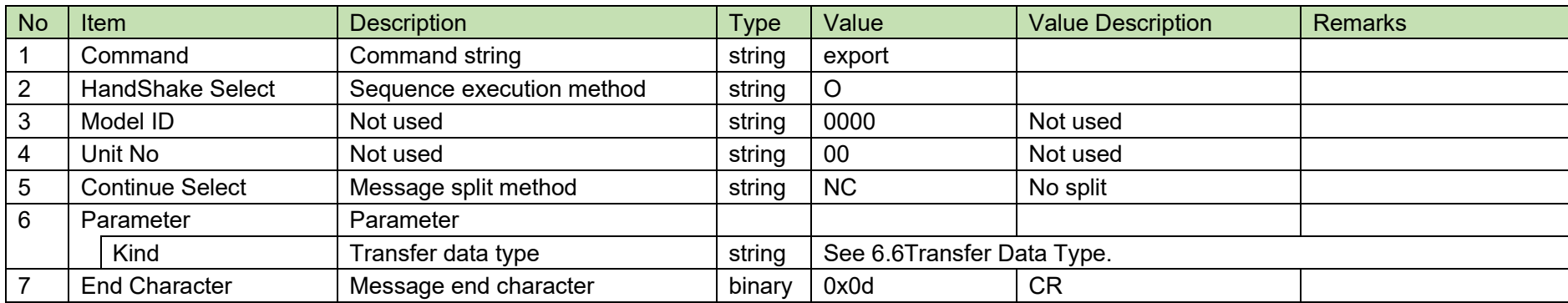

The Answer command format from the ATND-1061 is shown below.

export␣0000␣00␣CS␣p1,00000400,1024,[binary data]␣↲ export␣0000␣00␣CM␣p1,00000800,1024,[binary data]␣↲ • • • export␣0000␣00␣CM␣p1,00001000,1024,[binary data]␣↲

export␣0000␣00␣CE␣p1,00001400,256,[binary data]␣↲

**Table 4-82 Answer Command Format**

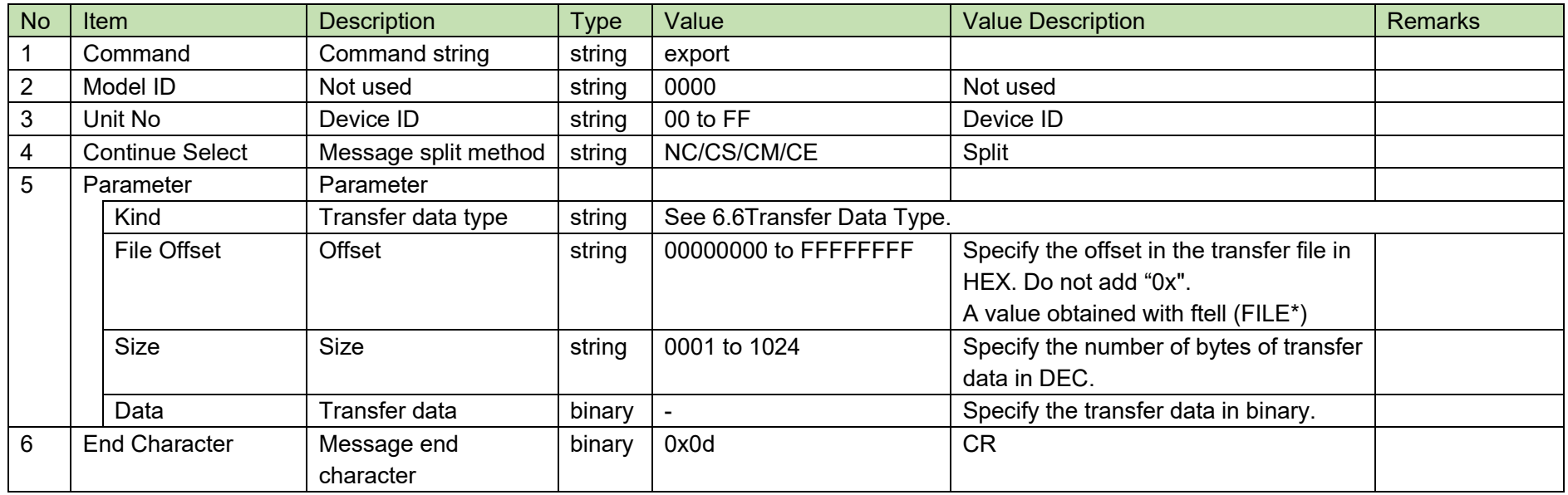

## <span id="page-111-0"></span>4.5.24Import Request

After receiving the [Import Request,](#page-111-0) the ATND-1061 sends the processing results to the host via ACK or NAK.

After [Import Request,](#page-111-0) use the [File Transfer Request](#page-106-0) command for transfer data.

### [1] Set Command

The command format of the [Import Request](#page-111-0) from the host is shown below.

$$
\text{import\_S\_0000\_00\_NC\_p1\_} \qquad \qquad
$$

### **Table 4-83 Command Format**

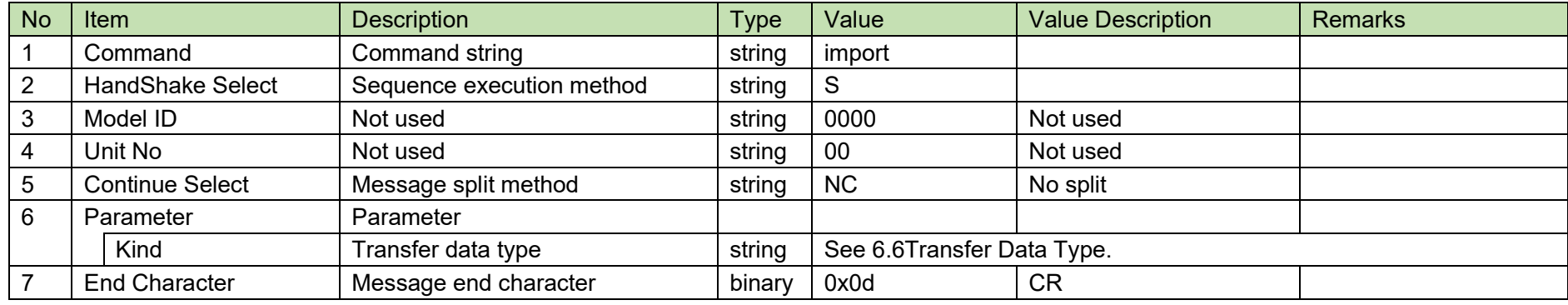

[2] ACK/NAK

#### <span id="page-112-0"></span>4.5.25 Level Meter Notification Interval Change Request

After receiving the Level [Meter Notification Interval Change Request,](#page-112-0) the ATND-1061 sends the processing results to the host via ACK or NAK.

[1] Get Command

The command format of the Level [Meter Notification Interval Change Request](#page-112-0) from the host is shown below.

# s\_level\_meter\_interval\_S\_0000\_00\_NC\_100\_J

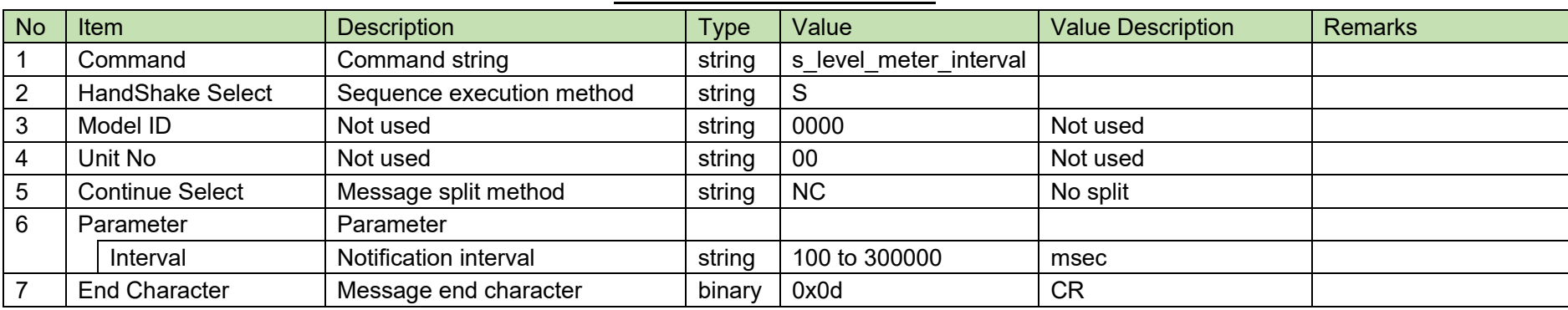

### **Table 4-84 Command Format**

[2] ACK/NAK

#### <span id="page-113-0"></span>4.5.26 **Level Meter Notification Interval Acquisition Request**

After receiving the Level [Meter Notification Interval Acquisition Request,](#page-113-0) the ATND-1061 sends the Level Meter settings to the host via Answer.

[1] Get Command

The command format of the Level [Meter Notification Interval Acquisition Request](#page-113-0) from the host is shown below.

## g\_level\_meter\_interval\_O\_0000\_00\_NC\_↓

### **Table 4-85 Command Format**

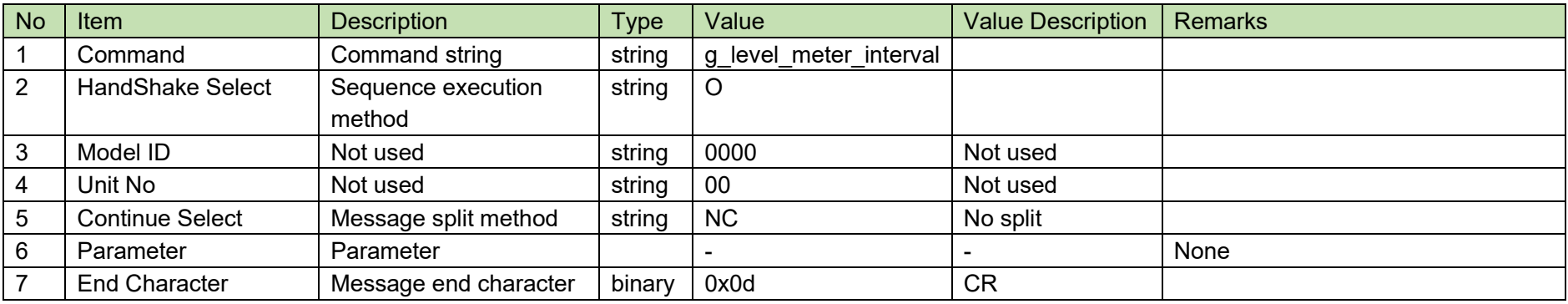

The Answer command format from the ATND-1061 is shown below.

# g\_level\_meter\_interval\_0000\_00\_NC\_100\_J

### **Table 4-86 Answer Command Format**

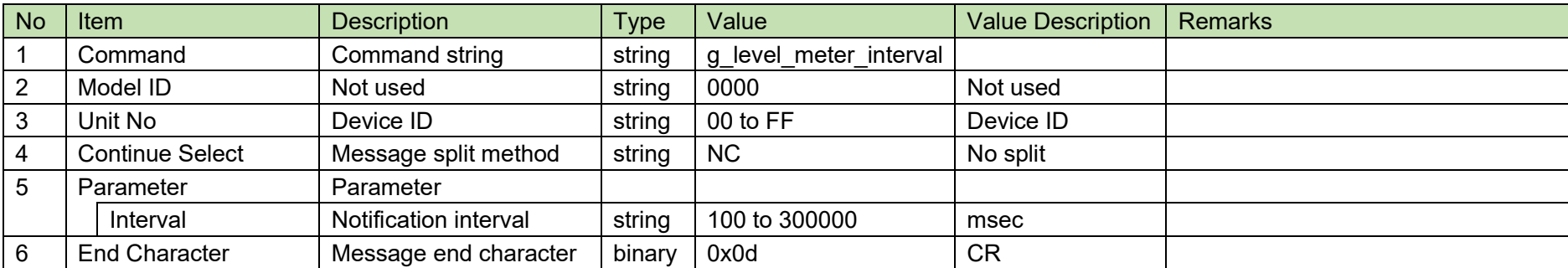

#### <span id="page-115-0"></span>4.5.27 **Speaker Location Notification Interval Change Request**

After receiving the Speaker [Location Notification Interval Change Request,](#page-115-0) the ATND-1061 sends the processing results to the host via ACK or NAK.

[1] Get Command

The command format of the Speaker [Location Notification Interval Change Request](#page-115-0) from the host is shown below.

# s\_camera\_control\_interval␣S␣0000␣00␣NC␣100␣↲

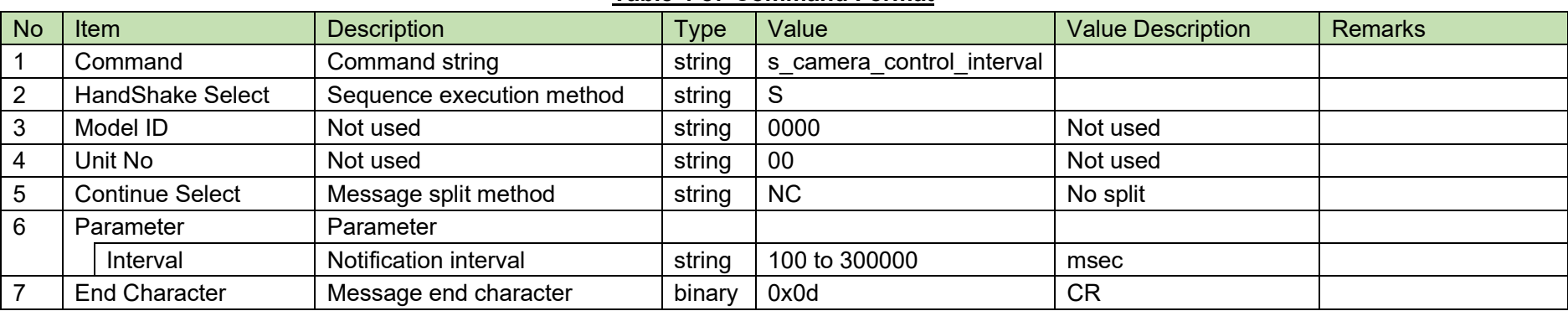

### **Table 4-87 Command Format**

[2] ACK/NAK

#### <span id="page-116-0"></span>4.5.28 **Speaker Location Notification Interval Acquisition Request**

After receiving the Speaker [Location Notification Interval Acquisition Request,](#page-116-0) the ATND-1061 sends the Level Meter settings to the host via Answer.

[1] Get Command

The command format of the Speaker [Location Notification Interval Acquisition Request](#page-116-0) from the host is shown below.

## g\_camera\_control\_interval<sub>1000</sub>0000000

### **Table 4-88 Command Format**

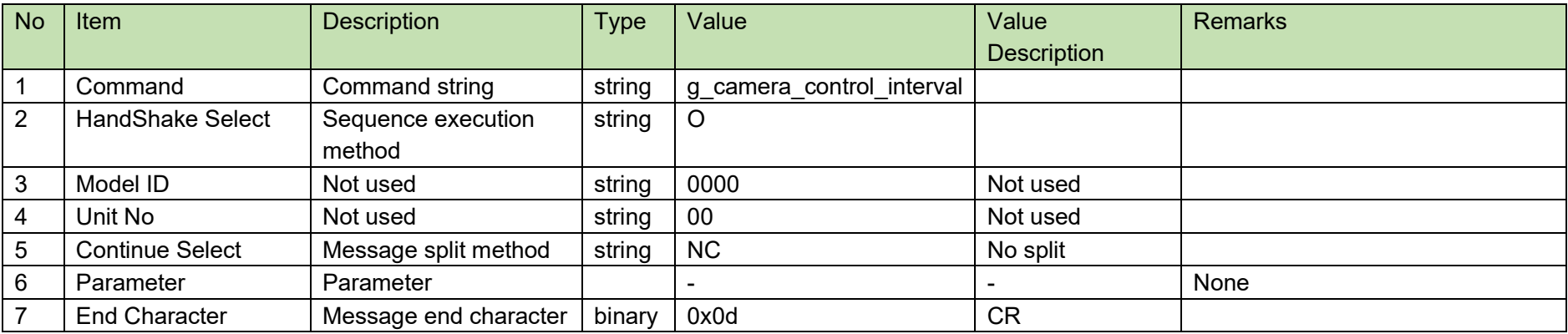

The Answer command format from the ATND-1061 is shown below.

# g\_talkerposition\_interval△0000△00<sub>△</sub>NC△100△

### **Table 4-89 Answer Command Format**

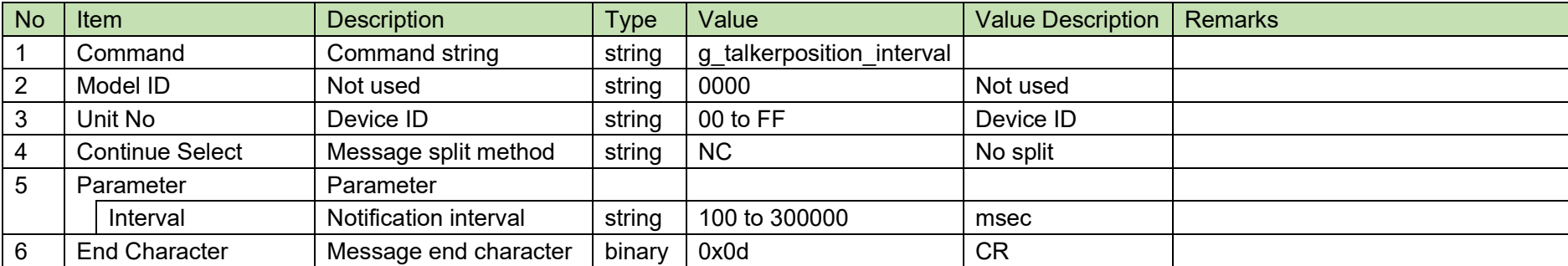

#### <span id="page-118-0"></span>4.5.29 **Identify Request**

After receiving the Identify [Request,](#page-118-0) the ATND-1061 sends the processing results to the host via ACK or NAK.

[1] Set Command

The command format of the Identify [Request](#page-118-0) from the host is shown below.

identify\_S\_0000\_00\_NC\_↓

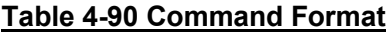

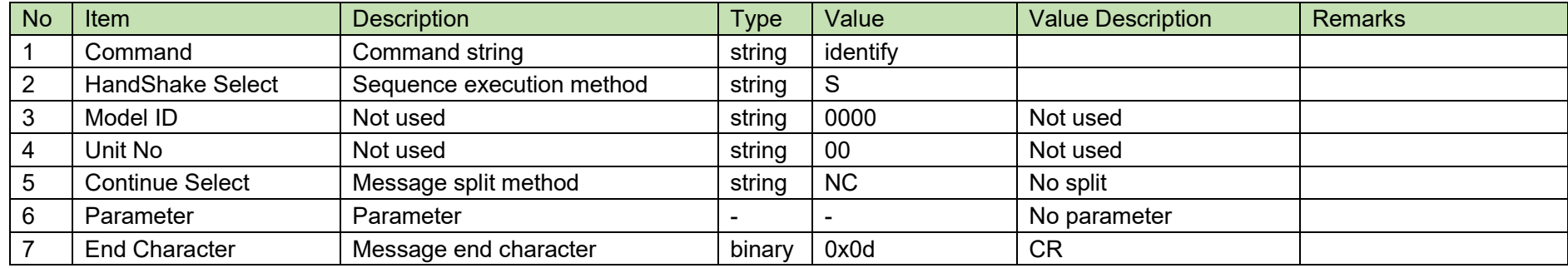

[2] ACK/NAK

#### <span id="page-119-0"></span>4.5.30 **Date Setting Request**

After receiving the Date [Setting Request,](#page-119-0) the ATND-1061 sends the processing results to the host via ACK or NAK.

[1] Set Command

The command format of the Date [Setting Request](#page-119-0) from the host is shown below.

# s\_date␣S␣0000␣00␣NC␣20190711145000␣↲

### **Table 4-91 Command Format**

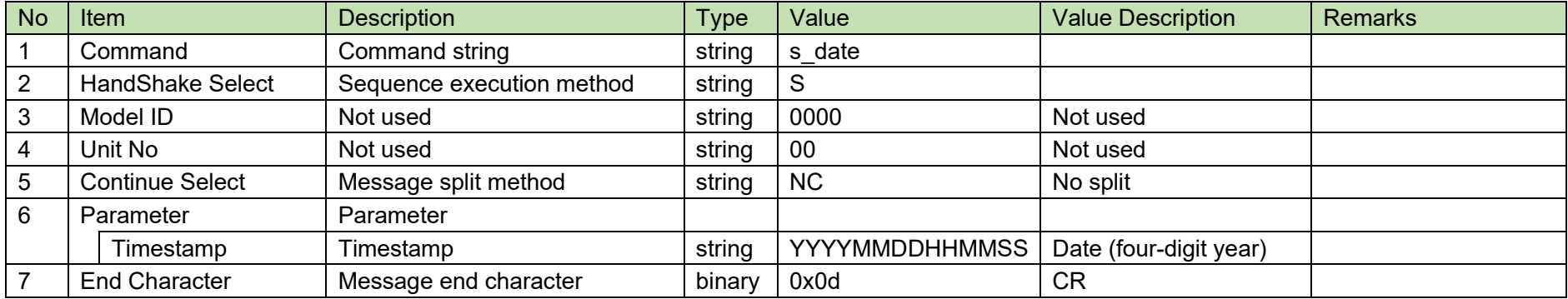

[2] ACK/NAK

#### <span id="page-120-0"></span>4.5.31 **Reboot Request**

Upon receiving Reboot [Request,](#page-120-0) the ATND-1061 reboots by itself.

[1] Set Command

The command format of the Reboot [Request](#page-120-0) from the host is shown below.

reboot␣S␣0000␣00␣NC␣↲

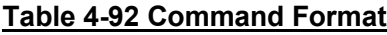

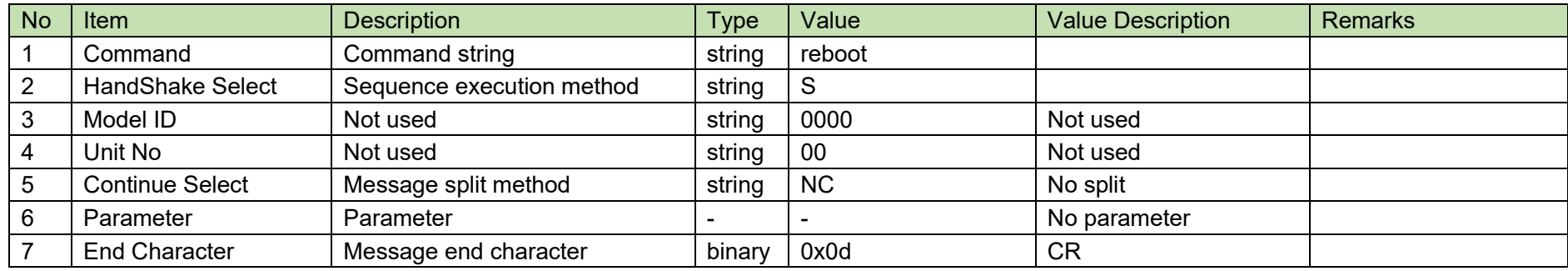

[2] ACK/NAK

#### <span id="page-121-0"></span>4.5.32 **Device ID Change Request**

After receiving the Device [ID Change Request,](#page-121-0) the ATND-1061 sends the processing results to the host via ACK or NAK.

[1] Set Command

The command format of the Device [ID Change Request](#page-121-0) from the host is shown below.

s\_deviceid␣S␣0000␣00␣NC␣08␣↲

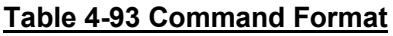

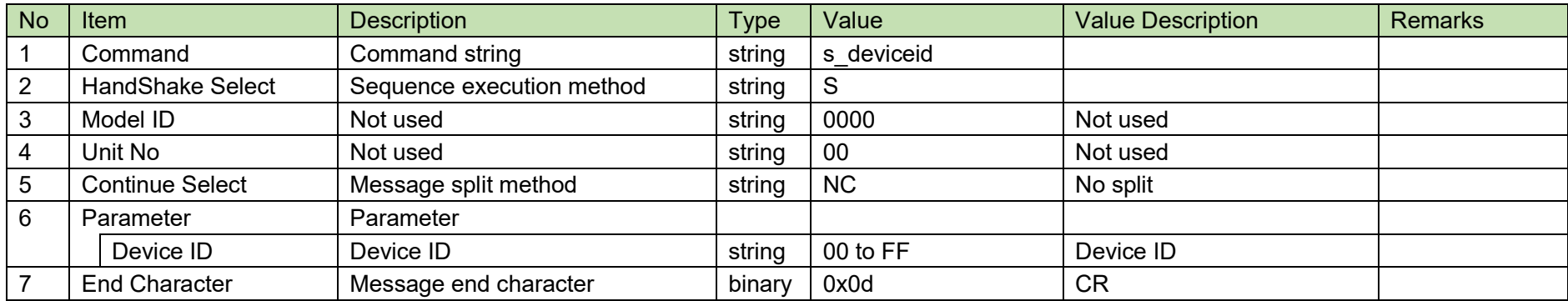

[2] ACK/NAK

#### <span id="page-122-0"></span>4.5.33 **Device ID Acquisition Request**

After receiving the [Device ID Acquisition Request,](#page-122-0) the ATND-1061 sends the header color settings to the host via Answer.

[1] Get Command

The command of the [Device ID Acquisition Request](#page-122-0) from the host is shown below

## g\_deviceid␣O␣0000␣00␣NC␣↲

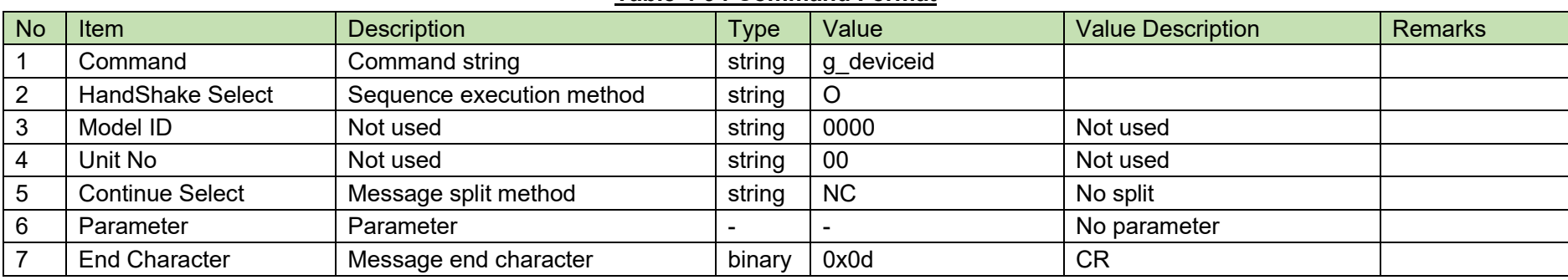

**Table 4-94 Command Format**

#### [2] Answer

The Answer command format from the ATND-1061 is shown below

# g\_deviceid␣0000␣00␣NC␣08␣↲

### **Table 4-95 Answer Command Format**

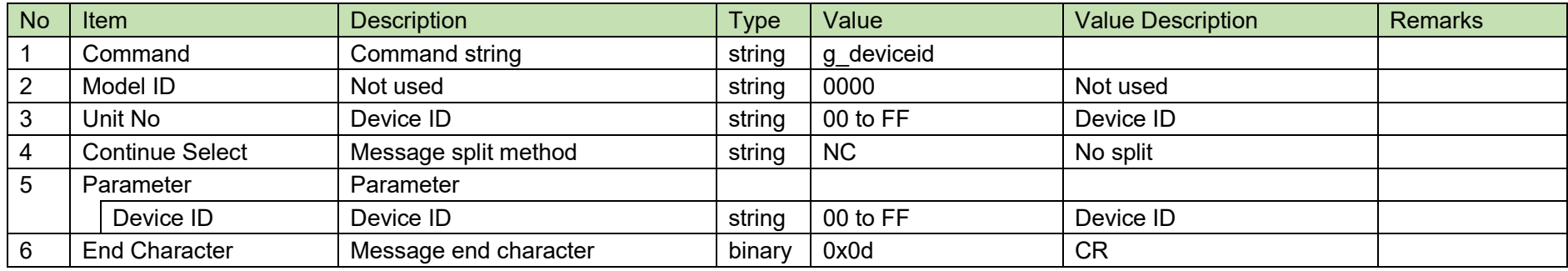

#### <span id="page-122-1"></span>4.5.34 **Preset Number Acquisition Request**

After receiving the [Preset Number Acquisition Request,](#page-122-1) the ATND-1061 sends the preset bank number to the host via Answer.

[1] Get Command

The command of the [Preset Number Acquisition Request](#page-122-1) from the host is shown below

## g\_preset\_number\_O\_0000\_00\_NC\_↓

### **Table 4-96 Command Format**

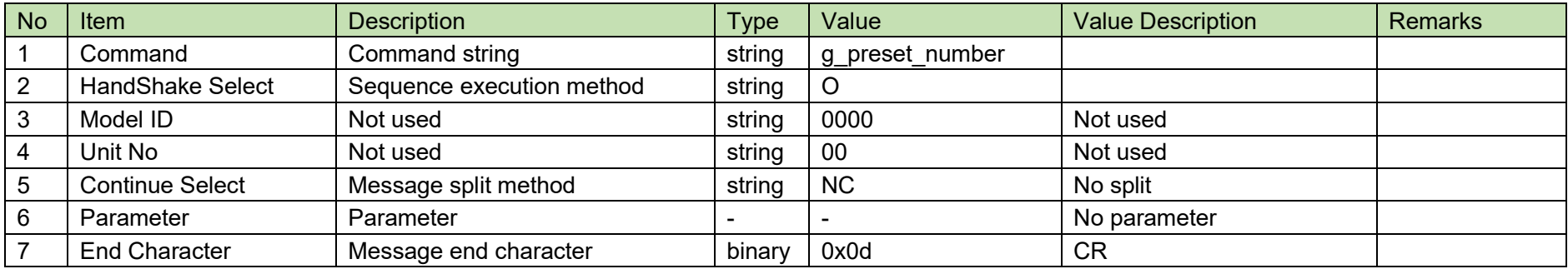

### [2] Answer

The Answer command format from the ATND-1061 is shown below

# g\_preset\_number␣0000␣00␣NC␣16␣↲

### **Table 4-97 Answer Command Format**

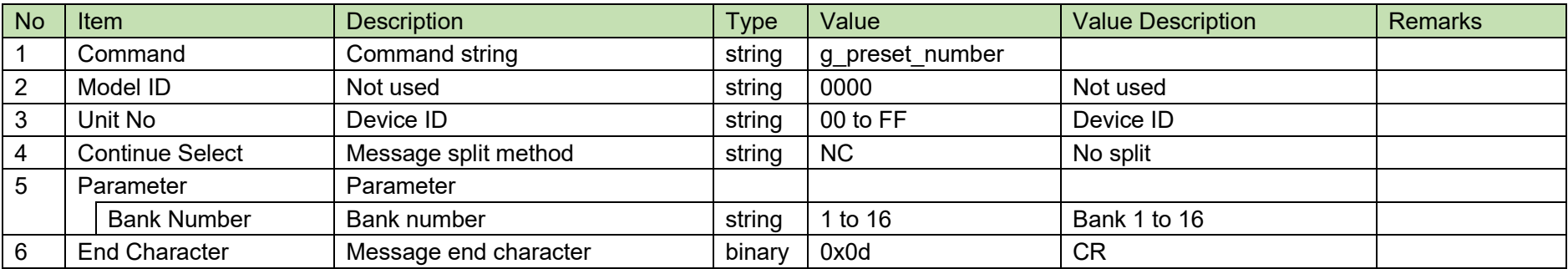

#### <span id="page-124-0"></span>4.5.35 **External Control Setting Change Request**

After receiving the External [Control Setting Change Request,](#page-124-0) the ATND-1061 sends the processing results to the host via ACK or NAK.

[1] Set Command

The command format of the External [Control Setting Change Request](#page-124-0) from the host is shown below.

# s\_remotecontrol␣S␣0000␣00␣NC␣1,1,1,2,2␣↲

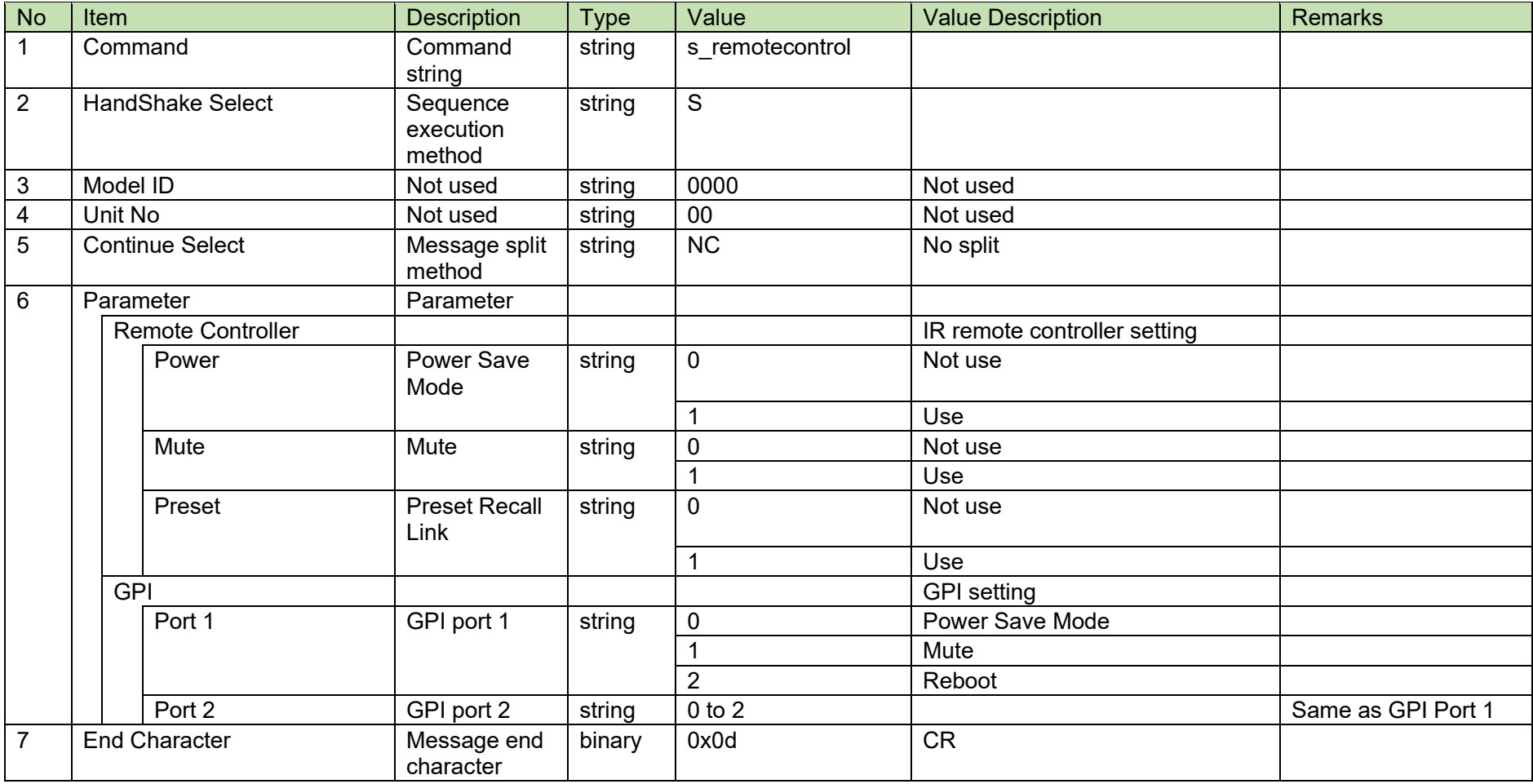

### **Table 4-98 Command Format**

### [2] ACK/NAK

#### <span id="page-126-0"></span>4.5.36 **External Control Setting Acquisition Request**

After receiving the [External Control Setting Acquisition Request,](#page-126-0) the ATND-1061 sends the header color settings to the host via Answer.

[1] Get Command

The command of the [External Control Setting Acquisition Request](#page-126-0) from the host is shown below

## g\_remotecontrol\_O\_0000\_00\_NC\_↓

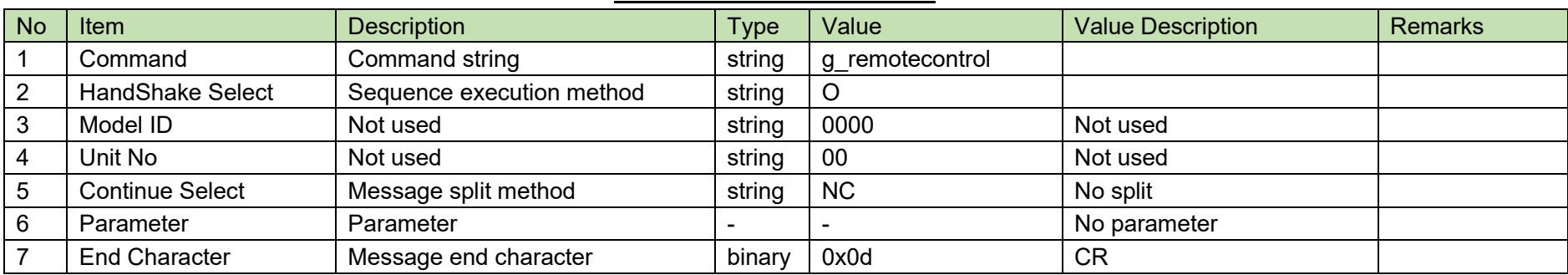

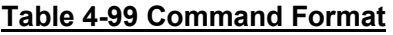

The Answer command format from the ATND-1061 is shown below

# g\_remotecontrol␣0000␣00␣NC␣1,1,1,2,2␣↲

### **Table 4-100 Answer Command Format**

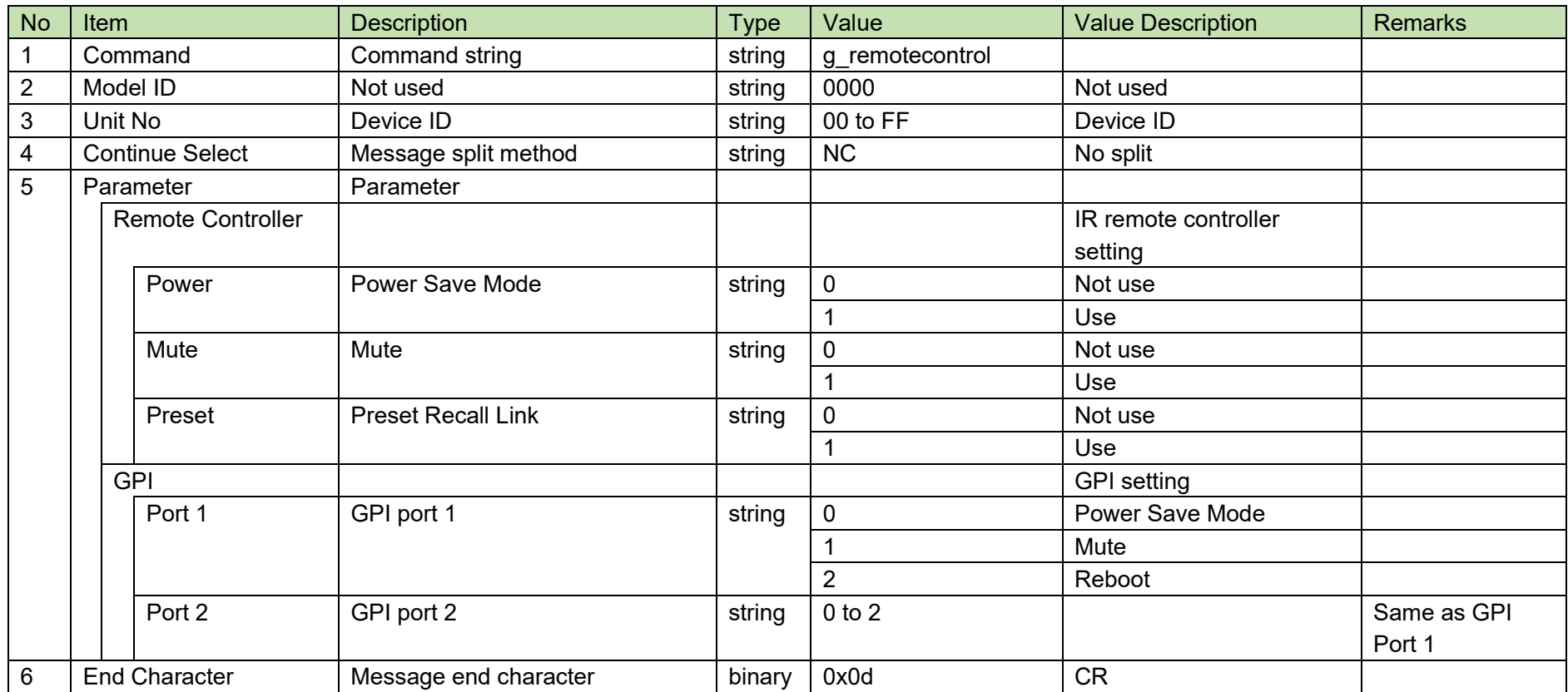

#### <span id="page-128-0"></span>4.5.37 **Device Interlock Setting Change Request**

After receiving the Device [Interlock Setting Change Request,](#page-128-0) the ATND-1061 sends the processing results to the host via ACK or NAK.

[1] Set Command

The command format of the Device [Interlock Setting Change Request](#page-128-0) from the host is shown below.

# s\_synccontrol␣S␣0000␣00␣NC␣1,1,1,254,31␣↲

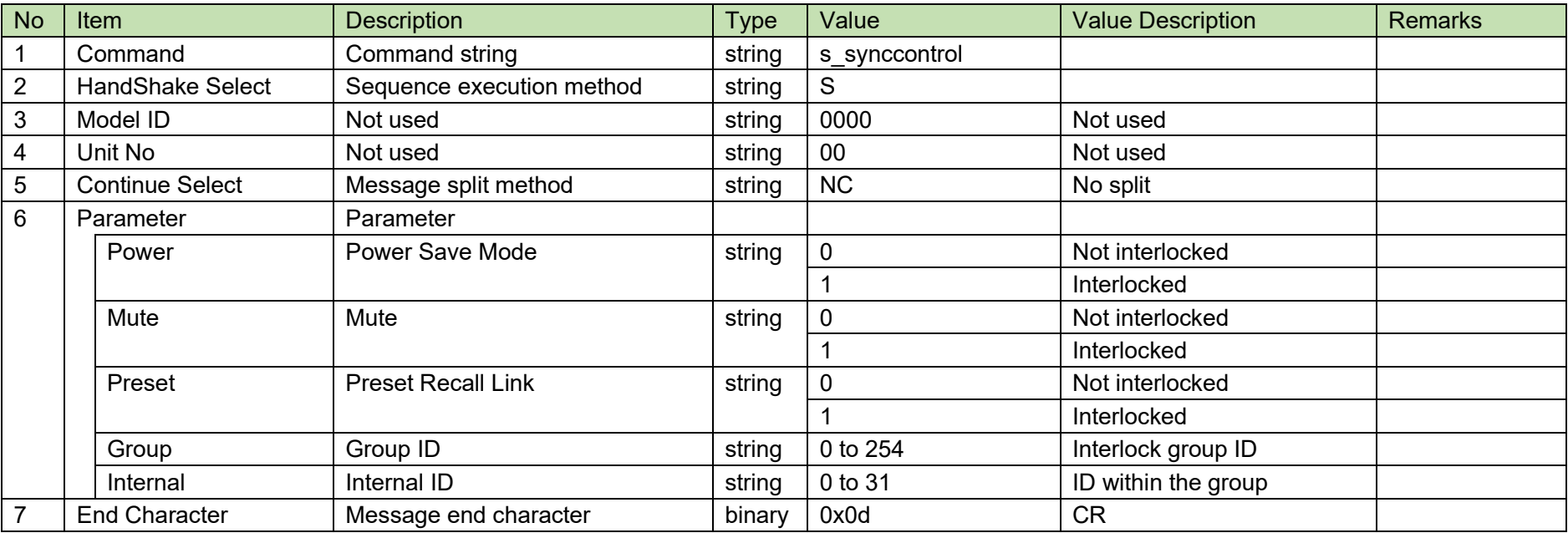

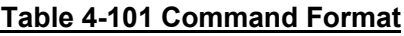

[2] ACK/NAK

#### <span id="page-129-0"></span>4.5.38 **Device Interlock Setting Acquisition Request**

After receiving the [Device Interlock Setting Acquisition Request,](#page-129-0) the ATND-1061 sends the header color settings to the host via Answer.

[1] Get Command

The command of the [Device Interlock Setting Acquisition Request](#page-129-0) from the host is shown below

## g\_synccontrol␣O␣0000␣00␣NC␣↲

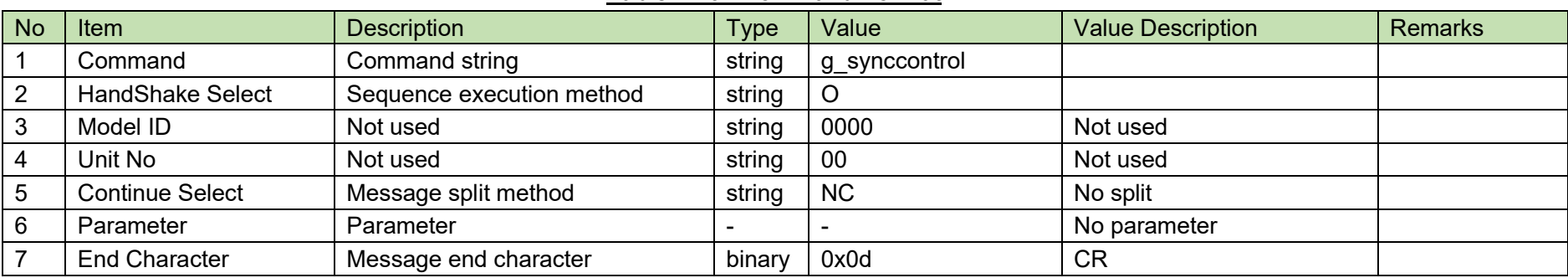

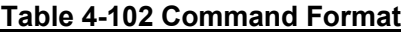

The Answer command format from the ATND-1061 is shown below

# g\_synccontrol␣0000␣00␣NC␣1,1,1,254,31␣↲

## No Item Remarks Reserves Reserves Description **Type Value Value Item Remarks** Remarks 1 | Command | Command string | string | g synccontrol 2 |Model ID | Not used | string | 0000 | Not used 3 |Unit No |Device ID | string |00 to FF |Device ID 4 Continue Select Message split method string NC No split 5 Parameter | Parameter Power Power Save Mode Superset String 0 Not interlocked 1 **Interlocked** Mute Mute Not interlocked 1 **Interlocked** Preset Preset Recall Link string 0 Not interlocked 1 **Interlocked** Group Group ID string 0 to 254 Interlock group ID Internal Internal ID and Internal ID string 0 to 31 ID within the group 6 End Character Message end character binary 0x0d CR

### **Table 4-103 Answer Command Format**

#### <span id="page-131-0"></span>4.5.39 **Audio System Setting Change Request**

After receiving the Audio System [Setting Change Request,](#page-131-0) the ATND-1061 sends the processing results to the host via ACK or NAK.

[1] Set Command

The command format of the Audio System [Setting Change Request](#page-131-0) from the host is shown below.

# s\_audio\_system␣S␣0000␣00␣NC␣,,,,1,2␣↲

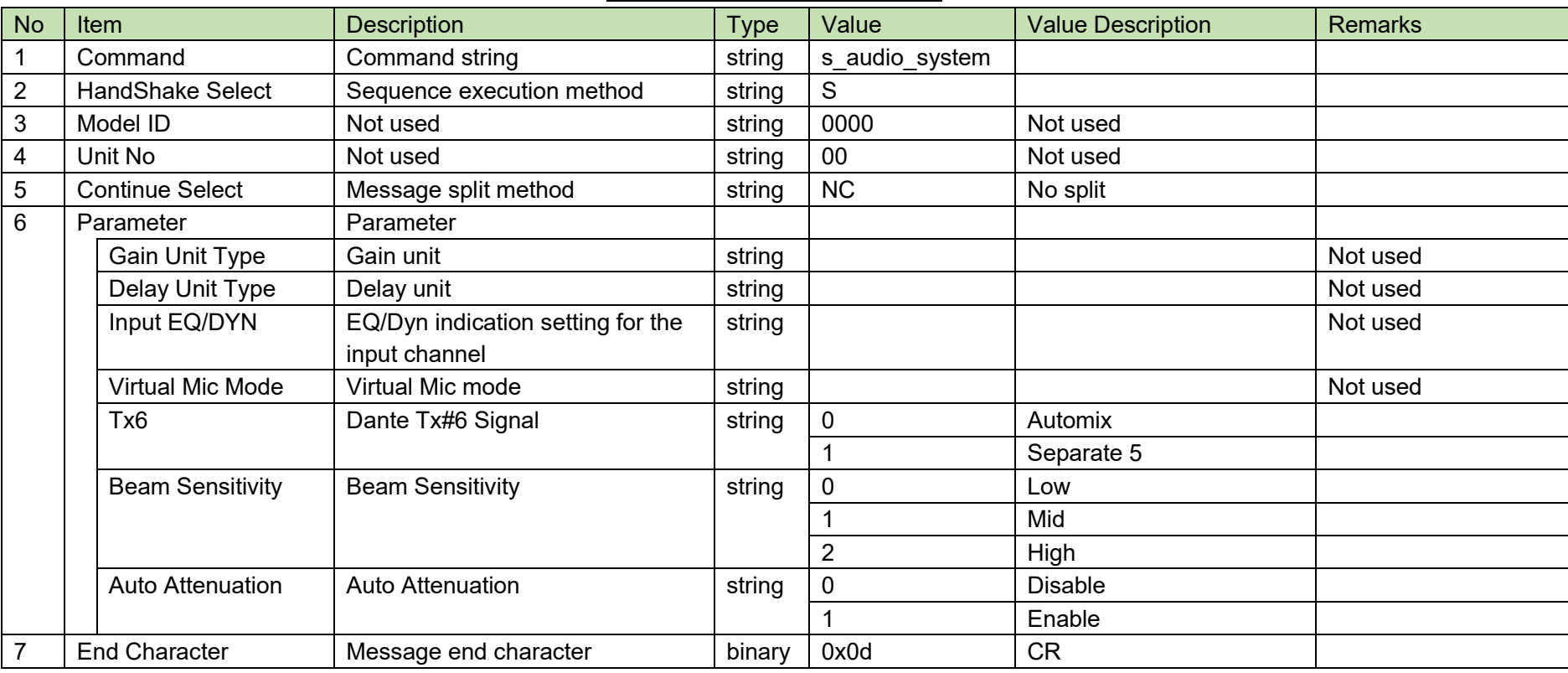

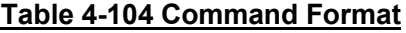

[2] ACK/NAK

#### <span id="page-132-0"></span>4.5.40 **Audio System Setting Acquisition Request**

After receiving the Audio System [Setting Acquisition Request,](#page-132-0) the ATND-1061 sends the audio system settings to the host via Answer.

[1] Get Command

The command of the Audio System [Setting Acquisition Request](#page-132-0) from the host is shown below

## g\_audio\_system\_O\_0000\_00\_NC\_↓

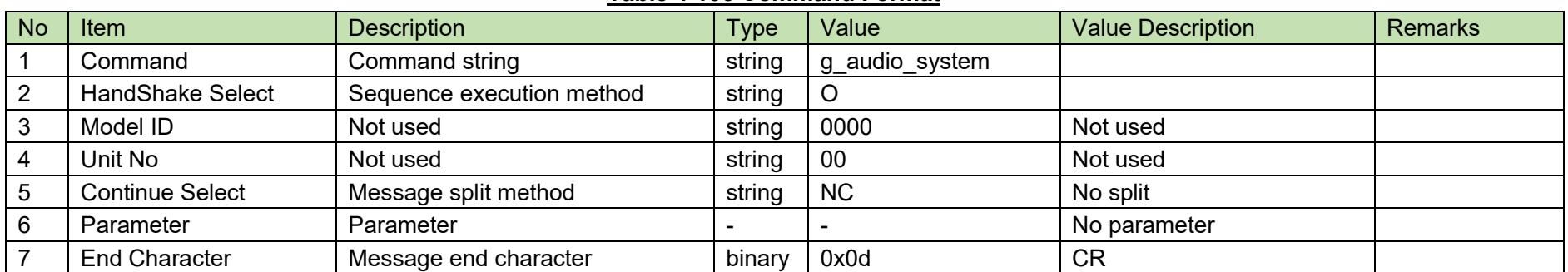

### **Table 4-105 Command Format**

The Answer command format from the ATND-1061 is shown below

# g\_audio\_system\_0000\_00\_NC<sub></sub><sub>,,,,</sub>,1,2<sup>d</sup>

### No Item **Description Description** Type Value Value Remarks Remarks 1 | Command | Command string | string | q audio system 2 |Model ID | Not used | string | 0000 | Not used 3 |Unit No |Device ID | string |00 to FF |Device ID 4 Continue Select Message split method string NC No split 5 Parameter | Parameter Gain Unit Type Gain unit String String Not used String String String String String String String String String String String String String String String String String String String String String String String String String Delay Unit Type Delay unit Not used String Not used String Not used Not used Input EQ/DYN EQ/Dyn indication setting for the input channel string | Not used Virtual Mic Mode Virtual Mic mode string string Not used Tx6 | Dante Tx#6 Signal | string | 0 | Automix 1 Separate 5 Beam Sensitivity Beam Sensitivity string 0 Low 1 Mid 2 High Auto Attenuation | Auto Attenuation | string | 0 | Disable 1 Enable 6 End Character Message end character binary 0x0d CR

### **Table 4-106 Answer Command Format**

#### <span id="page-134-0"></span>4.5.41 **Power Save Mode Request**

Upon receiving [Power Save Mode](#page-134-0) Request, the ATND-1061 reboots by itself.

[1] Set Command

The command format of the [Power Save Mode](#page-134-0) Request from the host is shown below.

s\_powersave␣S␣0000␣00␣NC␣1␣↲

### **Table 4-107 Command Format**

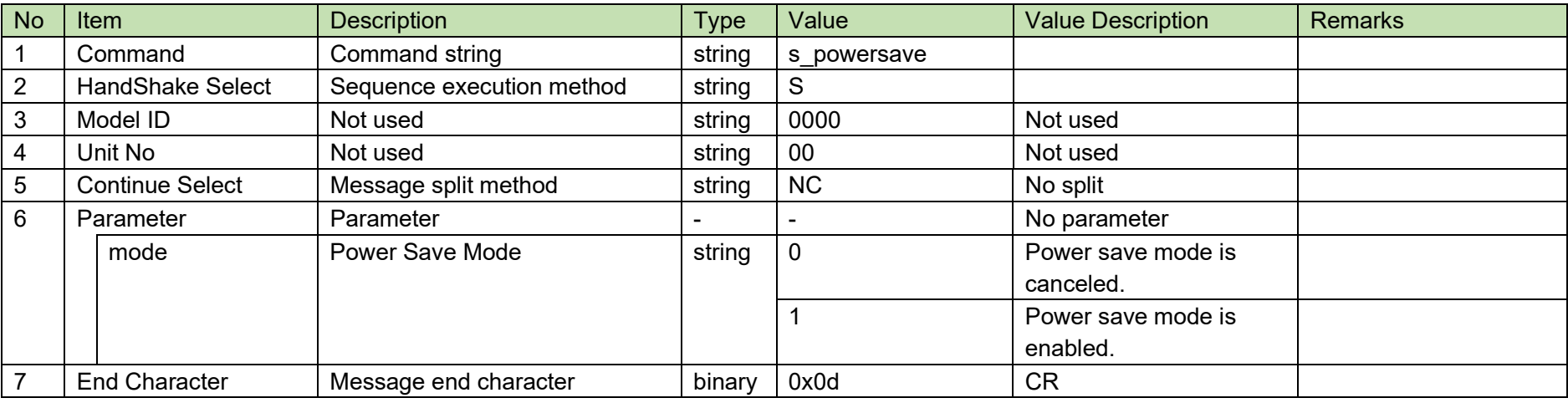

[2] ACK/NAK

#### <span id="page-135-0"></span>4.5.42 **Device Mute Request**

After receiving the Device [Mute Request,](#page-135-0) the ATND-1061 sends the processing results to the host via ACK or NAK.

[1] Set Command

The command format of the Device [Mute Request](#page-135-0) from the host is shown below.

s\_mute␣S␣0000␣00␣NC␣1␣↲

### **Table 4-108 Command Format**

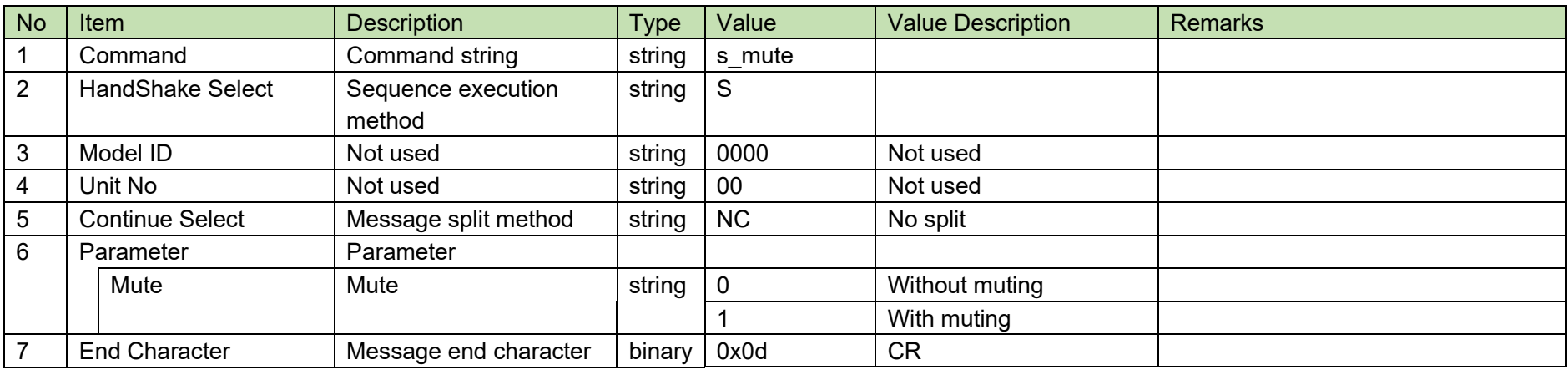

[2] ACK/NAK

### 4.5.43 Device Mute Status Acquisition Request

<span id="page-136-0"></span>After receiving the Device [Mute Status Acquisition Request,](#page-136-0) the ATND-1061 sends the device mute status to the host via Answer.

[1] Set Command

The command format of the Device [Mute Status Acquisition Request](#page-136-0) from the host is shown below.

## g\_mute␣O␣0000␣00␣NC␣↲

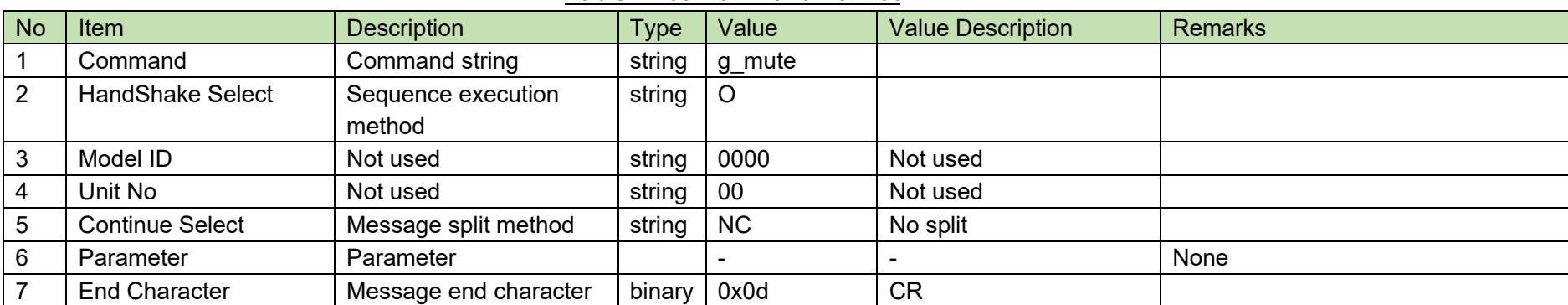

#### **Table 4-109 Command Format**

The Answer command format from the ATND-1061 is shown below

$$
g\_mute\_0000\_00\_NC\_1\_4
$$

### **Table 4-110 Answer Command Format**

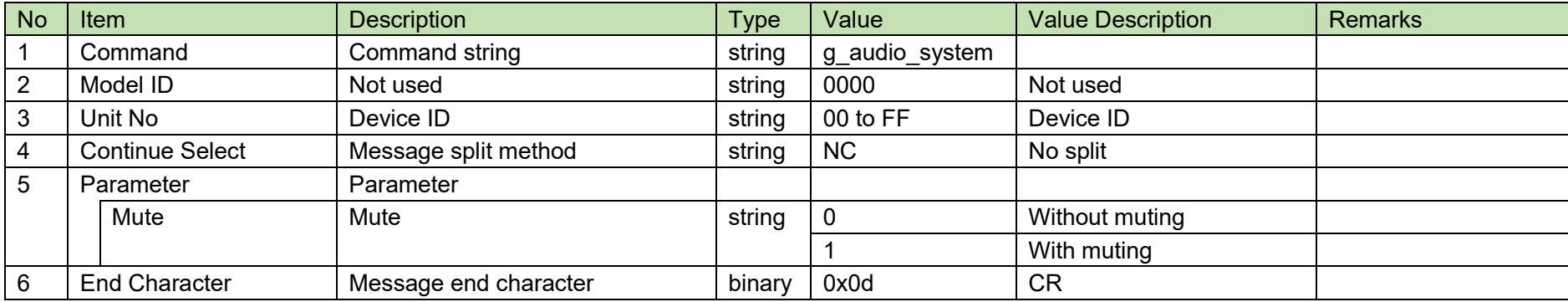

## **5 UDP Communications**

The information (status change notification) from the ATND-1061 is sent via UDP protocol.

#### $5.1$ **Communication Control**

For details on the communication control flow, see Chapter [4.1.](#page-14-0)

## 5.1.1 Communication Start

The host registers groups to the multicast address.

### **Table 5-1 Communication Control Parameters**

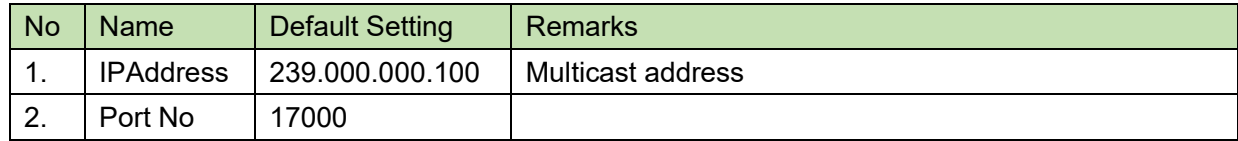

## 5.1.2 Control Sequence

#### $5.1.2.1$ **Information**

If the ATND-1061 status changes, a status change notification is sent.

<Example> The sequence of conference status notification is shown below.

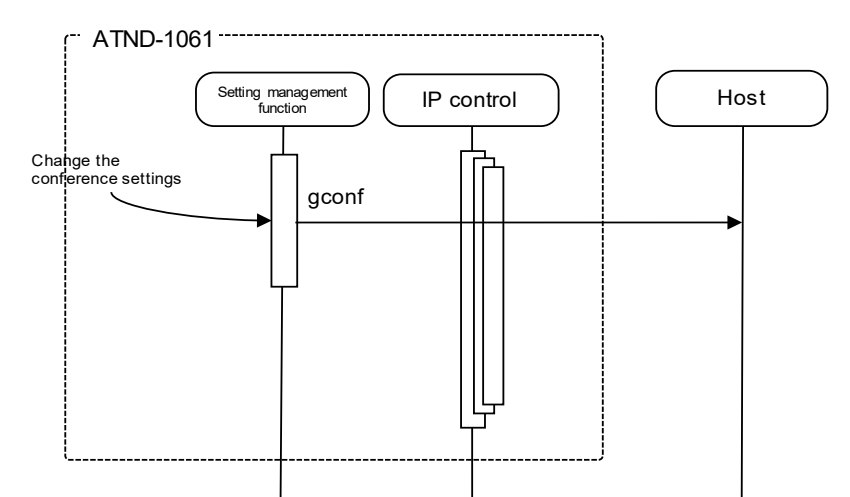

### **Figure 5-1 Information Command Processing Sequence**

## **5.1.3Communication Errors**

For details on the sequence for transmission errors, see [4.1.3.1.](#page-18-0)

### 5.1.4Communication End

The host can unregister groups at any timing.

## 5.2 Command Details

## <span id="page-139-0"></span>5.2.1 Level Meter Notice

A Level [Meter Notice](#page-139-0) is sent periodically from the ATND-1061.

It is reported at the interval set in the Level [Meter Notification Interval Change Request.](#page-112-0) (The default is 100 msec.) It is not sent when IP Control Setting-Audio Level Notification is 0 (not used) in the network setting.

MD␣level\_meter\_notice␣0000␣00␣NC␣1,2,3,4,5,6,1,,,,,,1,2,,,,,,,,,1,,,,,,,,,,1,2,3,4,5,

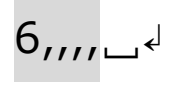

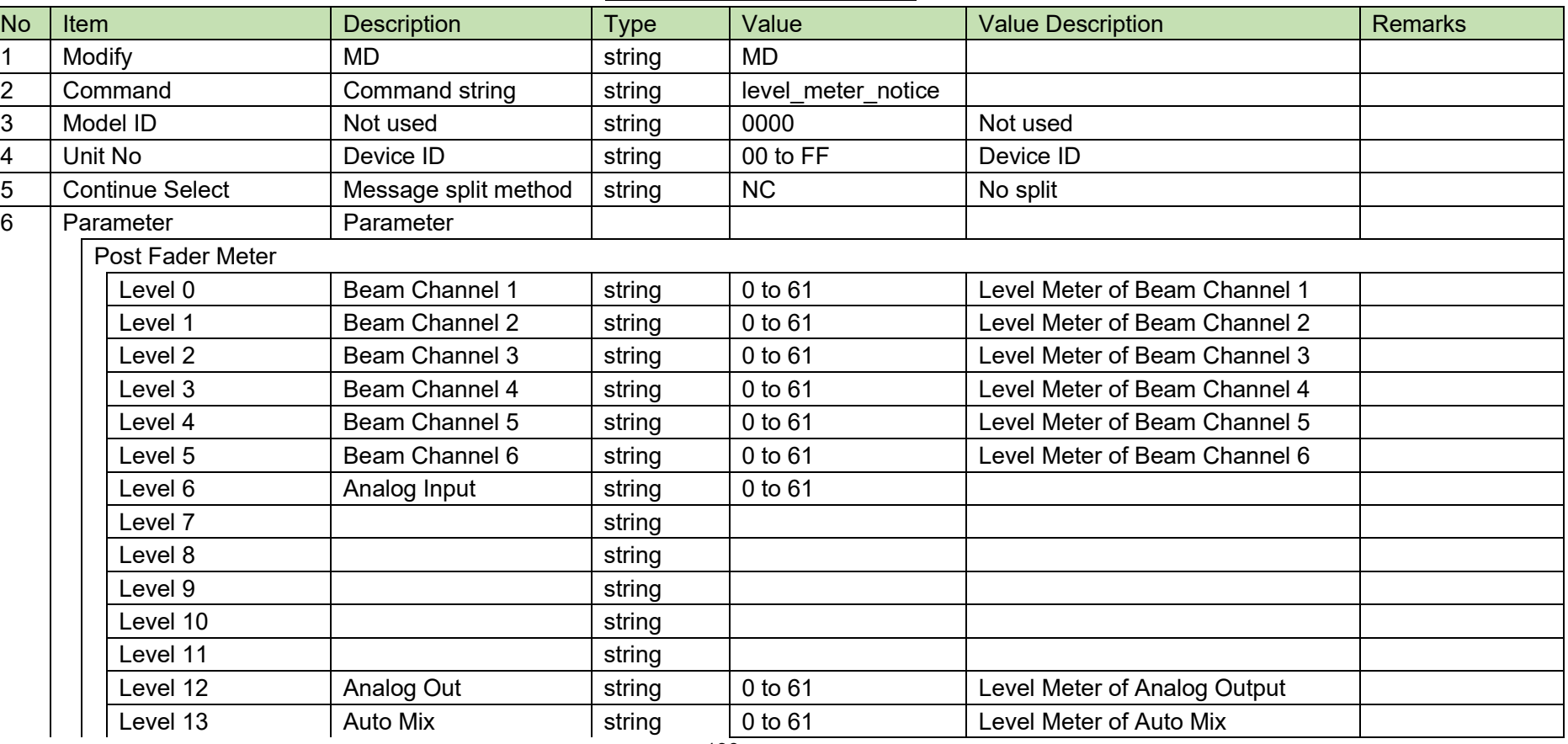

### **Table 5-2 Command Format**

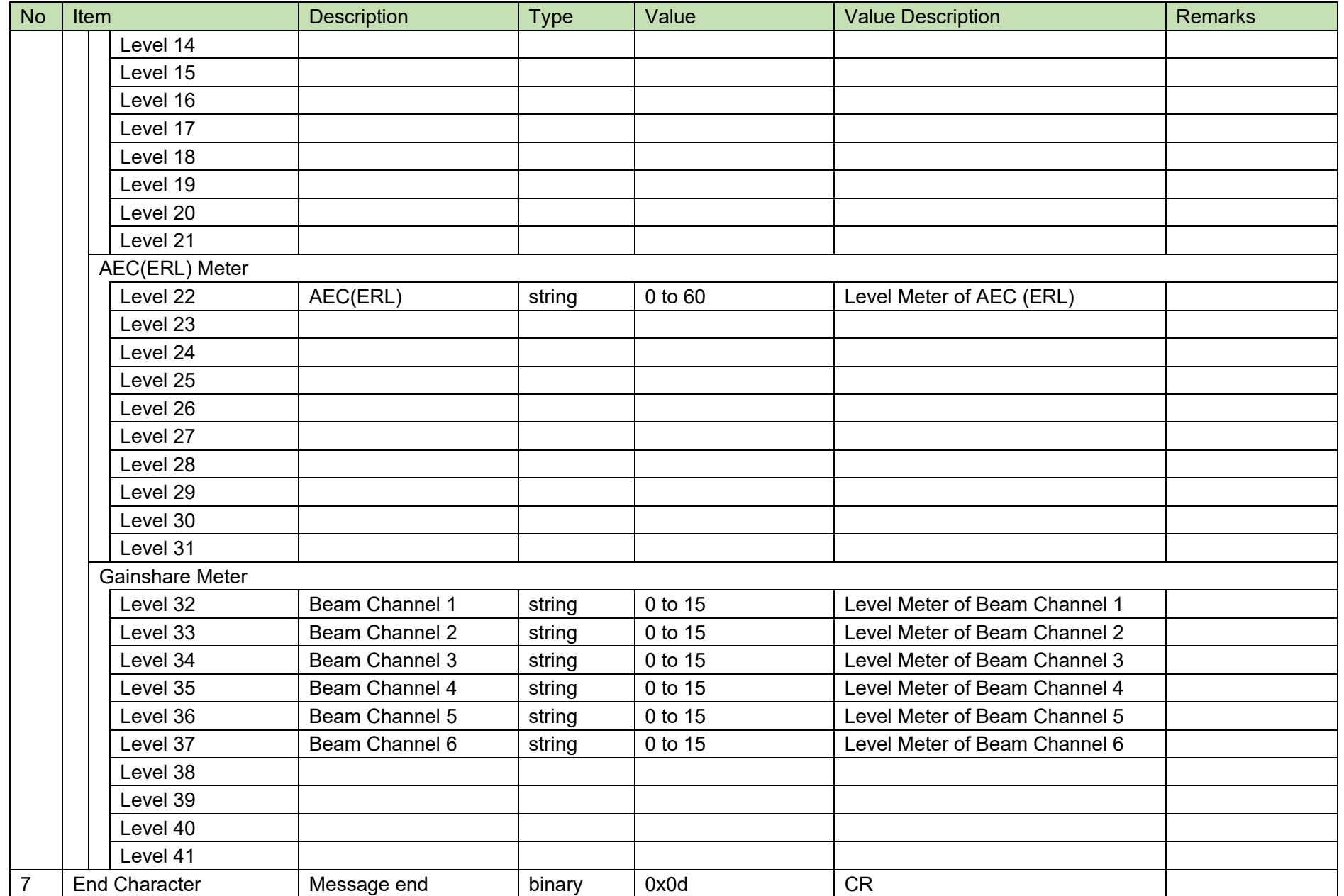

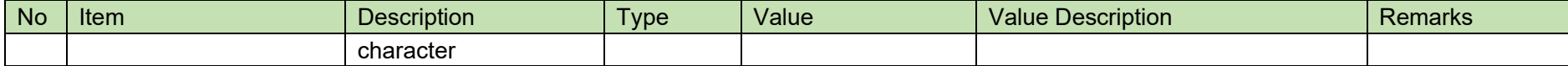

## <span id="page-142-0"></span>5.2.2Input Gain Level Setting Notice

When the Gain&Level setting of the input channel is changed from the ATND-1061, an Input Gain [Level Setting Notice](#page-142-0) will be sent. It is not sent when IP Control Setting Notification is 0 (not used) in the network setting.

# MD␣input\_gain\_level\_notice␣0000␣00␣NC␣6,40,40,511,1␣↲

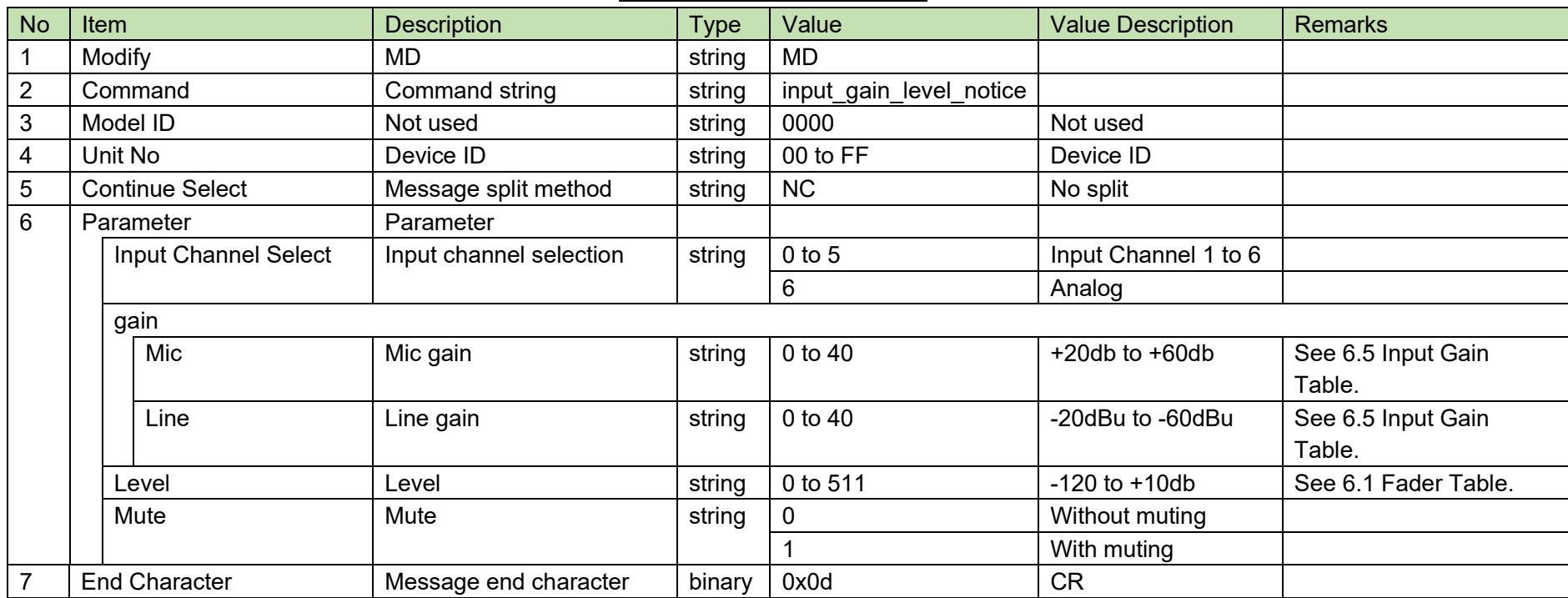

### **Table 5-3 Command Format**

## <span id="page-143-0"></span>5.2.3 Output Level Setting Notice

When the level setting of the output channel is changed from the ATND-1061, an Output [Level Setting Notice](#page-143-0) will be sent.

It is not sent when IP Control Setting Notification is 0 (not used) in the network setting.

# MD␣output\_level\_notice␣0000␣00␣NC␣0,511␣↲

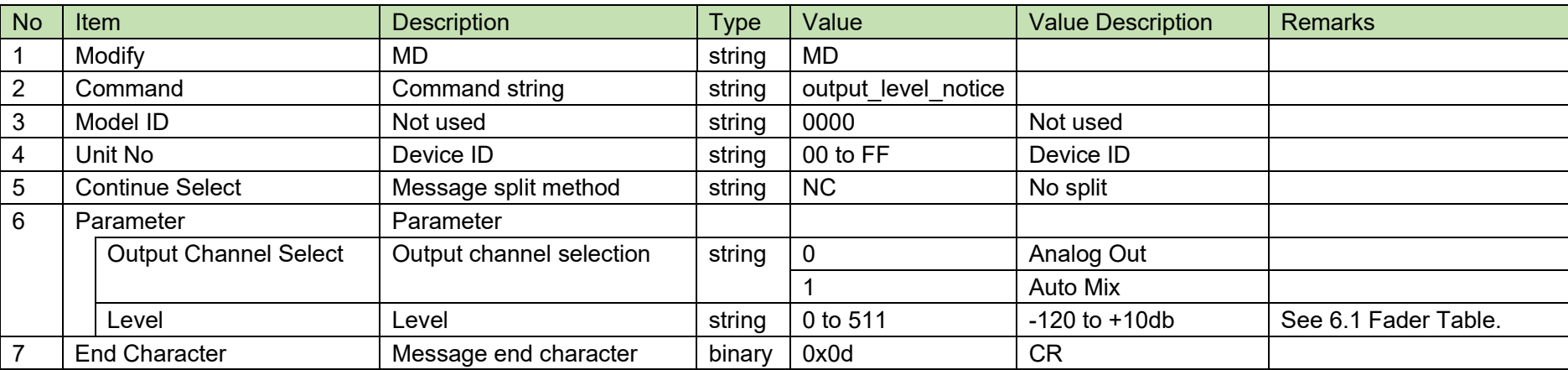

### **Table 5-4 Command Format**
### <span id="page-144-0"></span>5.2.4 Output Mute Setting Notice

When the mute setting of the output channel is changed from the ATND-1061, an Output [Mute Setting Notice](#page-144-0) will be given.

It is not sent when IP Control Setting Notification is 0 (not used) in the network setting.

# MD␣output\_mute\_notice␣0000␣00␣NC␣0,1␣↲

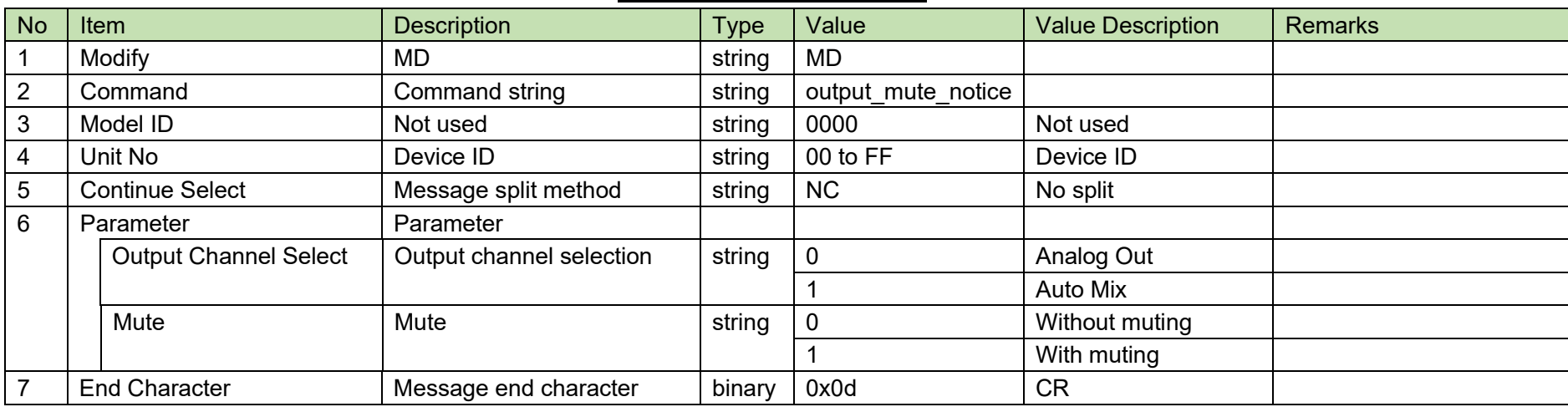

#### **Table 5-5 Command Format**

### <span id="page-145-0"></span>5.2.5 Preset Call Notice

Preset [Call Notice](#page-145-0) is sent when a preset call is made from the ATND-1061. It is not sent when IP Control Setting Notification is 0 (not used) in the network setting.

# MD␣recall\_preset\_notice␣0000␣00␣NC␣1␣↲

## **Table 5-6 Command Format**

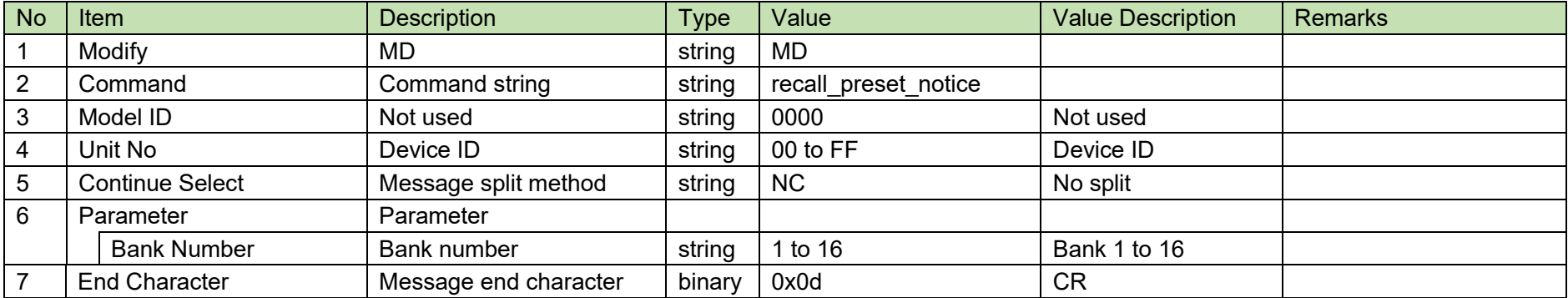

### <span id="page-146-0"></span>5.2.6Speaker Location Notification

A Speaker [Location Notification](#page-146-0) is sent periodically from the ATND-1061.

It is reported at the interval set in the Speaker [Location Notification Interval Change Request.](#page-115-0) (The default is 100 msec.)

It is not sent when IP Control Setting Camera Control Notification is 0 (not used) in the network setting.

# MD␣camera\_control\_notice␣0000␣00␣NC␣1,5,90,360,15␣↲

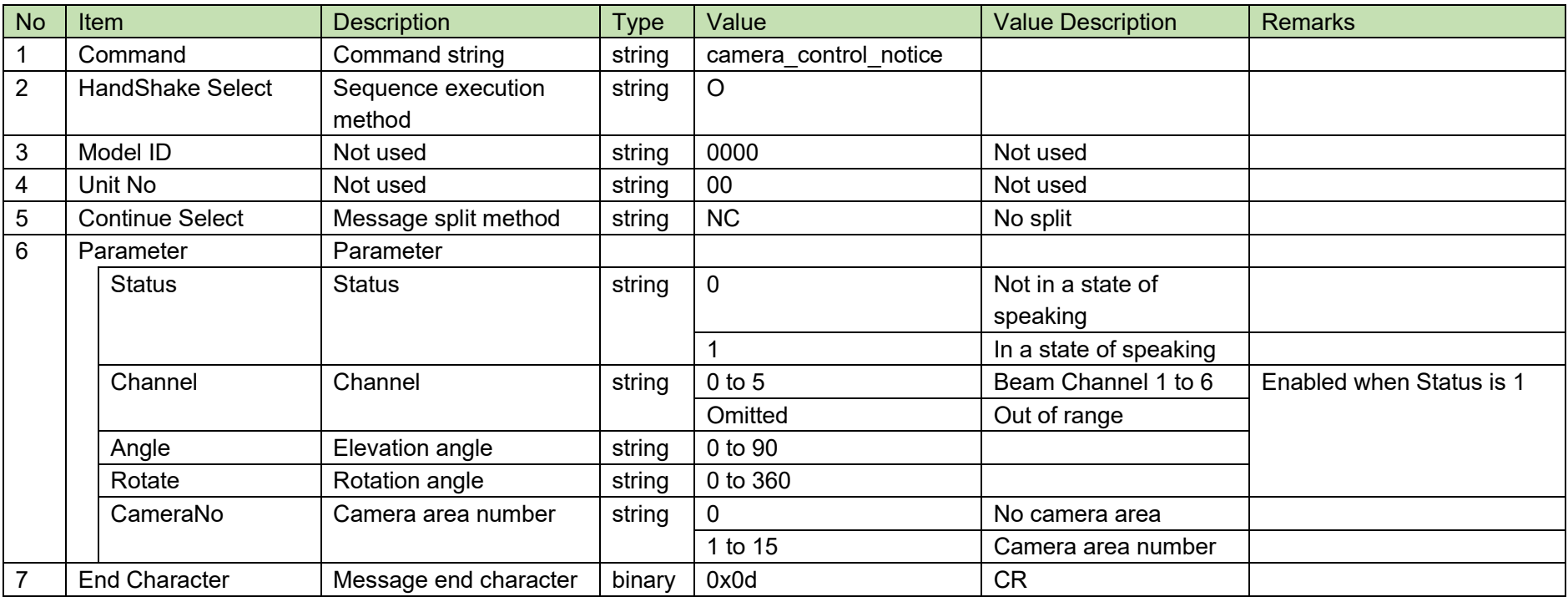

#### **Table 5-7 Command Format**

### <span id="page-147-0"></span>**5.2.7 Power Save Mode Notice**

When the status of power save mode of the ATND-1061 is changed, [Power Save Mode](#page-147-0) Notice will be sent. It is not sent when IP Control Setting Notification is 0 (not used) in the network setting.

# MD␣powersave\_notice␣0000␣00␣NC␣1␣↲

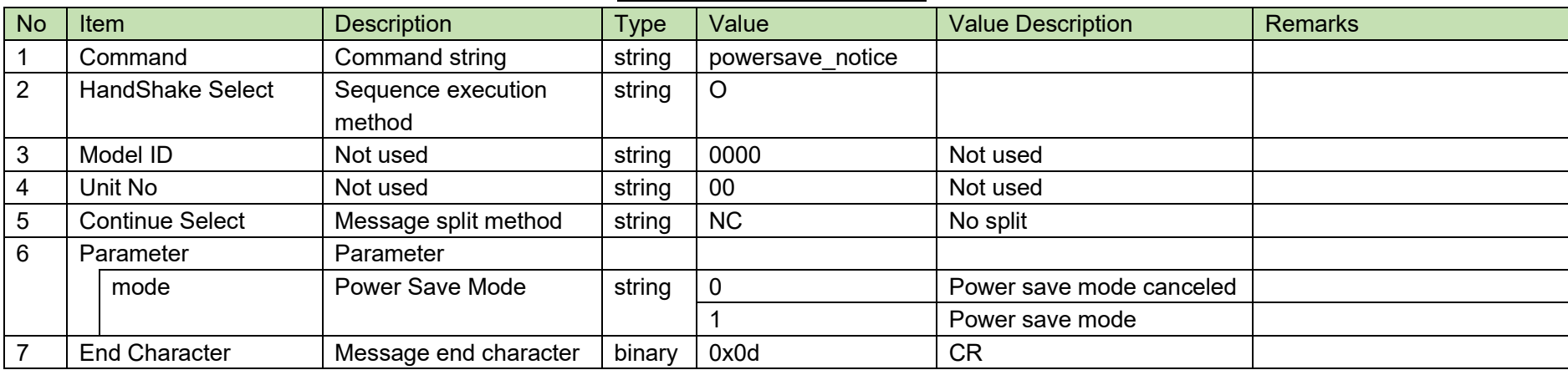

#### **Table 5-8 Command Format**

#### <span id="page-148-0"></span>5.2.8 Device Mute Notice

When the device mute status is changed from the ATND-1061, Device [Mute Notice](#page-148-0) will be given. It is not sent when IP Control Setting Notification is 0 (not used) in the network setting.

# MD␣mute\_notice␣0000␣00␣NC␣1␣↲

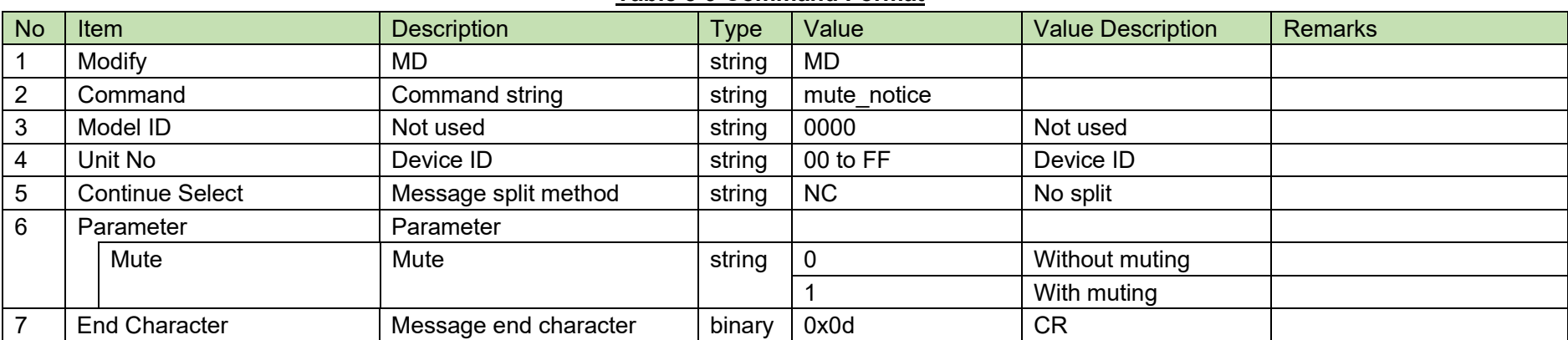

#### **Table 5-9 Command Format**

## **Appendix**

#### **Fader Table**  $6.1$

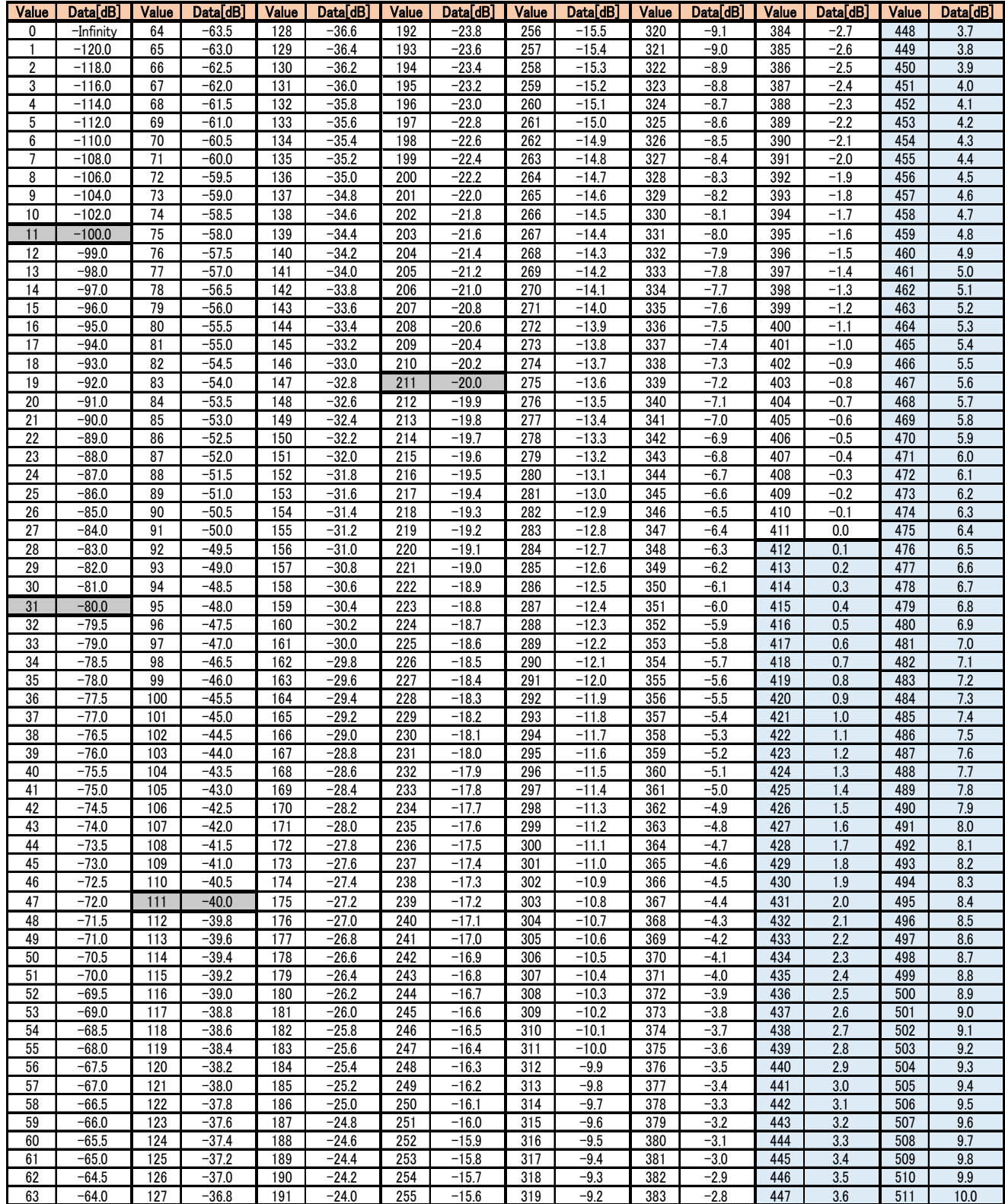

## 6.2 Frequency Table

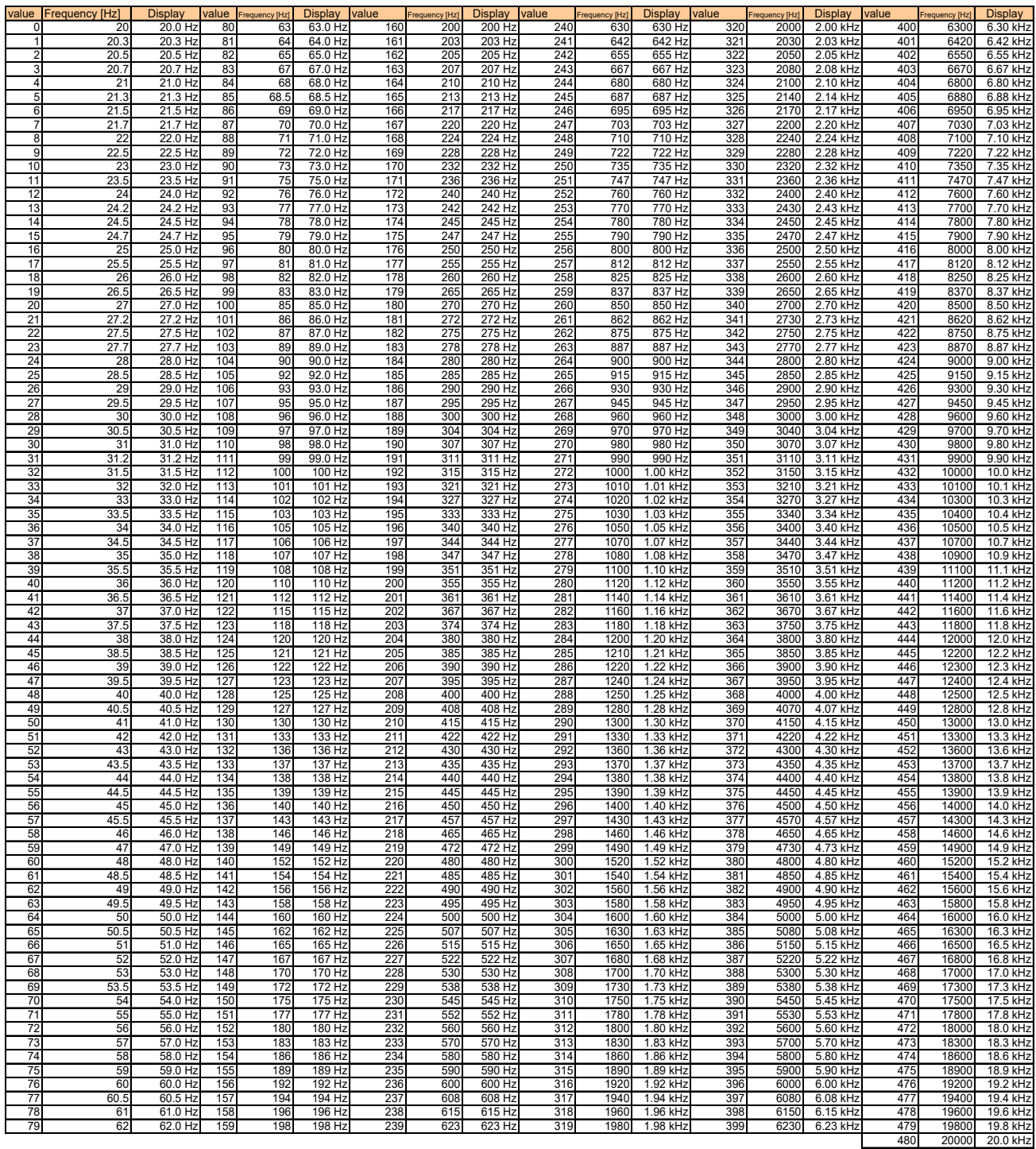

## 6.3 Q Value Table

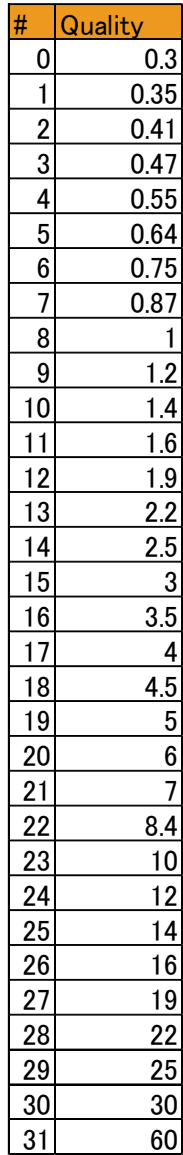

### 6.4 EQ Gain Table

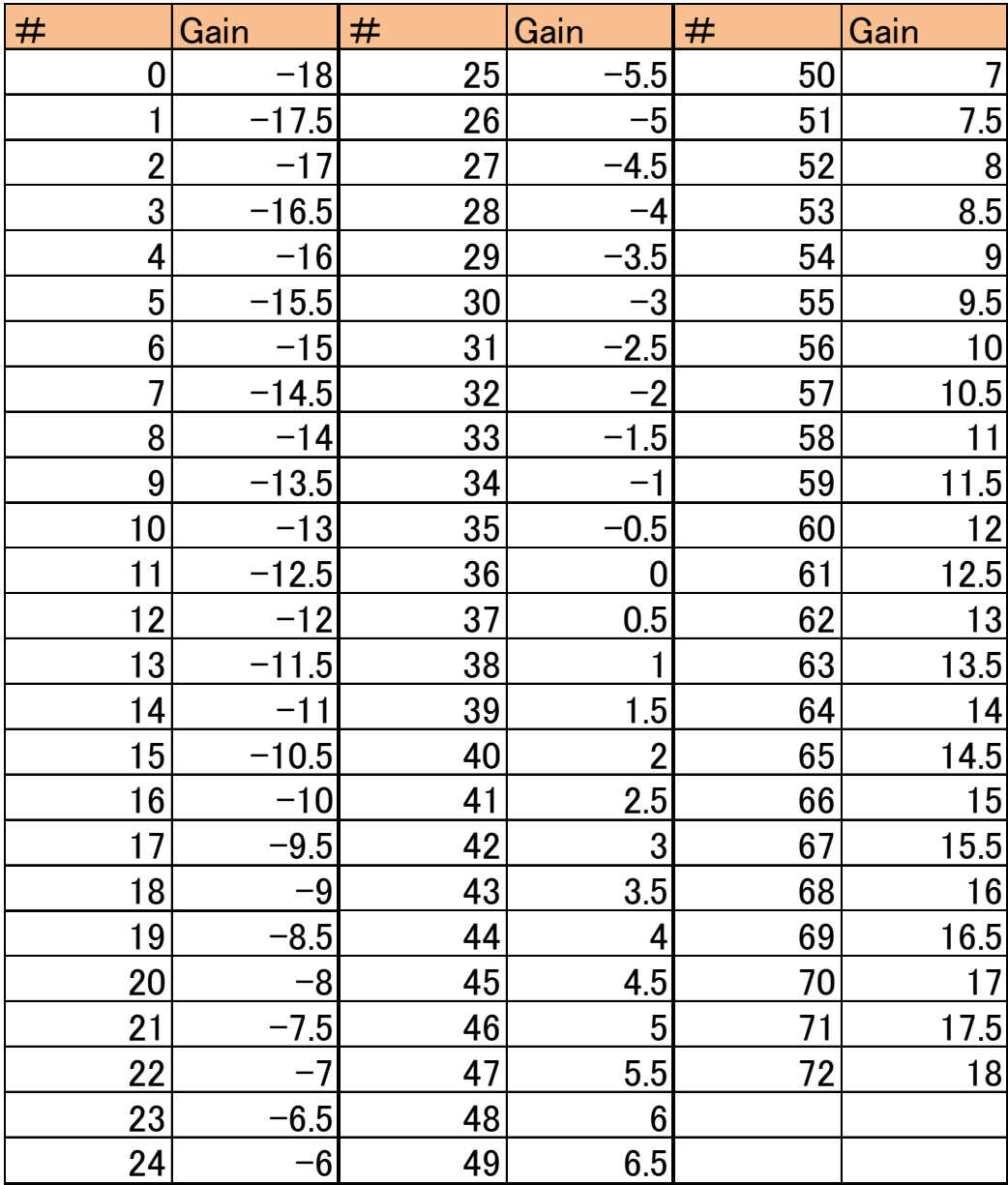

#### **Input Gain Table**  $6.5$

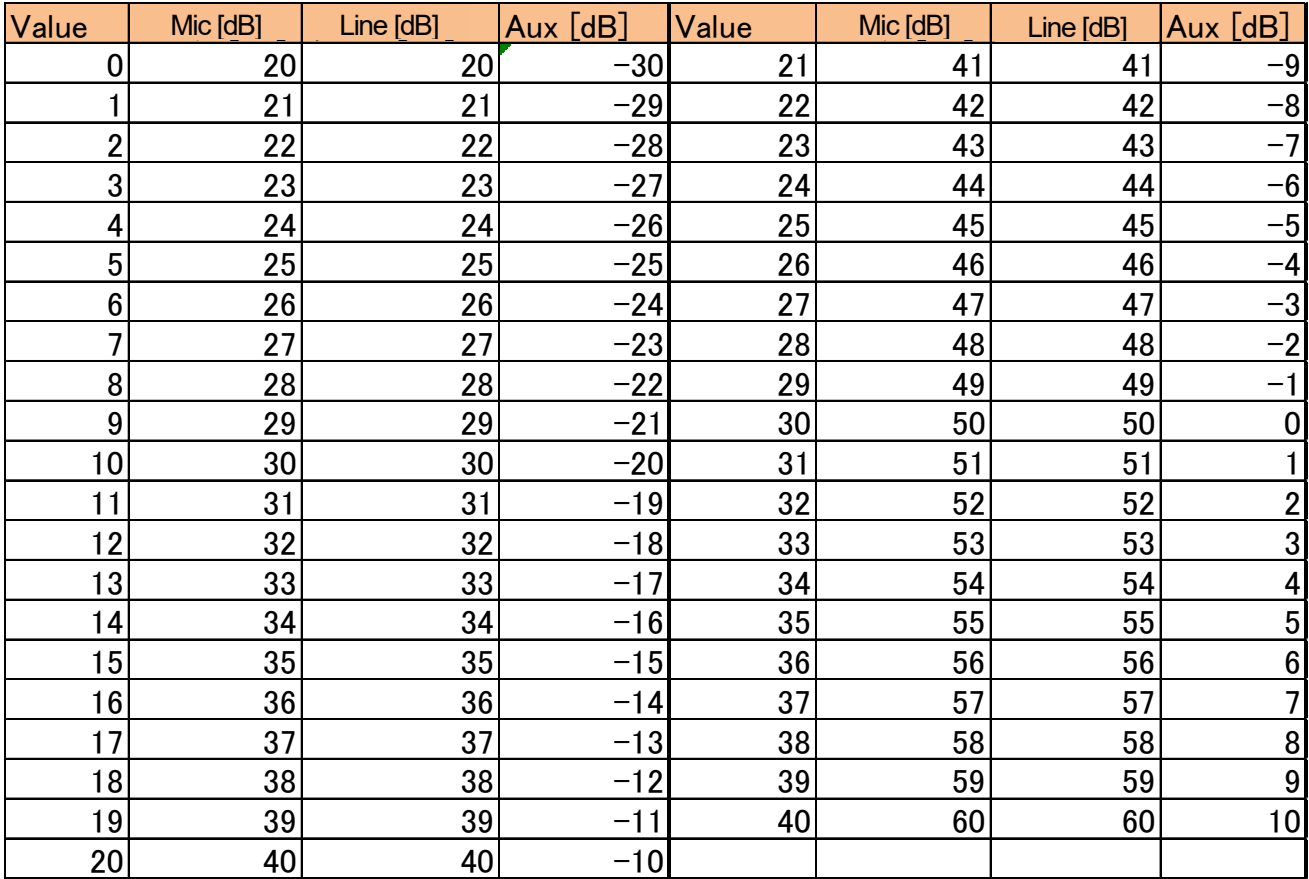

#### **Transfer Data Type**  $6.6$

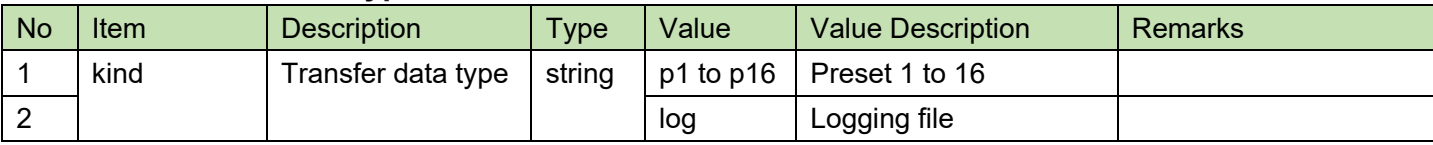

#### 株式会社オーディオテクニカ

〒194-8666 東京都町田市西成瀬2-46-1 www.audio-technica.co.jp

**Audio-Technica Corporation**

2-46-1 Nishi-naruse, Machida, Tokyo 194-8666, Japan www.audio-technica.com ©2021 Audio-Technica Corporation Global Support Contact: www.at-globalsupport.com